### **ALMA MATER STUDIORUM – UNIVERSITÀ DI BOLOGNA**

SCUOLA DI INGEGNERIA E ARCHITETTURA

DIPARTIMENTO DI INGEGNERIA INDUSTRIALE

CORSO DI LAUREA MAGISTRALE IN INGEGNERIA MECCANICA

#### **TESI DI LAUREA**

In

PROPULSORI TERMICI ED IBRIDI PER AUTOVEICOLI M.C.I.

# **DIAGNOSI MISFIRE: ANALISI DELLE STRATEGIE E AUTOMATIZZAZIONE DI UN PROCESSO DI CALIBRAZIONE DI UN MOTORE V6 TWIN SPARK CON SISTEMA A PRECAMERA**

MISFIRE DIAGNOSIS: ANALYSIS OF STRATEGIES AND AUTOMATION OF A CALIBRATION PROCESS OF A V6 TWIN SPARK ENGINE WITH PRE-CHAMBER SYSTEM

Chiar.mo Prof. Nicolò Cavina Gianluca Viggiani **CORRELATORI** Ing. Marco Cesare Garazzino

Ing. Gaetano Dellaquila

Ing. Michele Biancofiore

**RELATORE: CANDIDATO:**

Anno Accademico 2019/2020 Sessione II

*Alla mia Famiglia*

# **INDICE**

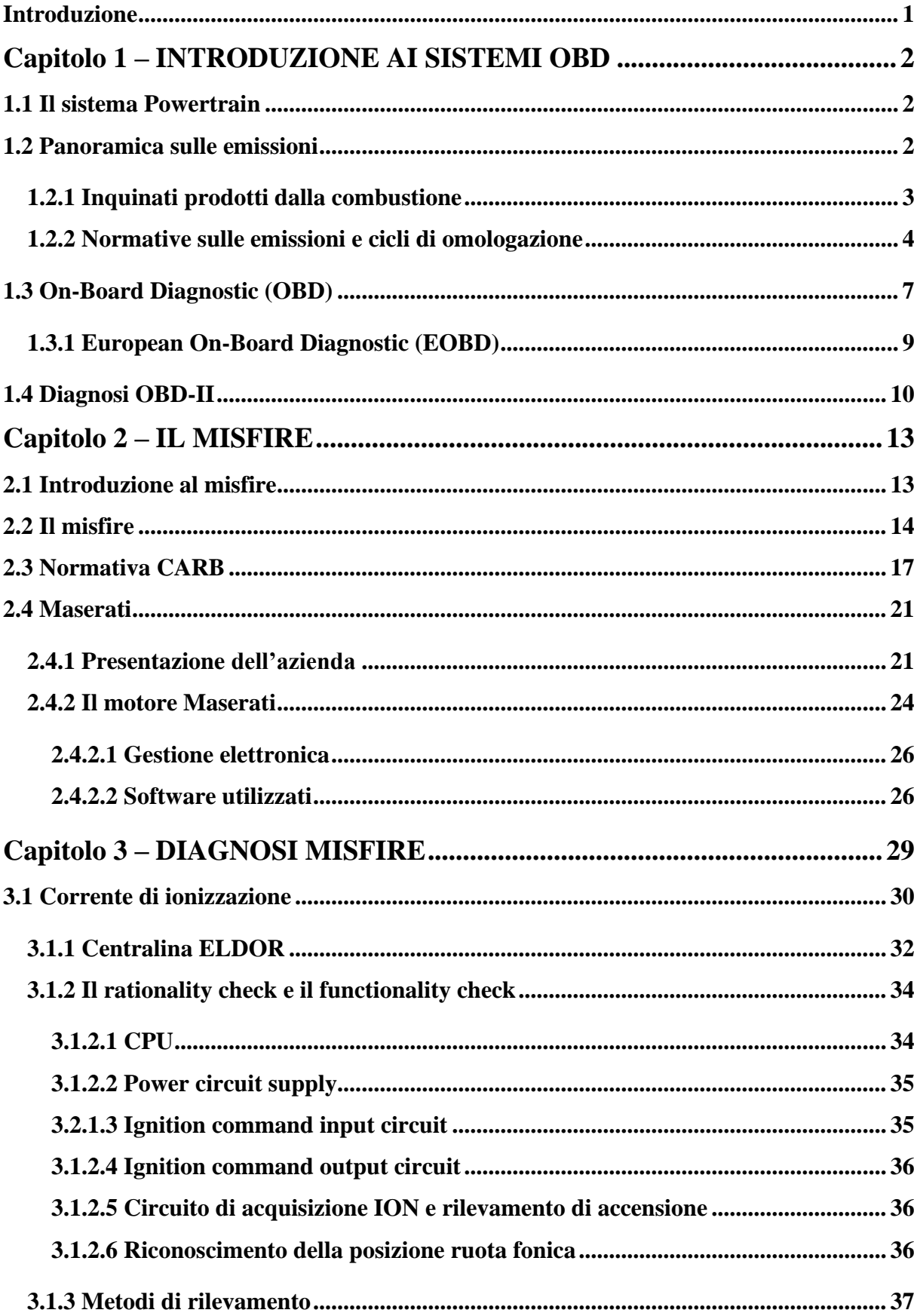

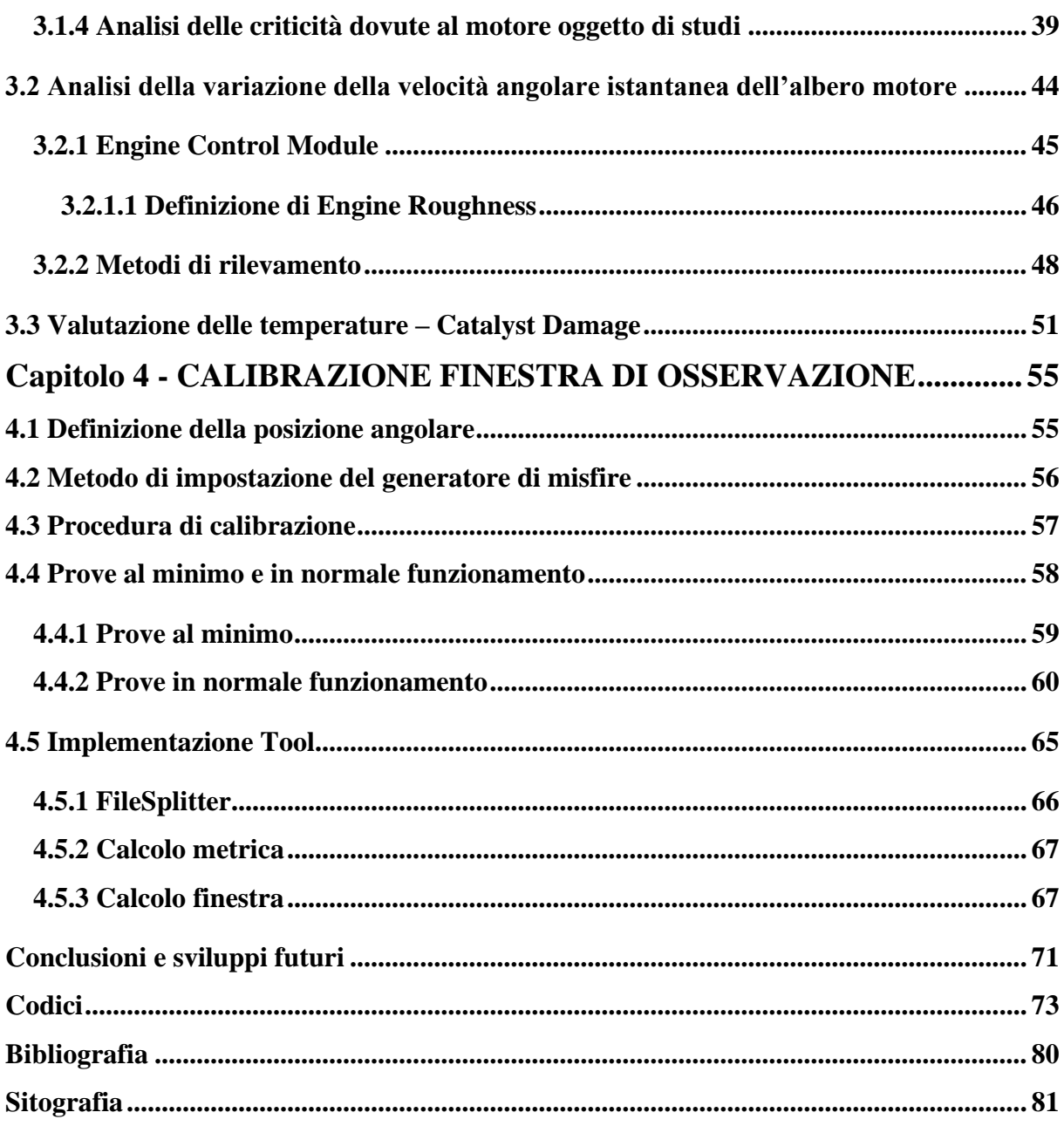

# <span id="page-5-0"></span>**Introduzione**

L'obiettivo del seguente elaborato è quello di spiegare le modalità con cui viene monitorato il misfire, le varie strategie a supporto e la calibrazione che ne consegue in un motore V6 Twin Spark con sistema a precamera.

Le varie attività sono state svolte nel gruppo OBD presso il dipartimento *Powertrain* dell'azienda Maserati S.p.A. nell'ambito della diagnosi misfire.

Nella prima parte dell'elaborato verrà introdotto un quadro illustrativo delle normative vigenti in tema di emissioni per un motore a combustione interna che delineerà l'esigenza di avere un sistema di monitoraggio *On-Board Diagnostic,* e verranno descritte le principali diagnosi per i componenti meccanici ed elettronici.

Nel secondo capitolo verrà introdotto il concetto di misfire per un motore *Spark Ignition Engine*, la sua classificazione e i requisiti, secondo l'ente normativo, che devono essere rispettati per il suo monitoraggio; nell'ultima parte, verrà descritto il motore oggetto di studi e le strumentazioni utilizzate per lo sviluppo dell'attività.

Nel terzo capitolo verranno introdotte le varie strategie utilizzate per il rilevamento della mancata accensione della miscela e verrà illustrato come il sistema a precamera ha richiesto la loro revisione. In particolare, per quanto riguarda l'utilizzo della corrente di ionizzazione saranno analizzate le criticità dovute a questo nuovo sviluppo e per l'analisi della variazione di velocità angolare della ruota fonica verrà analizzato come tale sviluppo ha impattato nelle temperature del catalizzatore e nella robustezza della diagnosi effettuata.

Infine, nell'ultimo capitolo verrà illustrato come ci si è approcciati alla calibrazione della finestra di osservazione, partendo dalle prove effettuate al banco, proseguendo con l'analisi di tali prove nelle varie condizioni di funzionamento del motore e concludendo con l'implementazione del processo di calcolo automatizzato per la calibrazione. In merito a quest'ultimo punto è stato sviluppato un Tool, mediante l'ausilio del software Matlab, finalizzato a calcolare la finestra ottimale per ogni punto motore.

# <span id="page-6-0"></span>**Capitolo 1 – INTRODUZIONE AI SISTEMI OBD**

### <span id="page-6-1"></span>**1.1 Il sistema Powertrain**

Il sistema Powertrain, definito come l'insieme del motopropulsore e di tutto ciò che ne concerne, nel corso degli ultimi anni ha subito un aumento esponenziale a livello di complessità e gestione a causa di richieste in merito a:

- Riduzione dei consumi e delle emissioni;
- Aumento del comfort e dell'affidabilità;
- Sicurezza per i passeggeri e l'ambiente circostante;
- Accessibilità del prodotto a qualsiasi acquirente indipendentemente dall'esperienza del conducente o dalla portata specifica del veicolo.

Tale sistema, denominato PWT, è messo in comunicazione con un organo elettronico che prende il nome di ECU (Engine Control Unit). Una serie di sensori interconnessi all'ECU permette di raccogliere ed elaborare un enorme quantità di dati in *real time* e, sulla base di questi, possono essere gestite, controllate e regolate le principali funzioni del motore. Tutte le informazioni che vengono inviate all'ECU sono rielaborate e confrontate con dati salvati in centralina al fine di ottenere outputs dall'ECU tali da poter controllare vari attuatori. L'elaborazione di questa mole di dati in ingresso avviene mediante precisi *algoritmi* nei quali sono presenti delle specifiche mappe di calibrazione che confrontati con un dato input forniscono un determinato valore di output in uscita. Da quanto descritto si evince l'importanza del concetto di **calibrazione** che si basa sul principio di modifica e messa a punto di tutte le mappe presenti nel software dell'ECU al fine di ottenere determinati target in termini di affidabilità, qualità e normativa vigente richiesti dall'azienda costruttrice.

L'attività di calibrazione è resa possibile mediante attività svolte su centraline di sviluppo sulle quali è possibile modificare i parametri stabiliti e registrane gli effetti durante i test svolti sulle vetture. Attraverso questo processo iterativo, partendo da mappe preesistenti all'interno del software centralina, è possibile calibrare i parametri al fine di rispettare il target prestazionale e regolamentare prefissato.

### <span id="page-6-2"></span>**1.2 Panoramica sulle emissioni**

Lo sviluppo tecnologico del propulsore è avvenuto tra due principali esigenze. Da un lato, i legislatori hanno chiesto di ridurre al minimo le emissioni e, dall'altro, i clienti di aumentare le prestazioni, il comfort e la sicurezza. In questa sezione viene presentata una panoramica sulle emissioni dei veicoli leggeri, le procedure di prova per la misurazione delle sostanze inquinanti, e i requisiti di legge per gli standard di emissione.

### <span id="page-7-0"></span>**1.2.1 Inquinati prodotti dalla combustione**

Durante il processo di combustione le principali specie inquinati che sono presenti allo scarico di un motore a combustione interna sono: monossido di carbonio (CO), idrocarburi incombusti (HC) e ossidi di azoto ( $NO<sub>x</sub>$ ). La loro emissione è una conseguenza diretta del processo di combustione e delle condizioni in cui esso si sviluppa. In condizioni ideali di funzionamento, i gas di scarico dovrebbero essere unicamente costituiti da CO<sup>2</sup> e H20, più N<sup>2</sup> ed altri componenti inerti contenuti nell'aria comburente. Nella figura1-1 si possono osservare come, durante le quattro fasi del ciclo di funzionamento del motore, avviene la formazione delle specie inquinati:

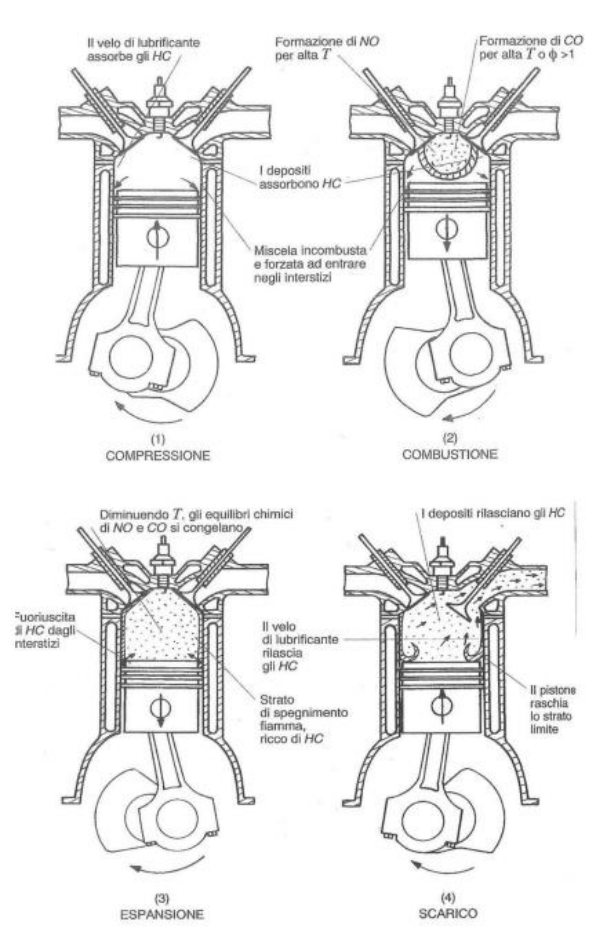

*Figura 1-1 Formazioni di inquinanti nelle fasi motore*

Il monossido di carbonio (NO) si genera dopo lo scoccare della scintilla, dietro il fronte di fiamma che si produce, in conseguenza al fatto che, non appena la fase di espansione inizia, i gas combusti si raffreddano e le reazioni di riduzione di NO si congelano lasciandone eccessive concentrazioni. Stessa cosa si può osservare per il CO, in aggiunta al fatto che questo si forma sia con miscele ricche, per la poca concentrazione di ossigeno per ossidare tutto il carbonio del combustibile a CO2, sia per miscele povere ad alte temperature per eccesso di ossidante. In ultima analisi, la formazione degli HC ha una diversa origine: durante la fase di compressione e combustione, il progressivo aumento della pressione in camera costringe la carica fresca ad occupare i piccoli interstizi presenti nel cilindro, la quale, poi, non viene interessata principalmente dal processo di combustione primario e viene scaricata durante la fase di scarico costituendo una frazione importante delle emissioni di HC.

Uno dei parametri di influenza principali per quanto riguarda le emissioni è il rapporto aria/combustibile: quando il rapporto è basso, in corrispondenza di miscela ricca, le emissioni di CO aumentano in conseguenza del difetto di ossigeno, così come per gli HC. Per quanto riguarda gli NOx, invece, il valore delle emissioni è basso per rapporti di aria/combustibile bassi in dipendenza dal difetto di ossigeno e invece è alto nei pressi del valore stechiometrico. La composizione media del volume del gas di scarico della benzina durante il funzionamento con rapporto aria/combustibile stechiometrico è indicata nella figura1-2:

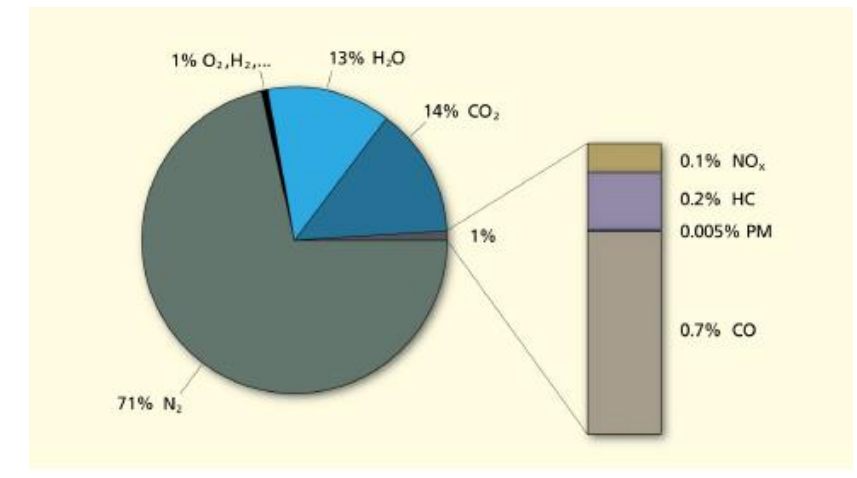

*Figura 1 -2 Composizione media del volume del gas di scarico con A/F stechiometrico<sup>1</sup>*

Si può osservare che solo l'1% del volume del gas di scarico è composto da fattori inquinanti, ma queste concentrazioni possono variare in base alle condizioni di funzionamento e ai fattori ambientali.

#### <span id="page-8-0"></span>**1.2.2 Normative sulle emissioni e cicli di omologazione**

Il tema di riduzione degli inquinati emessi dagli autoveicoli è divenuto un tema importante in Europa dai primi anni Settanta dove si iniziò ad osservare una serie di restrizioni imposte da direttive per l'omologazione e la conformità di produzione, basate anche sulle tecnologie esistenti. Per ottenere l'omologazione fu necessario effettuare prove di laboratorio in cui l'autovettura dovesse soddisfare i requisiti imposti dalle direttive sugli inquinanti immessi in

<sup>&</sup>lt;sup>1</sup> Maserati Accademy, 2015

atmosfera espressi in massa/km per autoveicoli e massa/KWh per i motori. La prima normativa, 91/441/EEC, nei primi anni '90 introdusse una prova più rigorosa che consisteva in un ciclo guida standard urbano associato a un ciclo extra-urbano per l'omologazione dei veicoli più leggeri. In aggiunta furono introdotte norme più restrittive (Euro1) alle emissioni di inquinanti ai quali fu aggiunto il particolato PM come nuovo agente da limitare nei veicoli Diesel. Con il passare degli anni e con l'evoluzione delle varie tecnologie, le norme in materia di emissioni sono diventate sempre più stringenti passando da Euro2, in cui ad esempio con la normativa 98/69/EC venne introdotto come requisito necessario l'installazione di un sistema di diagnostica a bordo che riconoscesse il malfunziomento durante il ciclo guida, a Euro4, adottata nel 2005 in cui fu notevole la riduzione dei limiti circa 2 volte meno per NOx, CO ed HC rispetto a quelli precedenti. Il ciclo di omologazione, denominato NEDC, derivava dalla combinazione di due moduli elementari: il ciclo UDC (Urban Driving Cycle) che consisteva in un ciclo urbano con velocità di punta pari a 50 km/h e il ciclo EUDC (Extra Urban Driving Cycle) che consisteva in un ciclo con una velocità di punta pari a  $120 \text{ km/h}^2$ .

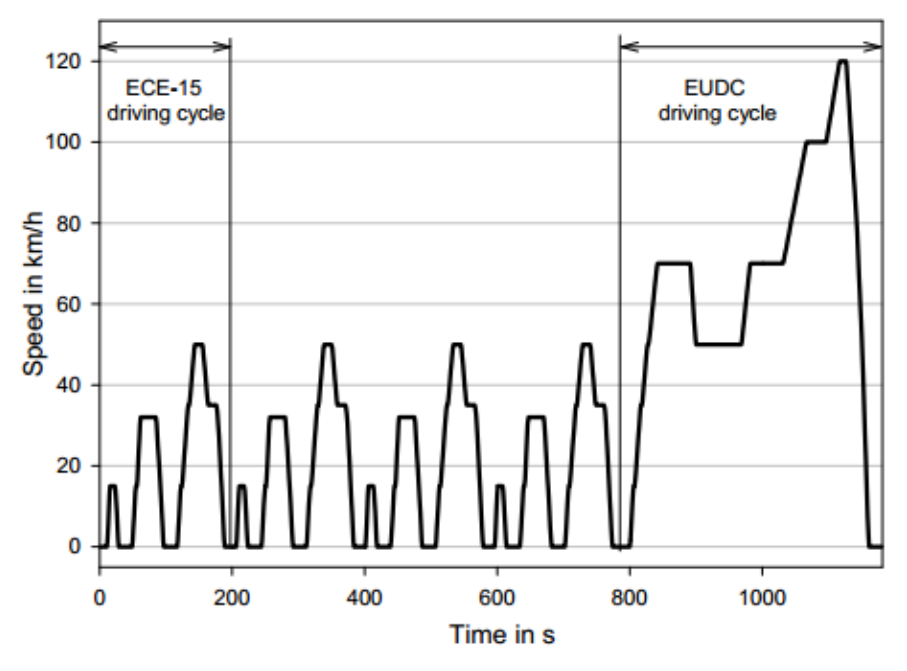

*Figura 1-3 Profilo di velocità del NEDC*

Successivamente la commissione Europea ha definito nuovi limiti poi applicati nel 2009 con l'introduzione dell'Euro5 e nel 2014 con l'Euro6. Il nuovo regolamento prevedeva nuove prove di controllo del sistema diagnostico e verifiche sui sistemi catalitici adottati sul modello in omologazione. Venne introdotto un valore sul particolato per i motori a benzina che sfruttavano una nuova tecnologia di iniezione, denominata GDI, e vennero fissati limiti sugli idrocarburi

<sup>2</sup> Engine Testing,Theory and Practice,Third edition,A.J. Martyr M.A. Plint

non metanici (NMHC). Per lo standard Euro6 si richiese l'uso di filtri antiparticolato idoneo per i nuovi modelli di motori a benzina. Un altro problema risiede nella produzione dei gas serra. Nella 21a conferenza delle Parti della Convenzione quadro delle Nazioni unite (UNFCCC), nel 2015, si è ribadita la necessità di rafforzare la risposta globale alla minaccia del cambiamento climatico. Nell'accordo a Parigi fu fissato l'obiettivo di limitare l'aumento della temperatura media a 2°C; tale accordo poteva essere raggiunto solo a condizioni di una riduzione delle emissioni di gas serra dal sistema energetico. Il settore dei trasporti conta per il 23% dell'energia globale relativa all'emissione dei gas ad effetto serra. L'UE ha stabilito entro il 2030 una riduzione media del 30% rispetto ai valori del 2005. Nasce l'esigenza di cicli di omologazione più realistici di quelli utilizzati fino a quel momento. Dall'immagine sottostante, figura 1-4, si nota la transizione temporale che ha portato alla modifica dei cicli di omologazione e la progressiva diminuzione del valore di *Fuel Consumption* per la riduzione della CO<sup>2</sup> e valori di HC, CO e NOx ancora più bassi:

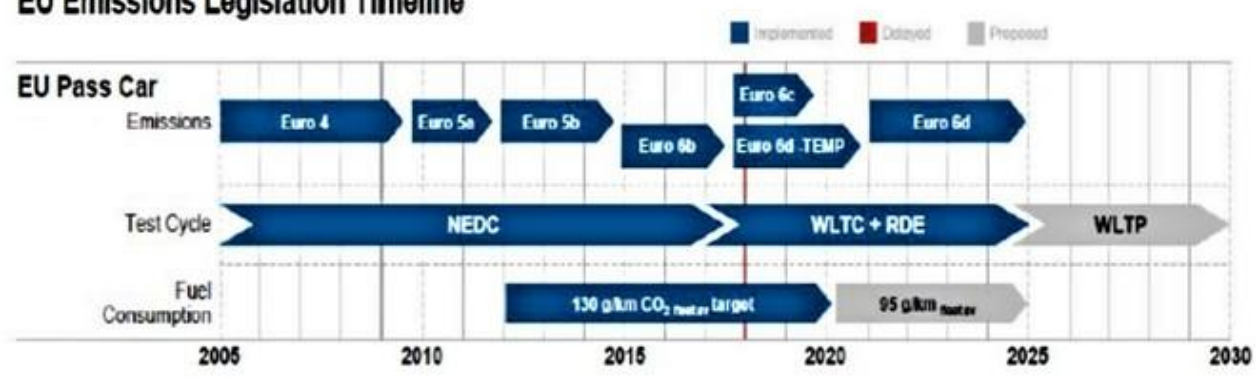

#### **EU Emissions Legislation Timeline**

*Figura 1-4 Timeline delle legislazioni per le emissioni*

Con il test WLTP (*Worldwide harmonized Light Vehicles Test Procedure*), introdotto con la normativa Euro6c dal settembre del 2017 si è apportato una modifica alla procedura di omologazione. Tali prove sono sempre realizzate in laboratorio ma le condizioni della prova sono più severe rispetto al vecchio NEDC con valori di consumi ed emissioni più vicini all'uso reale. I principali parametri del test sono:

- Durata del ciclo portata a 30 minuti, 10 in più rispetto al sistema precedente;
- Distanza del ciclo aumentata a 23,25 km, il doppio rispetto al test precedente;
- Fasi di guida più dinamiche: 52% urbano, 48% extraurbano;
- Velocità media e massima aumentate: velocità media pari a 46,5 km/h e la massima cresciuta fino a 131 km/h.
- Il ciclo si divide in quattro parti in funzione della velocità massima: low, medium, high, extra-high;

• Le misurazioni vengono effettuate ad una temperatura di 23°.

La norma prevedere tre diversi cicli di prova, detti WLTC (*World Harmonized Light Vehicles Test*) identificati dal rapporto potenza/peso (PWr) espresso in kW/T. In aggiunta al test in laboratorio viene inserito un secondo test in strada, denominato *Real Driving Emission (RDE)*, in modo tale da rendere il ciclo ancor più vicino alla realtà.

# <span id="page-11-0"></span>**1.3 On-Board Diagnostic (OBD)**

Le legislazioni sul controllo delle emissioni di inquinanti del veicolo sono divenute sempre più severe e restrittive. Questo ha portato ad introdurre all'interno delle autovetture un sistema di autodiagnosi che prende il nome di OBD (*On-Board Diagnostic*) che ha il principale obiettivo di monitorare le emissioni prodotte dai motori a combustione interna. In generale, con il termine OBD, si intende:

"*OBD or On-Board Diagnostics refers to a system for emission control which has the capability to detect a malfunction and to store the related information in nonvolatile memory" 3*

L'introduzione di questo tipo di dispositivo risale ai primi anni '80 dai computer di bordo negli autoveicoli, contenuti nelle prime centraline implementate.

Le prime versioni si basavano sul semplice principio di accendere una lampadina spia nel caso di problemi, ma non erano in grado di fornire alcuna informazione relativa al problema che si era verificato.

L'emanazione delle prime direttive antinquinamento destinate ai veicoli risale a partire dal 1988 ad opera dell'ente californiano CARB ("*Californian Air Resources Board")* e coincide con l'emanazione del primo standard OBD data l'introduzione di elementi interni all'autoveicolo come sonde lambda, EGR e sistemi di alimentazione del carburante. Successivamente, le moderne implementazioni di OBD utilizzano una porta di comunicazione per fornire in tempo reale (*Real Time*) un codice riguardo la natura del problema. Tale codice prende il nome di "*Diagnostic Trouble Codes" (acronimo DTC)* che permette di identificare rapidamente e risolvere malfunzionamenti della vettura. Successiva evoluzione si ebbe negli anni '90 quando negli Stati uniti d'America venne introdotto l'OBD-II.

<sup>3</sup> OBD I & II (On Board Diagnostic),Kasam Anil O.Sai Kiran N.V.Yasasvi, JNTU Universit

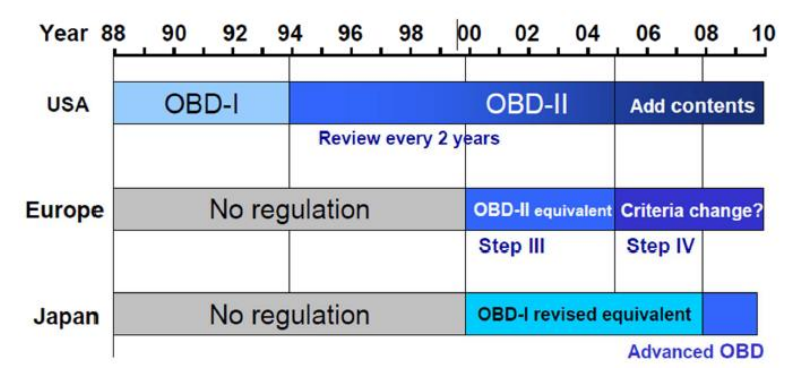

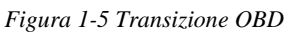

Inizia ad acquisire la forma odierna nel 1989 con la codifica delle norme OBD-II, che diventeranno pienamente operative nel 1996. Tale aggiornamento permette di avere il controllo completo sui parametri del motore e monitorare altre parti della vettura e soprattutto permette di connettersi al sistema di diagnostica.

Questo è quello che riporta la "sezione 1968.2, Titolo 13" proveniente dal CARB<sup>4</sup>:

"§1968.2. Malfunction and Diagnostic System Requirements--2004 and Subsequent Model-Year Passenger Cars, Light-Duty Trucks, and Medium-Duty Vehicles and Engines

*(a) Purpose.* 

*The purpose of this regulation is to reduce motor vehicle and motor vehicle engine emissions by establishing emission standards and other requirements for onboard diagnostic systems (OBD II systems) that are installed on 2004 and subsequent model-year passenger cars, lightduty trucks, and medium-duty vehicles and engines certified for sale in California. The OBD II systems, through the use of an onboard computer(s), shall monitor emission systems in-use for the actual life of the vehicle and shall be capable of detecting malfunctions of the monitored emission systems, illuminating a malfunction indicator light (MIL) to notify the vehicle operator of detected malfunctions, and storing fault codes identifying the detected malfunctions. The use and operation of OBD systems will ensure reductions in in-use motor vehicle and motor vehicle engine emissions through improvements of emission system durability and performance."* Tra le principali funzioni del sistema OBD-II troviamo:

- Monitoraggio in tempo reale di tutti i dispositivi del veicolo che possono incidere negativamente sul livello dell'emissioni;
- Segnalazione dei guasti più gravi e consolidati con l'accensione di un'apposita spia definita MIL (*Malfunction Indicator Lamp),* nel quadro strumenti;

<sup>4</sup> CARB, sezione 1968.2, Titolo 13"

- Memorizzazione dei guasti più gravi insieme ai principali parametri registrati nell'istante in cui si sono verificati che prendono il nome di *freeze frame.*
- Possibilità di interfacciarsi con un'unità esterna per visualizzare i codici di guasto in memoria ed i parametri in tempo reale.

### <span id="page-13-0"></span>**1.3.1 European On-Board Diagnostic (EOBD)**

La comunità europea, traendo spunto dall'OBD-II, ha adottato lo standard europeo EOBD (*European On-Board Diagnostic)* che è diventato obbligatorio per tutti i nuovi veicoli a partire dal ventunesimo secolo. In particolare, l'EOBD prevede il controllo di tutti i sensori e degli attuatori del gruppo gestione motore. Le specifiche dell'EOBD prevedono che la centralina debba rilevare i malfunzionamenti dei componenti del motore e salvarli in memoria assieme al contesto dall'istante in cui si verificano *freezed parameters.* In aggiunta, se l'errore manifesta ancora un certo numero di cicli guida, il sistema deve provvedere ad accendere la spia MIL sul cruscotto ed indicare un guasto del motore.

I codici di guasto DTC sono standardizzati per la parte che riguarda i problemi riguardanti il motore e le emissioni mentre il resto è lasciato volutamente libero a discrezione del costruttore.

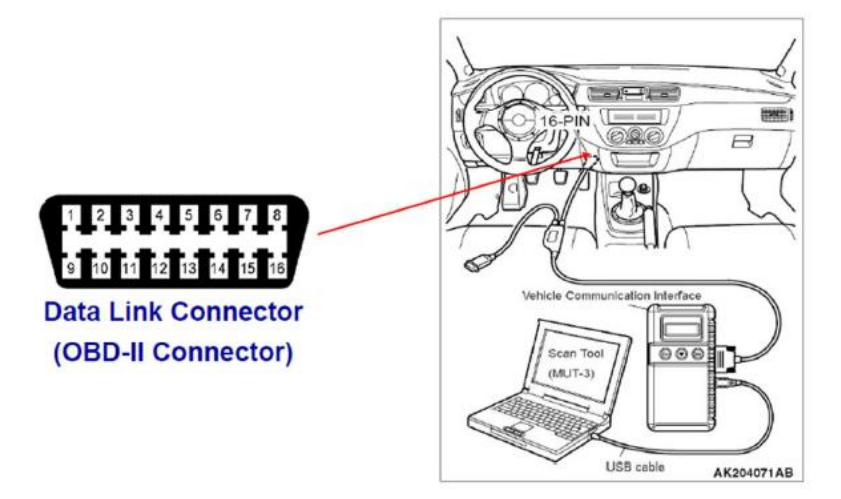

*Figura 1.6 Connettore OBD-II con 16 pin*

L'immagine 1-6 mostra il connettore utilizzato per il collegamento del tester, standard che deve essere rispettato da qualsiasi costruttore, ed a cui sono collegati la massa del telaio, la massa del segnale, l'alimentazione +12V ed i protocolli di comunicazione. Il sistema prevede il monitoraggio di ogni componente attraverso l'uso di un computer, con il quale si conduce l'analisi degli errori o semplicemente la lettura dei parametri di interesse. Esistono due tipi di parametri RLI e DTC ed ogni parametro è identificato da un codice chiamato PID (*Parameter Identification Numbers)* o più semplicemente definito *Pcode.* Un esempio di codice OBD-II è:

P0301 che è riferito a un errore dovuto ad un evento di misfire. Il codice deve avere la seguente struttura:

- Il primo carattere identifica il sistema relativo al codice di errore ( $P = Powertrain$ );
- La seconda cifra accerta se il codice è generico o specifico del produttore  $(0 = \text{generic})$ ;
- La terza cifra indica il tipo di sottosistema che riguarda il codice (in questo caso misfire);
- La quarta e la quinta cifra sono variabili e si riferiscono al particolare problema; nell'esempio in essere, 01 è il riferimento del cilindro su cui è avvenuto misfire.

### <span id="page-14-0"></span>**1.4 Diagnosi OBD-II**

Le regolamentazioni inerenti al tema delle emissioni, con il passare degli anni, hanno subito sempre più un giro di vite con limitazioni sempre più stringenti sulle percentuali di HC, CO e NOx. Per questo motivo le vetture di oggi devono possedere un sistema di autodiagnosi in modo tale da diagnosticare qualsiasi tipo di malfunzionamento elettrico dei sensori e attuatori connessi al controllo motore che possono causare un incremento delle emissioni e, di conseguenza, non permettere all'autovettura di rispettare i limiti di emissione di inquinante in atmosfera. Le diagnosi svolte dalla centralina sono divise in due categorie:

- Le diagnosi elettriche, in cui la centralina verifica la continuità del segnale e la sua plausibilità, nonché la presenza di un corto circuito verso batteria o verso massa.
- Le diagnosi funzionali, in cui si rilevano malfunzionamenti dei sistemi "*emission relevant*" che non sono correlati a un tipo di problema elettrico.

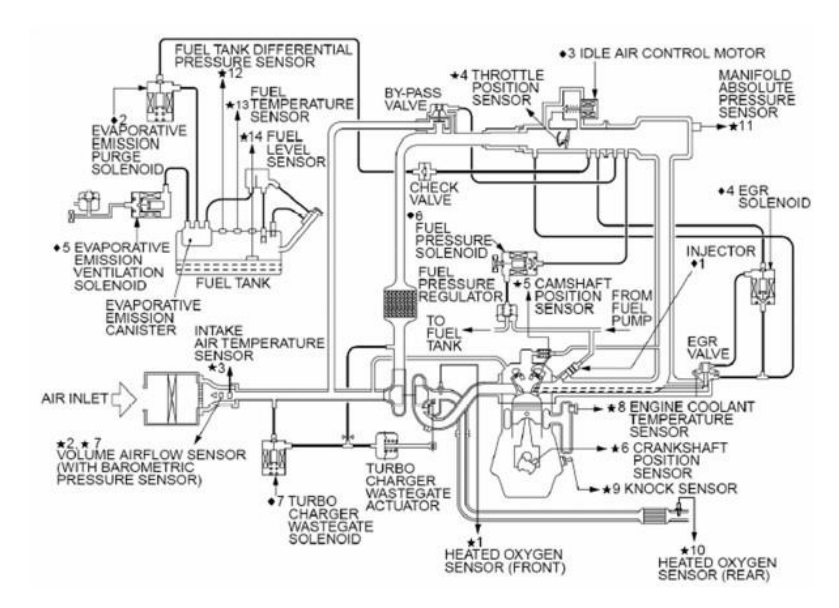

*Figura 1.7 Componenti motore sottoposti a diagnosi*

Nella figura 1-7 sopra riportata sono rappresentati tutti i componenti meccanici ed elettronici sottoposti a controllo OBD; le principali diagnosi del sistema OBD-II sono:

- ❖ Diagnosi catalizzatore: consiste nella capacità del sistema di diagnosticare l'efficienza del catalizzatore durante il suo invecchiamento analizzando il segnale proveniente dal sensore lambda situato a valle del catalizzatore e confrontando tale segnale con quello proveniente dal sensore lambda posto a monte. L'efficienza del catalizzatore è strettamente correlata alla capacità di quest'ultimo di intrappolare ossigeno al suo interno.
- ❖ Diagnosi sonda lambda: consiste nella capacità del sistema di diagnosticare il corretto funzionamento delle sonde poste a valle e a monte del catalizzatore. Si diagnostica un invecchiamento del sensore non più tollerabile. La sonda lambda, in generale, rileva le variazioni di titolo della miscela elaborata dal motore, generando segnali in tensione variabili nel tempo attraverso i quali il sistema di controllo in centralina corregge in catena chiusa il carburante da iniettare. Con il suo invecchiamento questa correzione tende a risultare sempre più lenta.
- ❖ Diagnosi Fuel system: consiste nella capacità del sistema di rilevare malfunzionamenti sul sistema di alimentazione del carburante che induce il motore a lavorare con un rapporto aria/combustibile diverso da quello stechiometrico.
- ❖ Diagnosi VVT: consiste nella capacità del sistema di rilevare malfunzionamenti nell'attuazione delle valvole di aspirazione e scarico.
- ❖ Diagnosi EGR: provvede al monitoraggio del funzionamento della valvola di EGR (*Exhaust Gas Recirculation*) e al monitoraggio della quantità di gas combusti che devono rimessi nei cilindri al fine di ridurre la temperatura di combustione ed abbattere la produzione di NOx.
- ❖ Diagnosi EVAP: consiste nel monitoraggio della quantità di vapori carburante presenti nel serbatoio che non vengono rilasciati in atmosfera ma raccolti nel "canister" al fine di impedire il liberarsi di idrocarburi incombusti in atmosfera.
- ❖ Diagnosi misfire: consiste nelle capacità di rilevare le mancate accensioni del cilindro che, se non rilevate, provocano il danneggiamento del catalizzatore e un aumento delle emissioni. Questo tipo di diagnosi sarà ampliamente spiegato nel proseguo dell'elaborato.
- ❖ Diagnosi Afim: consiste nel monitoraggio di eventuali variazioni della miscela aria/combustibile dal valore stechiometrico nel cilindro.

Qualora una di tale diagnosi dovesse essere affetta da errori, il sistema deve segnalare questa anomalia mediante la spia MIL (figura1-8) posta nel cruscotto. Il conducente così sarà avvertito del problema e potrà immediatamente provvedere all'arresto del veicolo per salvaguardare l'integrità dello stesso.

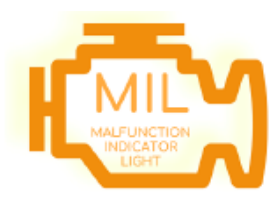

*Figura 1-8 Spia MIL*

# <span id="page-17-0"></span>**Capitolo 2 – IL MISFIRE**

### <span id="page-17-1"></span>**2.1 Introduzione al misfire**

Prima di introdurre il concetto di "*misfire*" è necessario capire cosa si intende per motore ad accensione comandata e soprattutto il concetto di combustione.

Il *motore ad accensione comandata*, denominato in inglese SI "S*park Ignition Engine"*, è un motore alternativo a combustione interna in cui l'accensione avviene grazie all'ausilio di una scintilla, ad alta tensione, prodotta da una bobina che è alimentata a sua volta da una batteria a 12V. I motori ad accensione comandata sono alimentati da combustibile benzina che viene nebulizzato e mescolato insieme all'aria creando una miscela; tale miscela verrà "accesa" mediante la scintilla prodotta dalla candela. La combustione risultante si dimostrerà molto rapida e idealmente a volume costante.

La *combustione* è un processo di rapida ossidazione degli atomi di carbonio e idrogeno con l'ossigeno dell'aria. Il fenomeno richiede che il combustibile sia in forma gassosa e si trovi

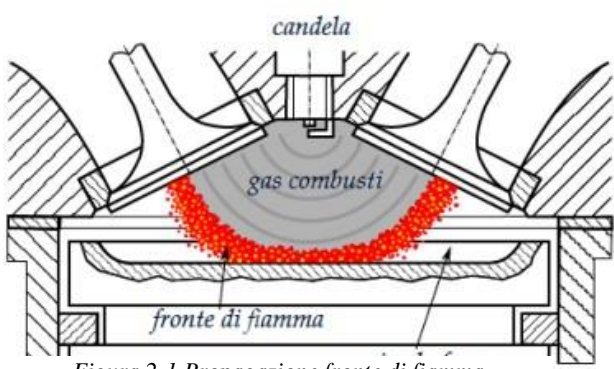

*Figura 2-1 Propagazione fronte di fiamma*

finemente disperso nell'aria a formare una miscela con un opportuno rapporto aria/combustibile; per attivare tale processo si distinguono due fasi: il primo consiste in una *pre-combustione* in cui la scintilla, fornita dalla candela, genera una reazione che porta alla formazione di alcuni reagenti intermedi tali da creare le condizioni

necessarie per l'inizio della seconda fase; in questa fase si genera un nucleo di fiamma dal quale la combustione si propaga gradualmente su tutta la carica attraverso il *fronte di fiamma.* Man a mano che la combustione procede, la pressione in camera di combustione aumenta rapidamente. Se la combustione si sviluppa in modo graduale, lo sviluppo dell'energia da parte della miscela è progressivo e regolare. Questa condizione però non è sempre verificata in quanto possono presentarsi delle anomalie durante l'accensione o la propagazione del fronte di fiamma. Tra i vari fenomeni anomali durante il processo di combustione possiamo trovare l'autoaccensione, definita anche come *"megaknock",* o la mancata accensione della miscela definita come *"misfire".* In questo elaborato verrà analizzato il fenomeno del misfire, le conseguenze che tale fenomeno comporta e come il sistema diagnostico OBD monitora tale anomalia.

# <span id="page-18-0"></span>**2.2 Il misfire**

Con il termine "misfire" si intende:

*"la mancata accensione della miscela aria/combustibile all'interno del cilindro."*

L'assenza di combustione può avvenire per molteplici motivi, annoveriamo i principali:

- Guasto o problemi al sistema di iniezione del combustibile;
- Guasto o problemi nel sistema di accensione;
- Trafilamento del combustibile attraverso i segmenti del pistone;
- Malfunziomento dei variatori che regolano la fasatura delle valvole di aspirazione e scarico che comporta un errata apertura o chiusura delle stesse;
- Passaggio di aria attraverso il circuito di recuperi del vapore di olio che comporta un eccesso di aria in camera di combustione e quindi un rapporto aria combustibile molto magro;
- Degrado di anticipo troppo elevato, in particolari situazione, che comporta il rischio di non accendere la miscela in camera;
- Innalzamento della temperatura nel circuito di alimentazione del carburante soprattutto quando le temperature del motore sono molto alte e questo abbassamento può portare all'iniezione dei vapori di benzina in camera di combustione.

Il misfire è una condizione di malfunziomento che produce una coppia nulla o ridotta durante il ciclo di guida e soprattutto, a causa della mancata combustione, il combustibile incombusto rimane nei gas di scarico andando a costituire un danno per il catalizzatore. Infatti, la miscela potrebbe bruciare nel catalizzatore che presenta un ambiente ossidante (presenza di ossigeno) innalzando di molto la temperatura con conseguenti danni al catalizzatore stesso se il fenomeno si protrae per vari cicli motore. Tutto ciò comporta anche un innalzamento delle emissioni in atmosfera di CO e HC in quanto il catalizzatore è portato a lavorare in un range di temperatura non ottimale per la loro ossidazione.

Non si riesce a stabilire come si costituisca un ciclo di misfire; sperimentalmente si è classificato il ciclo di combustione anormale in tre tipologie<sup>5</sup>:

• Ciclo di combustione lenta (definita "*slow burn"*): la combustione è completata ma termina dopo 80° ATDC e il valore di IMEP (I*ndicated Mean Effective Pressuse*) è tra 85% e 46% del valor medio;

<sup>5</sup> Internal Combustion Engine, Fundamentals 2E 2nd Edition By John Heywood

- Ciclo di combustione parziale: in cui la combustione non è completata e si ottiene un valore di IMEP inferiore al 46% del valor medio;
- Ciclo con misfire: assenza di combustione con IMEP minore di zero.

Gli studi successivamente sono proseguiti sul definire la posizione del limite di accensione e del limite di combustione parziale. Questi sono mostrati qualitativamente nella figura 2-2 sottostante:

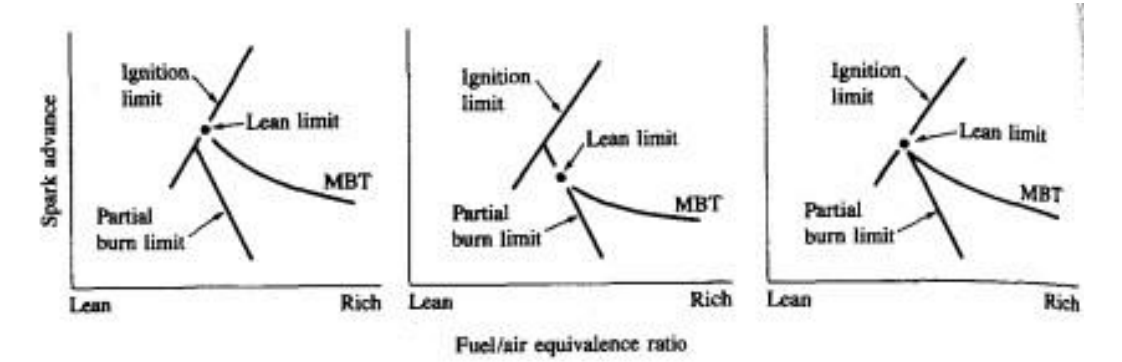

*Figura 2-2 Schema di 3 possibili combinazioni di limite di iniezione limite di combustione parziale e curva di MBT*

Il limite di combustione è fortemente dipendente dalle condizioni di progettazione del sistema di accensione e dalle condizioni di funzionamento; smagrendo la miscela di nota come il limite di combustione parziale potrebbe come non potrebbe essere raggiunto prima dell'insorgere del misfire.

Secondo la normativa CARB (*Californian Air Resource Board*) il misfire viene distinto in due diverse tipologie:

1. Misfire OBD che causa un aumento rilevante delle emissioni. Questa tipologia di misfire si verifica in maniera sporadica e sui singoli cilindri. Nel diagramma sotto riportato si può osservare che la condizione sufficiente affinché si ottenga un incremento di emissioni, soprattutto idrocarburi incombusti, è intorno al 2%:

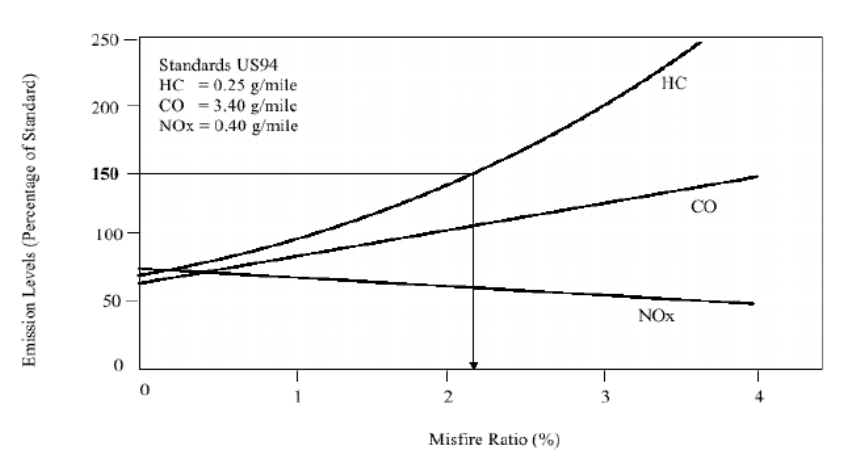

*Figura 2-3 Incremento di emissioni in funzione della percentuale di misfire*

Analizzando i vari andamenti degli inquinanti si può notare come gli idrocarburi aumentano maggiormente poiché la combustione che avviene nel catalizzatore per la presenza di un ambiente ossidante non permette di bruciare tutto il combustibile presente. Il verificarsi della combustione nel catalizzatore riduce la quantità di ossigeno necessaria al catalizzatore per abbattere il monossido di carbonio CO. Per quanto riguarda gli NOx si può osservare una tendenza opposta in quanto la minore quantità di ossigeno presente nel catalizzatore rende l'ambiente più riducente e quindi adatto all'abbattimento di NOx.

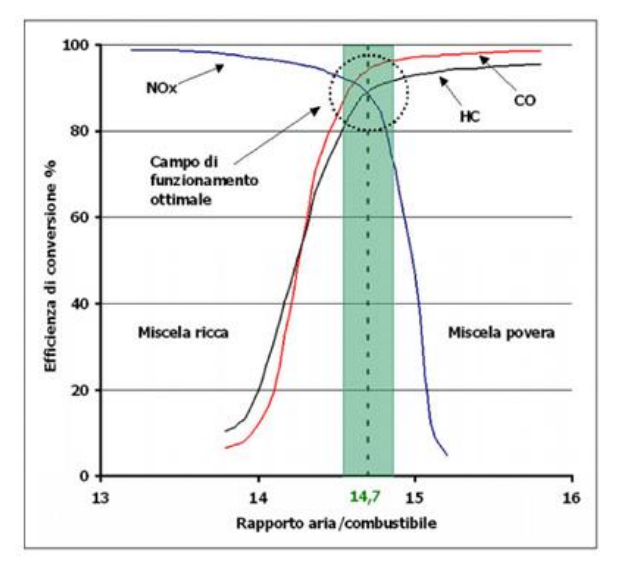

*Figura 2-4 Efficienza del catalizzatore a 3 vie per riduzione di CO,HC,NOx in funzione del rapporto A/F*

Come si osserva dalla figura 2-4 il monossido di carbonio e gli idrocarburi sono abbattuti dal catalizzatore in presenza di un ambiente con molto ossigeno in modo tale che avvengano le reazioni di ossidazione mentre NOx è abbattuto quando l'ambiente presente all'interno del catalizzatore è riducente ovvero il suo abbattimento avviene in assenza di ossigeno.

2. Misfire distruttivo che causa il danneggiamento del catalizzatore. La miscela non valorizzata in camera di combustione brucia all'interno del catalizzatore portando questo a una temperatura superiore ai 950°. L'esposizione a questa elevata temperatura porta il deterioramento del componente, limitando l'efficacia di ridurre gli agenti inquinanti.

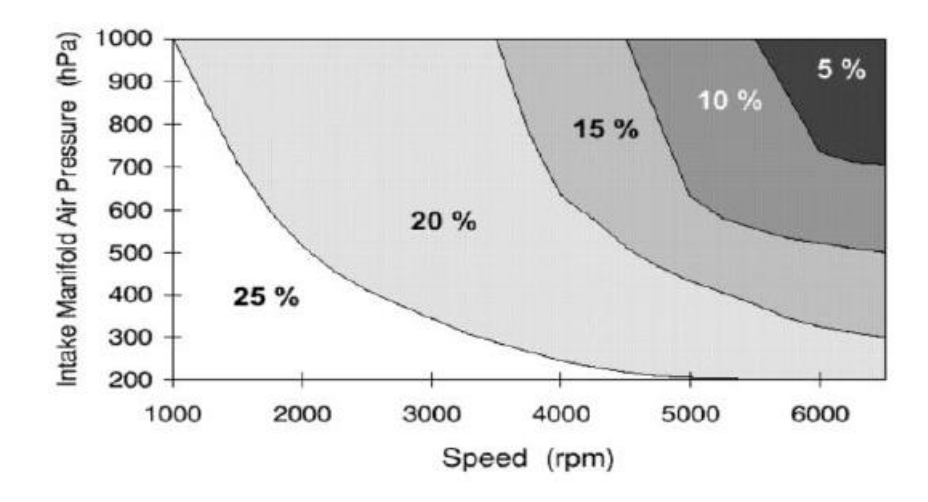

*Figura 2-5 Percentuale di misfire nei vari punti motore*

La differenza tra questa tipologia di misfire con la precedente è che questa tende a ripetersi su uno o più cilindri ripetutamente. In alto, figura 2-5, vengono riportate le percentuali di misfire alle quali il componente si danneggia.

Si nota che all'aumentare dei giri motore e della pressione nel collettore di aspirazione la percentuale di misfire ammessa per la protezione del componete tende a diminuire. Si passa dal 25% di misfire permessi per bassi regimi al 5% per alti regimi.

### <span id="page-21-0"></span>**2.3 Normativa CARB**

In questo paragrafo verranno illustrate una serie di direttive emanate dal CARB relative al monitoraggio del misfire. Tale ente è quello a cui si fa riferimento perché contiene norme più restrittive per le emissioni di inquinanti al fine di definire degli standard OBD e delle regole che i costruttori devono rispettare.

Di seguito si riportano i Requisiti previsti dalla normativa vigente<sup>6</sup>:

1. Il sistema OBD II deve monitorare il motore in caso di misfire, il cilindro su cui esso avviene. I costruttori possono richiedere l'approvazione, da parte di un direttore esecutivo, per settare un codice di errore generico invece di un codice specifico in determinate condizioni di funzionamento. Il direttore esecutivo approva la richiesta se il costruttore presenta dei dati che dimostrano che il misfire non può essere identificato in modo affidabile quando si verificano le condizioni per cui ha fatto richiesta.

Se più di un cilindro è soggetto a misfire, deve essere usato un codice di errore separato che certifichi che più di un cilindro sta generando misfire eccetto in condizioni particolari riportate in seguito. Per veicoli omologati dal 2005 in poi, se più del 90%

<sup>6</sup> Normativa CARB, sezione 1968.2, (3) Misfire Monitoring

degli errori settati riguarda solo un cilindro, il costruttore può decidere di memorizzare il codice di errore appropriato che indica specificamente che quel determinato cilindro è soggetto a misfire invece di usare il codice generico. Se, tuttavia, due o più cilindri singolarmente hanno più del 10% del numero totale di misfire rilevati, è necessario utilizzare il codice generico.

- 2. Per i criteri di malfunzionameto che causano danni al catalizzatore, il sistema OBD II deve essere in grado di rilevare l'anomalia secondo le seguenti modalità:
	- a) i costruttori devono determinare la percentuale di misfire valutata in 200 rivoluzioni per tutte le condizioni di carico e regimi di rotazione del motore che porterebbe a un innalzamento elevato della temperatura tale che causi danni al catalizzatore. Il costruttore deve presentare la documentazione a sostegno di tale percentuale di misfire; questa documentazione deve includere sia la percentuale di misfire che può essere tollerata senza danneggiare il catalizzatore, sia dati che dimostrano la probabilità di diagnosticare il misfire da parte del sistema diagnostico e tutte le condizioni entro il quale la diagnosi viene disattivata durante i cicli FTP e US06 per ogni punto motore. Previa approvazione dell'ufficio esecutivo (CARB), un costruttore può estende l'intervallo delle 200 rivoluzioni, ma solo per determinare, sul ciclo, il primo superamento della percentuale di misfire.
	- b) Per stabilire la temperatura alla quale si verifica il danno al catalizzatore, sui veicoli dal 2005 in poi, i costruttori devono definire la temperatura massima oltre la quale il catalizzatore subisce danni tali da non renderlo più adatto a rispettare gli standard di emissioni del ciclo FTP-75. Un modo per determinare il limite massimo di temperatura può essere quello di sottoporre il catalizzatore ad un processo di invecchiamento tale da simulare una percorrenza del veicolo pari a 150 miglia. Per far ciò il dispositivo viene fatto lavorare per dieci ore consecutive a temperature elevate.
- 3. Per i criteri di malfunzionamento in cui la percentuale di misfire porta al superamento della soglia delle emissioni nel ciclo:

I costruttori determinano la percentuale di misfire valutata in mille rivoluzioni dell'albero motore, che durante il ciclo di guida portano al superamento della soglia. Per stabilire la percentuale di misfire, il costruttore deve utilizzare dei misfire randomici su tutti i cilindri con intervalli regolari.

4. Regole sulle condizioni di monitoraggio:

- a) I costruttori devono monitorare costantemente la presenza di misfire a partire dalla fine del secondo giro dell'albero motore dopo l'avviamento (dopo che il motore è dichiarato ON), in tutti i regimi di rotazione a coppia positiva e in tutte le condizioni di carico tranne quando il motore ha coppia negativa. Il costruttore può richiedere al CARB l'approvazione di una ridotta capacità di monitoraggio del misfire nelle prime 1000 rivoluzioni dopo l'avviamento del motore a freddo che riduce la coppia del motore (strategie di ritardo della scintilla). In particolare, è richiesto il rilevamento del 75% di misfire generati nelle prime 1000 rivoluzioni.
- b) Il costruttore può richiedere la disattivazione della diagnosi o di un metodo alternativo di valutazione del misfire in particolari condizioni. Il CARB potrà approvare tale richiesta se si è in presenza di strada dissestata, taglio di iniezione, cambio di marcia con trasmissione manuale e controllo della trazione o altri controlli della stabilità del veicolo, come ABS.
- 5. Criteri di accensione della MIL e codici errori:
	- a) Per il misfire **distruttivo** l'accensione della MIL e il settaggio degli errori devono rispettare i seguenti criteri:
		- i) Un codice di errore "in attesa" viene memorizzato immediatamente se la percentuale specificata di misfire viene superata di 3 volte quando si opera nella regione di coppia positiva e durante il ciclo FTP-75 oppure se viene superata una volta se si è fuori dal ciclo. Immediatamente dopo la memorizzazione del codice, la spia lampeggia una volta al secondo. La MIL "blinking" può essere spenta se durante il ciclo nelle successive 200 rivoluzioni a quelle per cui ha lampeggiato non si verifica più misfire, mentre se si verifica un'anomalia diversa dal misfire e la spia sta già lampeggiando, essa continuerà a lampeggiare. Se il misfire dovesse terminare, la spia passa da lampeggiante a fissa a causa dell'altra anomalia in corso.
		- ii) Un codice di guasto misfire passa da "in attesa" a "confermato" se la soglia viene superata nel ciclo immediatamente successivo a quello dove è stato settato. Se nello stesso ciclo per tre finestre consecutive da 200 rivoluzioni la MIL lampeggia (MIL blink) a quel punto viene tagliata l'iniezione e la MIL viene accesa per component (*fuel cut-off*).
		- iii) Un codice "in attesa" viene cancellato al ciclo successivo se si sono verificate condizioni simili a quelle in cui è stato settato l'errore ma non si è presentata una percentuale di misfire tale da superare la soglia. In alternativa,

il codice di errore può essere cancellato ottanta cicli guida successivi immediatamente dopo il rilevamento dell'evento.

- b) Per il misfire **OBD** l'accensione della MIL e il settaggio degli errori devono rispettare i seguenti criteri:
	- i) Quando avviene il superamento della soglia dopo le prime mille rivoluzioni dopo l'avviamento motore, un codice "in attesa" viene memorizzato entro quattro finestre, anche non consecutive, in cui viene superata la soglia percentuale di misfire durante un singolo ciclo guida. Se viene memorizzato un codice di guasto "in attesa", il sistema OBD deve provvedere all'accensione della MIL se ciò si verifica per due cicli guida consecutivi. La cancellazione dell'errore avviene se si verificano condizioni simili a quelle in cui è stato settato l'errore ma non è si è verificata la mancata accensione nel cilindro oppure, in alternativa, ottanta cicli guida successivi immediatamente dopo il rilevamento dell'evento.
	- ii) Quando avviene il superamento della soglia durante le prime mille rivoluzioni dopo l'avviamento del motore, un codice di errore "in attesa" deve essere memorizzato entro e non oltre la prima finestra in cui viene superata la soglia delle percentuali di misfire durante un singolo ciclo. Il sistema OBD deve accendere la MIL e memorizzare un codice definitivo. La cancellazione dell'errore avviene dopo ottanta cicli guida se non si verifica nuovamente il superamento della soglia, oppure in un ciclo di guida successivo se si presentano le medesime condizioni di quando l'errore è stato settato ma non si presenta il superamento della soglia.

La MIL può essere spenta dopo tre cicli di guida consecutivi in cui si sono verificate condizioni simili senza che mai sia stata superata la percentuale di misfire.

### <span id="page-25-0"></span>**2.4 Maserati**

#### <span id="page-25-1"></span>**2.4.1 Presentazione dell'azienda**

L'azienda venne fondata il 1° dicembre 1914 a Bologna dai fratelli Maserati e da quel momento ha svolto un ruolo di grande importanza nella storia della cultura delle automobili sportive e nel loro sviluppo. Quando i fratelli aprirono le Officine Alfieri Maserati nel cuore di Bologna difficilmente avrebbero creduto nell'impatto che avrebbero avuto a livello mondiale: un marchio mondiale riconosciuto come simbolo di eccellenza nel campo dei motori.

La prima automobile interamente fabbricata da Maserati fu la "Tipo26" dove per la prima volta apparve il simbolo della l'azienda: un tridente stilizzato ripreso dalla fontana del Nettuno di Bologna.

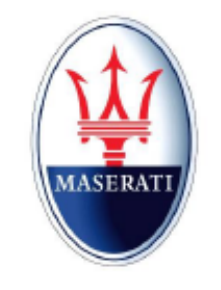

*Figura 2-6 Logo Maserati*

La storia di Maserati racchiude molto di più dei gloriosi successi ottenuti in campo sportivo e dei lanci delle grandi automobili stradali. Negli anni, l'azienda si è sviluppata anche a livello industriale. Il trasferimento da Bologna a Modena, attuale sede, nel 1940 rappresenta uno dei passi più importanti per la casa automobilistica. L'evoluzione aziendale prosegue con l'accordo Fiat-Michelin in cui la casa modenese passò sotto il controllo di Citröen e successivamente con l'acquisizione di buona parte delle azioni Maserati da parte di Alejandro De Tomaso che salva l'azienda dal fallimento. Nel 1993 De Tomaso cede le azioni al gruppo Fiat che a sua volta nel 1997 cederà alla Ferrari. L'azienda tornerà nel Gruppo Fiat nel 2005 ed oggi i suoi occhi sono saldamente rivolti al futuro.

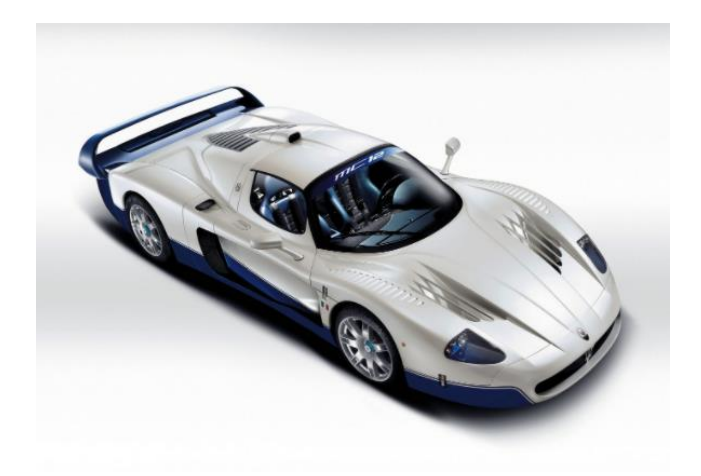

*Figura 2-7 MC12*

Oggi, la gamma Maserati comprende<sup>7</sup>:

• Maserati **Ghibli**: la berlina più piccola della casa, lunga quasi 5 metri ed è stata anche la prima Maserati a montare il motore diesel, nonché la prima 4x4 della storia. Le motorizzazioni disponibili sono il V6 benzina, diesel e il nuovo motore ibrido all'avanguardia.

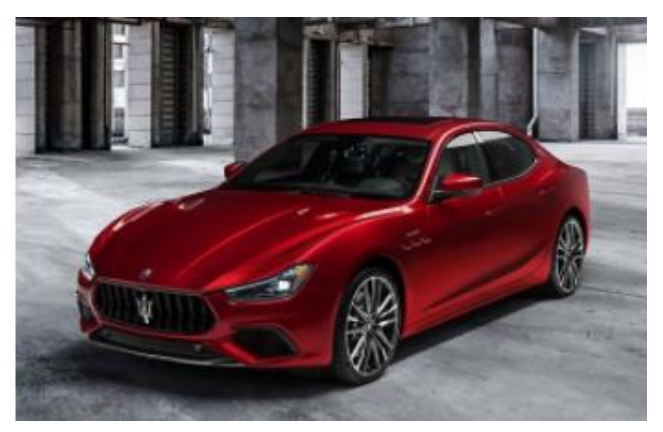

*Figura 2-8 Maserati Ghibli*

• Maserati **Levante**: primo SUV del marchio modenese; misura circa 5 metri di lunghezza e le motorizzazioni disponibili sono il V6 e il V8 sono disponibile nella versione *Trofeo* con circa 580CV e 730Nm di coppia massima.

<sup>7</sup> https://www.maserati.com

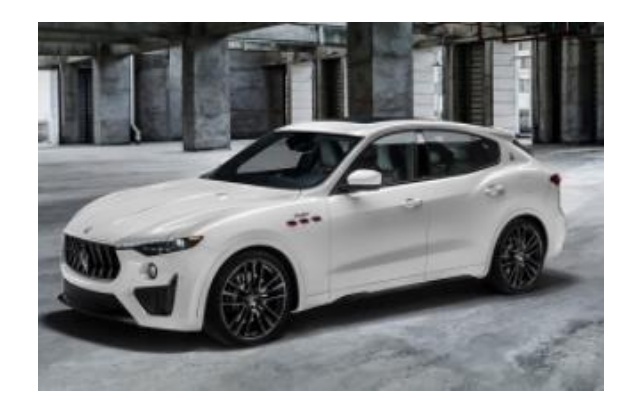

*Figura 2-9 Maserati Levante*

• Maserati **Quattroporte**: la seconda berlina della casa modenese è più lunga della Ghibli di circa 30cm, auto al top della gamma Maserati e al tempo stesso è tra le più lussuose attualmente in produzione. Anche per questa gamma sono disponibili i V6 benzina e diesel e V8 solo nella versione *Trofeo.*

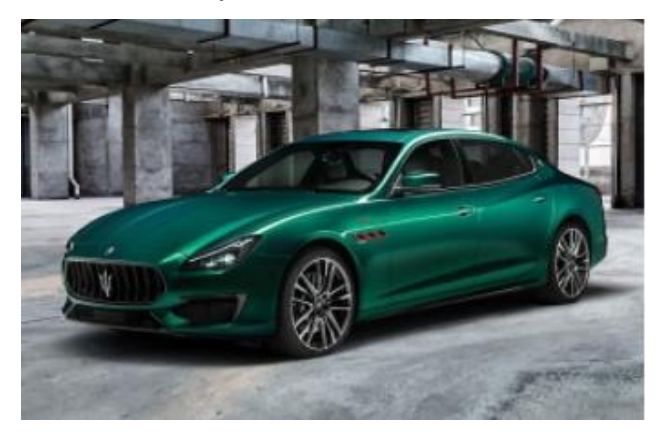

*Figura 2-10 Maserati Quattroporte*

• Maserati **MC20**: la super sportiva Maserati, veloce e audace verso il nuovo futuro. Il cuore pulsante della MC20 sarà l'oggetto dell'elaborato.

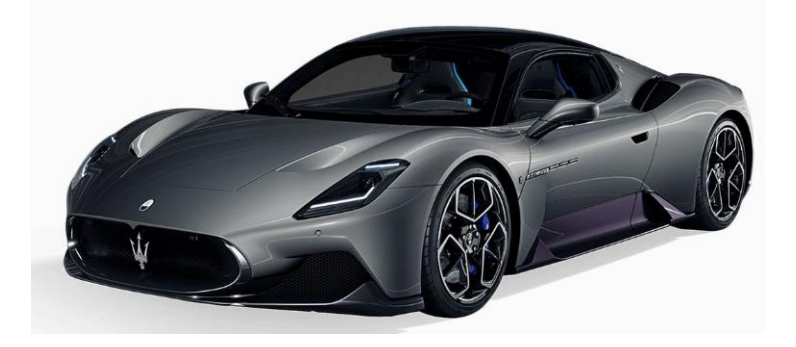

*Figura 2-11 Maserati MC20*

#### <span id="page-28-0"></span>**2.4.2 Il motore Maserati**

Il propulsore impiegato per le analisi e le prove descritte nel seguente elaborato è quello equipaggiato dalla nuova supersportiva della casa del Tridente, la nuova Maserati MC20. Con il nome in codice Nettuno, questo innovativo propulsore è stato completamente progettato e costruito nel centro tecnico Maserati. Presenta un'architettura V6 con un V di 90 gradi su una cilindrata di 3,0 litri.

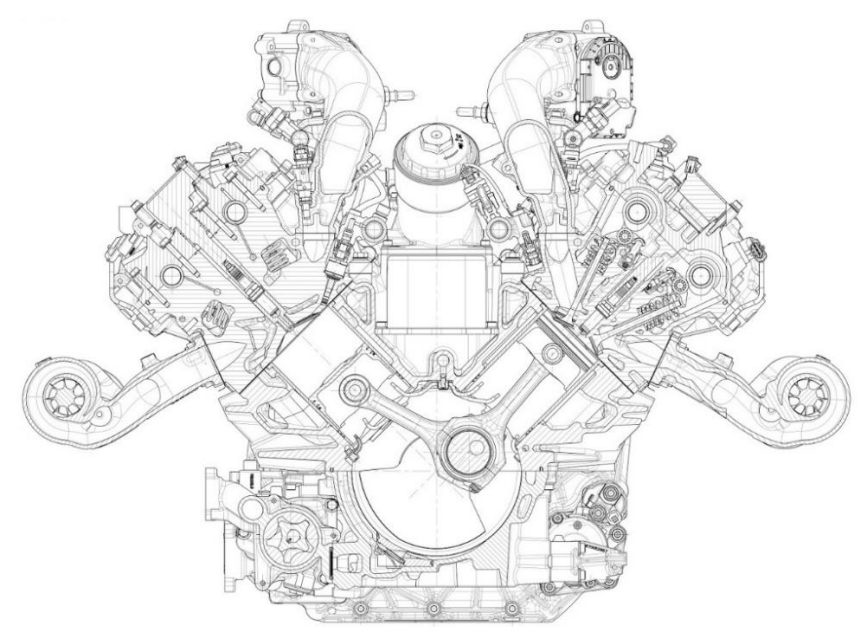

*Figura 2-12 V6 Twin Spark Maserati*

I principali dati tecnici sono riassunti nella seguente tabella<sup>8</sup>:

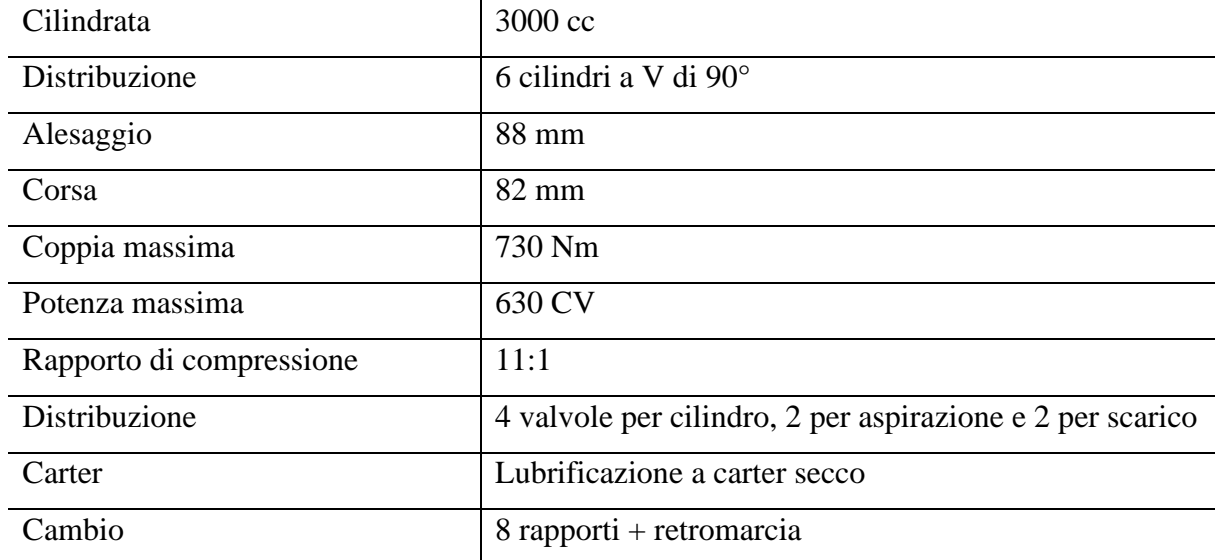

<sup>8</sup> www.maserati.com

Una delle caratteristiche principali di questo motore risiede nella innovativa tecnologia utilizzata nel sistema di combustione a precamera con doppia candela di accensione, tecnologia di derivazione di F1. Nel dettaglio troviamo una precamera, piccola camera di combustione, alloggiata tra la candela centrale e la camera di combustione principale. La miscela aria combustibile viene accesa prima nella piccola camera di combustione e successivamente, con un moto turbolento, indirizzata nella camera di combustione principale. Nella camera di combustione principale è presente una seconda candela, definita candela laterale, che assicura l'ottimale accensione della miscela quando la candela della precamera non viene utilizzata. Quando il motore è in condizione di minimo le due candele sono ritardate tra loro e in particolare la candela della precamera è ritardata per migliorare la combustione. Infine, durante le fasi di funzionamento intermedio vengono utilizzate entrambe per migliorare la stabilità di combustione e ridurre la *fuel consumption*. Nella figura 2-13 sottostante viene rappresentata la mappa di evoluzione dei motori V6 del gruppo Maserati-AlfaRomeo:

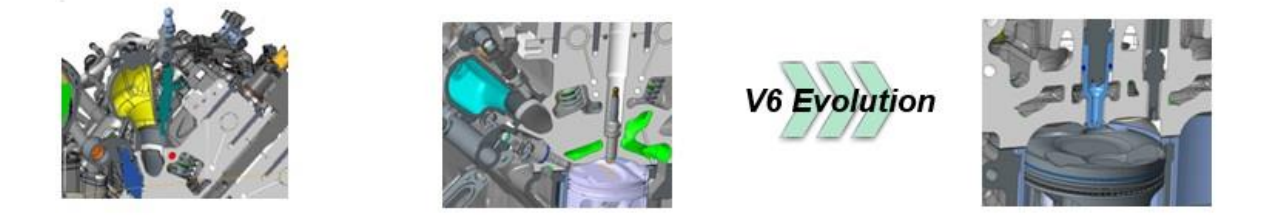

*Figura 2-13 Evoluzione tecnologica V6 Maserati*

Un'altra caratteristica che è importante sottolineare è la modalità di iniezione del combustibile; sono presenti due iniettori per ogni cilindro: uno prima della valvola di aspirazione ed uno posto nella camera di combustione. Si utilizzano due metodi di iniettata: il primo, denominato *Gasoline Direct Injection* (GDI), in cui il combustibile viene iniettato ad alta pressione con una carica stratificata e il secondo, denominato *Port Fuel Injection* (PFI), dove il combustibile, iniettato prima della valvola di aspirazione, forma con l'aria una miscela omogenea. Le due tecnologie vengono usate in combinazione durante le fasi di funzionamento intermedio, mentre per alti carichi viene usata esclusivamente la tecnologia GDI e per bassi il PFI.

La diagnosi del misfire che andremo ad affrontare è particolarmente complicata, data la complessità di funzionamento del motore e in aggiunta l'accensione che avviene tra i vari cilindri è una accensione di tipo irregolare: questa avviene ogni 90° e 150° di rotazione dell'albero motore.

#### <span id="page-30-0"></span>**2.4.2.1 Gestione elettronica**

La gestione elettronica del motore è effettuata dalla centralina denominata *Engine Control Module* (ECM). Questa è collegata alle due bancate e ha la finalità di controllare e di gestire tutti i sensori per monitorare lo stato del motore, del veicolo e degli attuatori che mettono in atto i comandi. Il fornitore di centraline e software di controllo per questo motore è BOSCH e i sistemi che presentano un controllo in catena aperta o chiusa dei motori ad accensione comandata vengono denominati "Motronic"<sup>9</sup>. Il nucleo della ECM è un microcontrollore dotato di memoria flash programmabile che immagazzina tutti gli algoritmi di controllo e i dati. Una delle funzioni più importanti è il *monitoring* che ha la finalità di controllare in *real time* i parametri. Essa regola tutte le funzioni del motore e alla base di tale funzionamento sono utilizzati i principi dell'automazione, dei controlli automatici e della programmazione informatica. Le numerose funzioni che compongono il sistema di controllo sono contenute in un manuale di più di 15000 pagine che prende il nome di *FunctionSheet.*

All'interno della ECM è presente un modulo ETK le cui caratteristiche permettono la trasmissione di dati ethernet senza interferenze. Tale modulo è molto compatto e sfrutta il protocollo ETK per l'elaborazione e l'estrapolazione dei dati provenienti dalla centralina. Mediante l'uso di un cavo XETK che è collegato per un estremo alla centralina e per l'altro al PC è possibile acquisire i canali utili per il rilevamento del misfire e visualizzare il comportamento dei parametri del motore.

Un'altra centralina presente sul veicolo è la centralina ELDOR che si interfaccia con alla centralina BOSCH e gestisce il segnale della corrente di Ionizzazione. Il collegamento tra questa centralina e la centralina ECM avviene per mezzo di una rete privata CAN in cui le due centraline si scambiano i dati.

#### <span id="page-30-1"></span>**2.4.2.2 Software utilizzati**

I software utilizzati durante i test sul veicolo e per il processamento dei dati sono elencati qui di seguito:

1. INCA: software per la gestione, la diagnosi e la calibrazione delle centraline motore che rende possibile all'utente di accedere ai *Measurament* in sola lettura o alle *Calibration* in lettura e scrittura al fine di controllare il funzionamento del motore e modificare i parametri delle varie funzioni di controllo. L'ambiente di lavoro è costituito principalmente dal *Database Objects* che rappresenta la finestra principale dove è

<sup>&</sup>lt;sup>9</sup> Function Sheet MG1, BOSCH

possibile gestire tutti gli oggetti necessari alla gestione della centralina. Tra questi il più importante è *l'Experiment* che è un'interfaccia grafica dove è possibile visualizzare tutti i parametri che devono essere misurati o calibrati sottoforma di vettori scalari, mappe e curve. Esso a sua volta mette a disposizioni due diverse modalità di lavoro: la prima, denominata *Reference page,* permette la sola visione delle calibrazioni e la seconda, denominata *Working page,* permette all'utente sia la visione che la modifica dei paramenti di calibrazione.

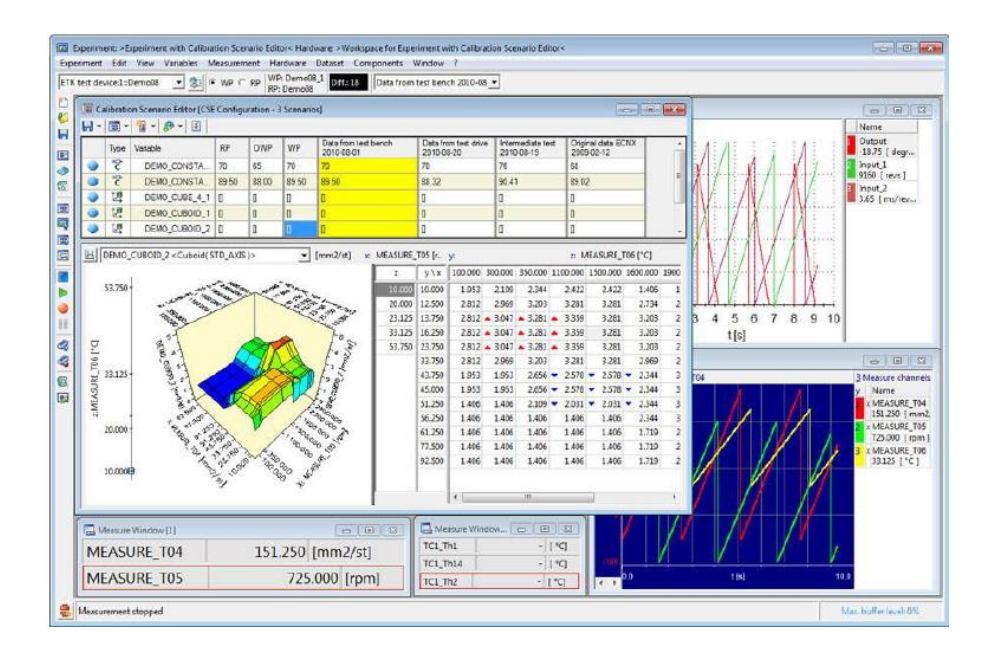

*Figura 2-14 Ambiente di lavoro INCA, Experiment*

- 2. ETAS MDA (*Measure Data Analyzer*): fa parte di un pacchetto estensivo di INCA ed è uno strumento di analisi dei dati che permette all'utente di visualizzare, analizzare e documentare i dati di misurazione. Questo software rende possibile anche creare canali calcolati che permettono di rendere più facile la visualizzazione delle prove.
- 3. MATLAB: è un ambiente matematico di programmazione e analisi dati che è stato utilizzato per il lavoro di tesi per l'automatizzazione dell'analisi dati di un processo di calibrazione, che verrà elaborato nel capitolo 4. Le caratteristiche interessanti di Matlab consistono nel poter scrivere dei tool, definiti negli script, che integrano delle funzioni matematiche e interfacce grafiche. L'ambiente di lavoro è costituito principalmente dal *browser* che permette di esplorare l'hard disk, l'*editor* che consente di creare e modificare gli script mediante *functions*, la *command window* che permette di definire

variabili, richiamare funzioni e visualizzare l'output degli script in tempo reale ed il *workspace* che mostra tutte le variabili caricate o definite nell'*editor* o nella *command window* da parte dell'utente.

Grazie alle sue potenzialità è stato possibile trattare i segnali acquisiti al banco durante i vari test, convertirli in formati compatibili all'ambiente Matlab e sviluppare l'algoritmo di calcolo al fine di ottenere un processo di analisi integrato ed efficiente.

| MATLAB R2018a - academic use                                                                                                    |                                                                                                    | $\Box$<br>$\times$<br>$\overline{\phantom{a}}$                                                                                                    |                     |
|----------------------------------------------------------------------------------------------------|----------------------------------------------------------------------------------------------------|----------------------------------------------------------------------------------------------------|---------------------|
| <b>HOME</b><br>PLOTS<br>APPS                                                                                                    | <b>PUBLISH</b><br>VIEW<br><b>EDITOR</b>                                                                                                    | <b>日</b> 4 h 话句 @ □ ② ▼ Search Documentation<br>ام<br>Gianluca -                                                                                                    |                     |
| $\blacktrianglerighteq$<br><b>Co</b> Find Files<br>ы<br>Go To v<br>Compare<br>Open<br>Save<br>New<br>$Q$ Find $\rightarrow$<br>$\rightarrow$ Print $\rightarrow$<br><b>FILE</b><br><b>NAVIGATE</b><br>◆→国河<br>▶ C: ▶ Users ▶ gianl ▶ Desktop ▶ Calcolo_Finestra_ottimale ▶ | Insert $\Box$ $fx$ $x$<br>3<br>$\circ$<br>뵎<br>⊵<br>Run Section<br>Comment<br>% 2 <sup>2</sup><br>Run and Novance<br>Run and<br><b>Breakpoints</b><br>Run<br>Indent F of For<br>Advance<br>Time<br>EDIT<br><b>BREAKPONTS</b><br><b>RUN</b>                                                                                                    |                                                                                                    | $\bullet$ $\rho$    |
| Current Folder                                                                                                    | O Z Editor - C:\Users\gianl\Desktop\tesi_magistrale_backup\acquisizioni_doe\Filesplitter\filesplitter.m                                                                                                    | Workspace<br>$\circledR$ x                                                                                                    | $\overline{\odot}$  |
| Name -                                                                                                    | filesplitter.m $\mathbb{X}$ Calcolo_finestra.m $\mathbb{X}$ Calcolo_metrica.m $\mathbb{X}$ +                                                                                                    | Value<br>Name A                                                                                                    |                     |
| 田里<br>Copy_of_Acquisizioni da splittare<br>E File_Splittati<br>Calcolo_finestra.m<br>Calcolo metrica.m<br>filesplitter.m<br>De prova.xlsx<br>Tool calibrazione finestra di osservazione.pptx                                                                               | if contains (m file.ChannelGroup(i).Channel(j).Name, 'MisfDet segPosnLen\XET<br>$40 -$<br>$41 -$<br>$group = i$ :<br>$42 -$<br>end<br>$43 -$<br>end<br>$44 -$<br>end<br>$45 -$<br>windowLen = read(m file, group, 'MisfDet segPosnLen\XETK:1');<br>46<br>$47 -$<br>for $i = 1$ : numel (m_file. Channel Group)<br>Θ<br>for $j = 1$ : numel (m file. Channel Group (i). Channel)<br>$48 -$<br>if contains (m file.ChannelGroup(i).Channel(j).Name, 'rl w msq\XETK:1')<br>$49 -$<br>$50 -$<br>$group = i$ :<br>$51 -$<br>end<br>$52 -$<br>end<br>$53 -$<br>end<br>$54 -$<br>$R1 = read(m file, group, 'r1 w msg\XETK:1');$<br>55<br>56<br>%% syncro vettori<br>57<br>$58 -$<br>sync = synchronize (ER, windowStr, ER. Time, 'previous');<br>$\epsilon$<br><b>Command Window</b><br>>> load('Str= 48 Lung= 48 Rpm= 6000 rl= 80.mat') | <b>H</b> <sub>ER</sub><br>4406x1 double<br><b>H</b> ERI<br>126579x1 double<br><b>H</b> ERi<br>16918x1 double<br><b>ERt</b><br>126686x1 double<br>str filename<br>"Finest_Str=48_Len=4<br>atr filename parts<br>6x1 string<br>str filenames<br>2x1 string<br>$\pm$ files<br>2x1 struct<br>'C:\Users\gianl\Deskt<br>tolder<br>10<br><b>Li</b> aroup<br>Ш۱<br><b>H</b> idx<br>4406x1 double<br>田」<br><b>H</b> k<br>$\overline{2}$<br><b>Li</b> lung<br>[48;60;72;84:90]<br>m file<br><b>Ix1 MDF</b><br>misfire<br>4406x1 double<br>misfirei<br>126579x1 double<br>misfirei<br>16918x1 double<br><b>Inisfiret</b><br>126686x1 double<br>田<br>[40.80:130]<br>$\sim$<br><b>HRI</b><br>4406x1 double<br>$\pm$ Rli<br>126579x1 double<br>$\odot$<br>$\pm$ Rli<br>16918x1 double<br>Rit<br>126686x1 double | $\hat{\phantom{a}}$ |
| Details                                                                                                    | $fx \gg$<br>$\checkmark$                                                                                                    | to rpm<br>6000<br>"Str= 48 Lung= 48 Rp<br>str savefile                                                                                                    |                     |
| Select a file to view details                                                                                                    |                                                                                                    | 48<br>start<br>sync <sub>1</sub><br>126686x2 timetable<br>H t<br>4406x1 double<br>windowLen<br>windowLeni<br>126579x1 double<br>windowLenj<br>16918x1 double<br>windowLent<br>126686x1 double<br>4406x1 double<br>windowStr                                                                                                    |                     |

*Figura 2-15 Ambiente di lavoro Matlab*

# <span id="page-33-0"></span>**Capitolo 3 – DIAGNOSI MISFIRE**

Il rilevamento del misfire e il processamento dei faults è compiuto da un numero elevato di elementi che comprendono insieme il controllo del misfire.

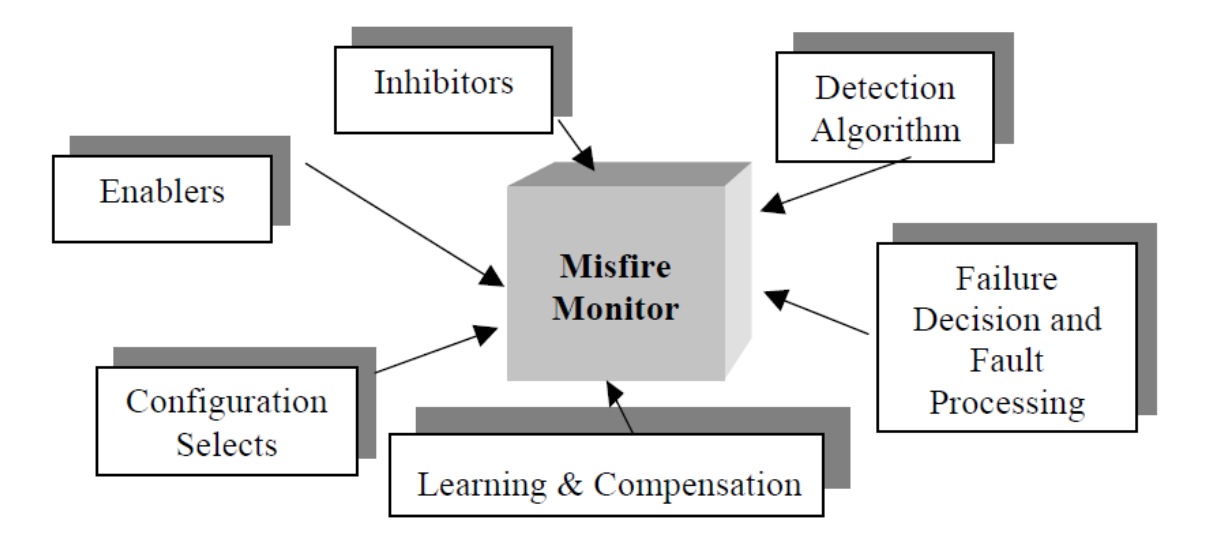

*Figura 3-1 Monitoraggio misfire*

Come si può osservare in figura 3-1, tra i vari elementi che compongono il monitoraggio della mancata accensione possiamo annoverare:

- "*Enabler"* che definiscono le condizioni che devono esistere affinché il monitoraggio avvenga;
- *"inhibitors"*: non sempre il rilevamento del misfire e il settaggio dei fault è attivo. Esistono particolari condizioni, come ad esempio la presenza di una strada sterrata, dove l'accelerazione dell'albero motore risulta troppo "rumorosa" per effettuare la diagnosi e in questi casi il sistema viene inibito;
- "*detection algorithm*": algoritmi di calcolo utili per monitorare e rilevare l'assenza di combustione;
- "*failure decision and fault processing*": in condizioni di malfunzionamento del sistema, rilevati mediante check interni svolti dalle varie centraline, viene disattivato il monitoraggio e vengono processati gli errori.

Nei prossimi paragrafi verranno illustrate le principali strategie di diagnosi del misfire, come queste vengono disattivate in presenza di malfunzionamento e le problematiche riscontrate con l'utilizzo del sistema a precamera.

### <span id="page-34-0"></span>**3.1 Corrente di ionizzazione**

La prima strategia di diagnosi misfire che si analizza è con la corrente di ionizzazione. Essa è uno strumento utile in quanto fornisce informazioni sulla qualità della combustione e, attraverso questo, è possibile stabilire molti parametri quali la pressione stimata in camera di combustione e il rapporto aria/combustibile della miscela. L'utilizzo del segnale ION è una tecnologia relativamente recente, e ancora oggi è utilizzata prevalentemente su vetture di alta gamma; nei motori ad accensione comandata la corrente di ionizzazione è molto semplice da impiegare, evitando di apportare modifiche rilevanti al motore cosa che si è obbligati a fare per esempio se si vuole utilizzare un sensore di pressione in camera di combustione. Come sonda si adotta la candela di accensione già presente. La misura della corrente, attraverso la candela, avviene dopo lo scocco della scintilla quando l'energia nel circuito di accensione si esaurisce e la combustione procede in camera.

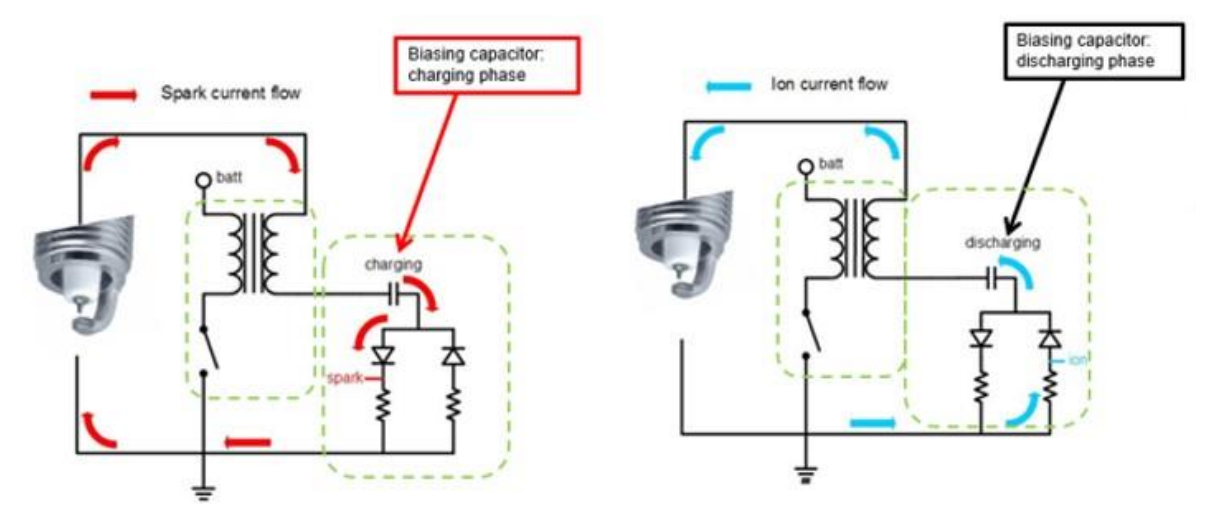

*Figura 3-2 Principio di funzionamento*

In figura è illustrato il principio di funzionamento: a sinistra si osserva la carica del condensatore, indicato dalla freccia rossa, attraverso l'utilizzo delle bobine che contemporaneamente permettono di far scoccare la scintilla; a destra si osserva che il condensatore tende a scaricarsi fornendo ai capi della candela la tensione necessaria per rilevare la presenza di ioni in camera di combustione. L'andamento del segnale ION è riportato nella figura 3-3 sottostante<sup>10</sup>:

<sup>&</sup>lt;sup>10</sup> Analysis of SI Combustion Diagnostics Methods Using Ion-Current Sensing Techniques". Dimitris Panousakis, Andreas Gazis, Jill Patterson and Rui Chen, SAE Technical Paper Series, n. 2006-01-1345

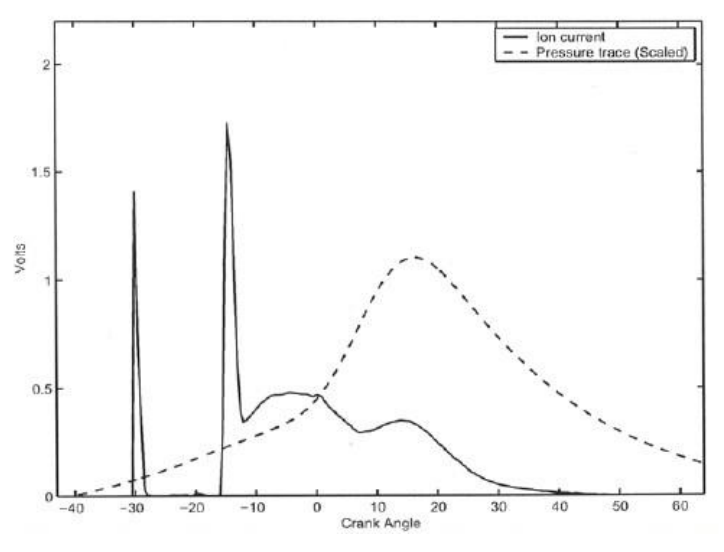

*Figura 3-3 Tipico segnale ION*

I primi due spike sono relativi alla fase di accensione e corrispondono all'inizio della fase di carica della bobina e all'innesco della scintilla. Questa porzione del segnale non viene analizzata poiché non è ancora iniziata la fase di combustione. La seconda fase, la ionizzazione, avviene nella fase di combustione. Si osserva, in questa fase, la presenza di due picchi che si formano in diverse modalità:

- Meccanismo chimico, nel quale si verificano reazioni di ossido-riduzione;
- Meccanismo termico, nel quale la dissociazione termica del monossido di azoto libera molti ioni.

Il metodo si basa sul calcolo dell'integrale dell'area sottesa dal segnale di ionizzazione. Nella fase chimica il segnale presenta un'ampiezza elevata a causa dell'intensa energia di ionizzazione che viene prodotta nella seguente reazione di ossido riduzione:

#### $CHO + H3O \rightarrow C3H3$

La fiamma solo per un breve periodo si trova vicino alla candela e fornisce il picco più elevato del segnale rispetto a quello che si ottiene nella fase termica. In questa fase il segnale si modifica principalmente in correlazione con la temperatura; poiché temperatura e pressione sono strettamente connesse, il segnale ION in questa fase assume un andamento equivalente ed è in fase a quello di pressione in camera di combustione.
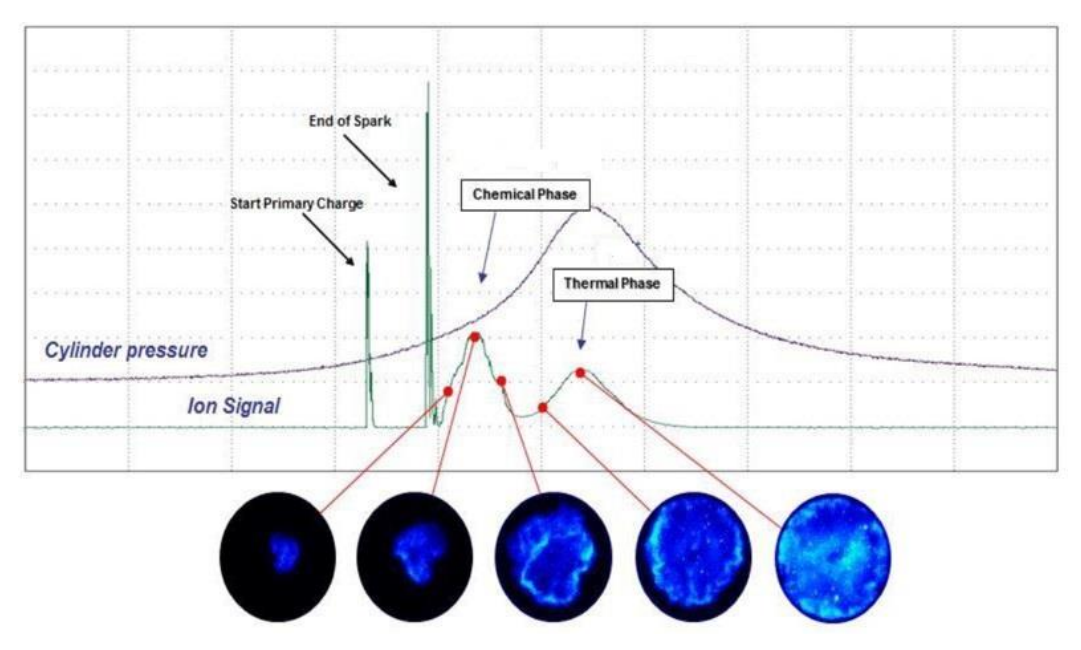

*Figura 3-4 Segnale ION ed evoluzione combustione*

La corrente di ionizzazione per ogni cilindro è misurata in *real time* e processata da una centralina dedicata. Attraverso la sua analisi è possibile ottenere importanti informazioni sulla combustione per ogni ciclo e per ogni cilindro, e le principali applicazioni per i quali viene usata sono il riconoscimento e il controllo del knock e il rilevamento del misfire.

Per ottenere dal segnale misurato le caratteristiche richieste per il rilevamento del misfire, lo si sottopone ad un filtraggio da analogico a digitale. In tal modo si ottiene il valore di picco e l'area sottesa alla curva in una determinata finestra di osservazione. Al fine di evitare disturbi durante l'accensione, la finestra di osservazione viene scelta in modo da iniziare dopo la fine dell'arco elettrico sulla candela e deve avere una lunghezza tale da osservare anche una combustione tardiva anche se questo approccio vera modificato nel motore oggetto di studi.

### **3.1.1 Centralina ELDOR**

Il modulo ION ha la funzione di eseguire la diagnosi misfire ed è collegata alla Engine Control Unit mediante una connessione privata di tipo CAN. La centralina ECM scambia dati con il modulo ELDOR e viceversa, come posizione denti ruota fonica, fase o accensioni bobine, al fine di ottenere una perfetta integrazione tra i vari parametri motore e segnale in uscita. Nella figura sottostante possiamo osservare i collegamenti tra il modulo ION, la centralina ECM e le varie bobine del sistema di iniezione, ricordando che il motore oggetto di studi presenta una doppia candela per ogni cilindro, quindi l'architettura risulterà più complessa rispetto ai motori precedenti che presentavano solamente una candela:

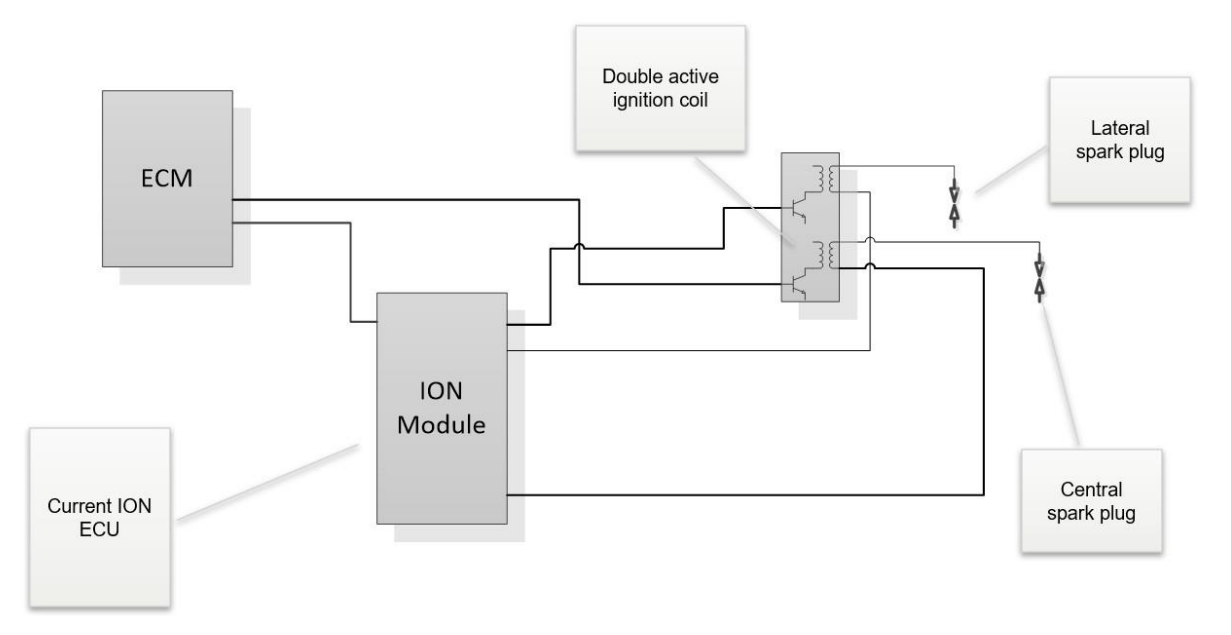

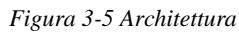

La comunicazione privata CAN tra i moduli ION e ECM si avvale di processi logici e funzionali delle operazioni; il modulo Ion è composto dal CPU (*Central Processor Unit*) che elabora i segnali in entrata da:

- Alimentazione;
- Segnale del numero di giri;
- Engine Control Module;
- Acquisizione del segnale di ionizzazione (ION);
- Rilevamento della scintilla;

La presenza di algoritmi di calcolo permette il processamento dei segnali, che vengono inviati nuovamente alla ECM e alle bobine di accensione, ed un feedback che fornisce delle informazioni riguardanti lo stato del modulo. Oltre al processore, è presente il *Power circuit supply* costituito da un blocco che è direttamente collegato all'alimentazione della batteria e al sistema di accensione del veicolo ed è utilizzato per controllare sbalzi di tensione, che comprometterebbero il corretto funzionamento del modulo, ed a fornire la tensione necessaria alla CPU. È presente, inoltre, un blocco chiamato *Ignition command input circuit* dove viene ricevuto il comando di accensione proveniente dalla centralina e, dopo un'elaborazione da parte della CPU, inviato alle bobine. Per quanto riguarda la posizione della ruota fonica è dedicato un blocco in cui arriva un segnale in tensione compreso tra 0 e 5 Volt, al fine di sincronizzare le attuazioni in funzione della posizione angolare della ruota fonica. Uno dei blocchi più importanti è quello relativo all'acquisizione del segnale della corrente di

ionizzazione e al rilevamento dell'avvenuta scintilla. Come detto in precedenza la comunicazione tra Eldor e ECM avviene attraverso una rete privata CAN ed in particolare se il modulo ION non funziona correttamente la trasmissione viene interrotta poichè il segnale Eldor non è più plausibile. Il monitoraggio del modulo Eldor, invece, avviene grazie a un segnale di backup che, in condizioni di normale funzionamento, ha un periodo di durata di 10ms e in caso di guasto tende ad arrivare anche a 20ms, per esempio, per un malfunzionamento alle bobine. Infine, l'ultimo blocco è quello relativo all'invio del comando di accensione.

# **3.1.2 Il rationality check e il functionality check**

Il modulo esegue delle prove di diagnosi per verificare l'affidabilità di tutti i segnali in ingresso ed in uscita e il corretto funzionamento dei componenti interni. Per effettuare queste prove, la centralina esegue un controllo, denominato *rationality check*, per i segnali in ingresso e un ulteriore controllo, denominato *functionality check*, per i segnali in uscita. Le prove corrispondono a:

- Circuito aperto;
- Cortocircuito a terra:
- Cortocircuito a batteria;
- Linea di comunicazione CAN disattivata tra Eldor e Bosch.

Per tutte le prove sopraelencate viene assegnato uno o più tipi di guasto; questi possono verificarsi all'interno dei vari blocchi del modulo e il modo in cui vengono identificati dipende dal blocco che è soggetto al guasto.

### **3.1.2.1 CPU**

La CPU è il componente che elabora i segnali in entrata dall'ECM da inviare al circuito di accensione. Tale blocco può essere resettato una volta che si verificano queste condizioni:

- Violazione dell'accesso alla memoria;
- Errori in memoria;
- Ripristino dell'alimentazione esterna.

Il reset, ogni volta che viene effettuato, viene contato mediante un contatore interno alla memoria flash e qualora si superi una certa soglia il sistema viene dichiarato difettoso. Se i reset si verificano in maniera sporadica, il modulo Eldor provvede ad effettuare una diagnosi della CPU e attiva il monitoraggio del misfire; se invece questi dovessero essere continui il modulo

Eldor disattiva la comunicazione con la centralina Bosch che provvede ad accendere la MIL in quanto riconosce questo come malfunzionamento.

### **3.1.2.2 Power circuit supply**

Il circuito di alimentazione ha lo scopo di monitorare la tensione della batteria in un valore compreso tra 9V e 16V tranne durante l'avviamento del motore. Se il valore è sopra la soglia o al di sotto viene impostato un errore solo quando il veicolo è in modalità *key on* e il motore è spento.

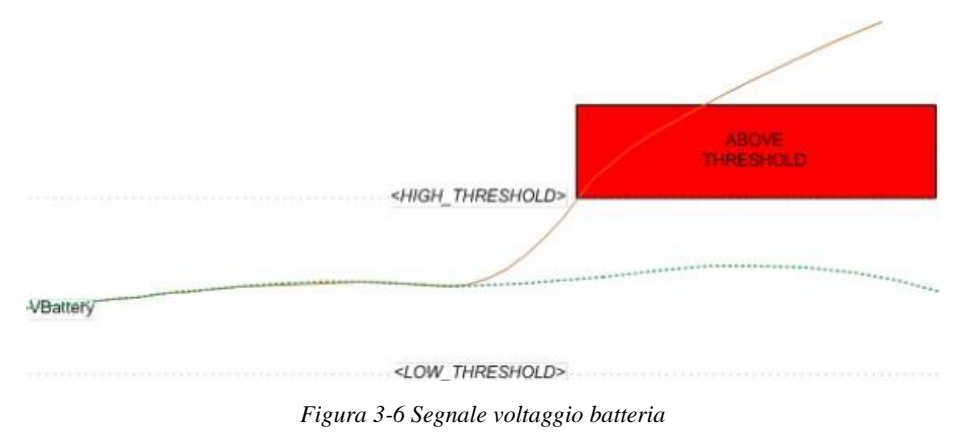

Nell'immagine 3-6 si osserva come il segnale in arancione riferito al voltaggio della batteria incrementa fino a superare il valore denominato in figura *high threshold*.

# **3.2.1.3 Ignition command input circuit**

La centralina Eldor riceve il comando di accensione ed elabora il comando in uscita; se si è in caso di malfunzionamento, il segnale ha un andamento diverso rispetto al normal funzionamento. Si possono verificare due tipi di malfunzionamenti: cortocircuito a batteria e corto circuito a terra e circuito aperto. Nel primo caso il segnale in ingresso risulta costante e pari al valore massimo rispetto all'andamento a gradino. Si ottiene un valore di uscita nulla e non viene inviato il comando di accensione alle bobine. Di conseguenza l'ECM rileva un guasto di tipo elettrico.

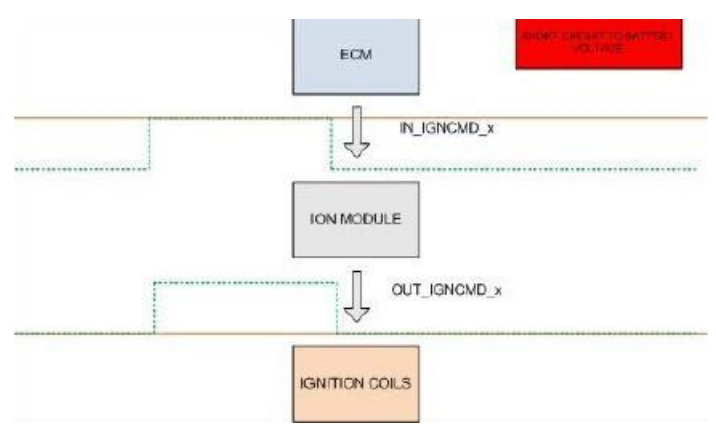

*Figura 3-7 Valutazione segnale in ingresso causato da un cortocircuito a batteria*

Nel caso di cortocircuito a terra e circuito aperto il segnale risulta nullo e costante rispetto al gradino che si verifica nel normale funzionamento. Tutto ciò porta a un valore nullo di ingresso al comando delle bobine che restano inattive e viene rilevato da ECM un guasto di tipo elettrico. La riparazione può essere effettuata controllando il cablaggio.

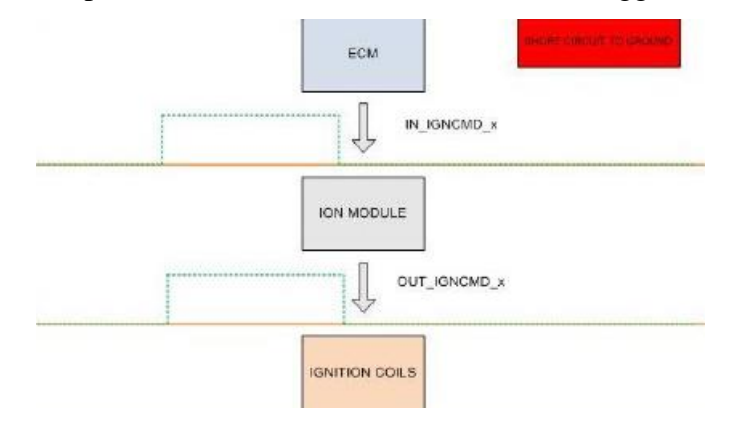

*Figura 3-8 Valutazione segnale in ingresso causato da circuito aperto e cortocircuito a terra*

#### **3.1.2.4 Ignition command output circuit**

Il segnale proveniente dal blocco precedente utilizza il segnale di accensione come feedback per rilevare la presenza di un malfunzionamento. Il segnale di feedback segue l'andamento replicato dal modulo Ion. Questo deve essere controllato continuamente in modo tale da evitare di rilevare dei falsi andando a confondere, per esempio, il voltaggio dovuto a un cortocircuito con il comando di accensione. Un monitoraggio continuo permette di avere un valore di tensione costante. Se sono in presenza di un circuito aperto ho un valore prossimo a 2V mentre per cortocircuito a batteria un valore pari a 4,6V. Se si è in presenza di un cortocircuito a terra il valore del segnale è sempre nullo.

#### **3.1.2.5 Circuito di acquisizione ION e rilevamento di accensione**

Successivamente al comando alle bobine, il modulo acquisisce il segnale di ionizzazione al fine di valutare se si è verificata la scocca della scintilla. La scintilla avviene con un ritardo temporale che non supera il valore di 50μs in un funzionamento normale; se il ritardo dovesse essere superiore a tale valore si genera un errore dal modulo Eldor alla ECM con l'informazione sul cilindro su cui sta avvenendo. Se si verificano guasti interni, il segnale Ion ne risulta deformato, rispetto al classico segnale che si ottiene nel normale funzionamento e viene impostato un codice di errore e la diagnosi viene disattivata.

#### **3.1.2.6 Riconoscimento della posizione ruota fonica**

La centralina Eldor riceve il segnale della posizione dei denti della ruota fonica dalla ECM e, attraverso calcoli interni, ottiene il numero di giri dell'albero motore. Le posizioni angolari sono il riferimento che il modulo utilizza per le attuazioni. L'ampiezza del segnale va da 0 a 5V e assume un andamento che dipende dal tipo di guasto. Se si presenta un cortocircuito alla tensione della batteria, il segnale presenta un andamento costante e pari a 5V che non permette la rilevazione dei denti della fonica e il modulo Ion non è capace di attuare correttamente il comando in quanto non possiede informazioni sulla posizione angolare. Per cortocircuiti a terra o a circuito aperto, il segnale rimane costantemente a 0V e, come nel caso precedente, non è possibile rilevare i denti della ruota fonica. In basso si può osservare quanto descritto sopra.

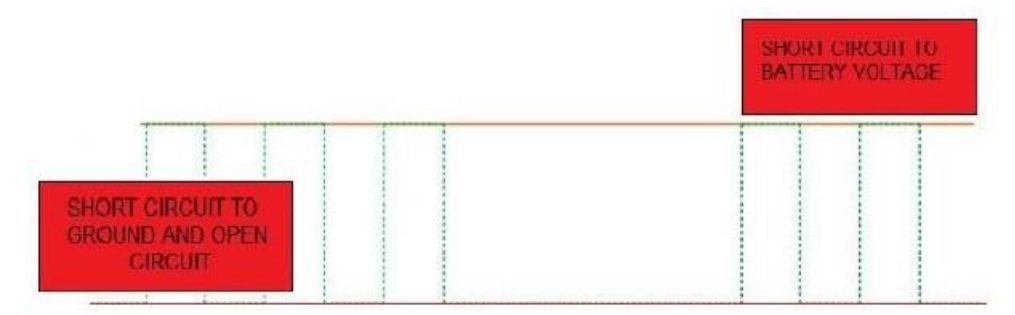

*Figura 3-9 Riconoscimento denti in caso di guasti elettrici*

Si può verificare infine un errore causato da un riconoscimento errato del segnale dei denti della ruota fonica. Casi che possono verificarsi sono:

- Riconoscimento di un maggior numero di denti;
- Riconoscimento di un numero di denti inferiore.

# **3.1.3 Metodi di rilevamento**

La diagnosi del misfire è attiva se il modulo è in grado di sincronizzare il segnale proveniente dalla ECM sui giri motore con il comando di accensione elaborato. La centralina Eldor è in grado di diagnosticare l'assenza della combustione in due modi differenti.

Il primo metodo si basa sulla valutazione dell'integrale del segnale di ionizzazione. In questa condizione il modulo, valutando l'integrale, dà un'indicazione sul *misfuel* ovvero l'assenza di iniezione. Si rileva il comando di accensione da parte della ECM e calcola l'integrale del segnale di ionizzazione. Nella figura sottostante l'area in verde viene integrata e se il valore in uscita risulta maggiore di una certa soglia calibrata, il modulo provvede ad inviare al ECM un flag che indica la presenza di un misfire.

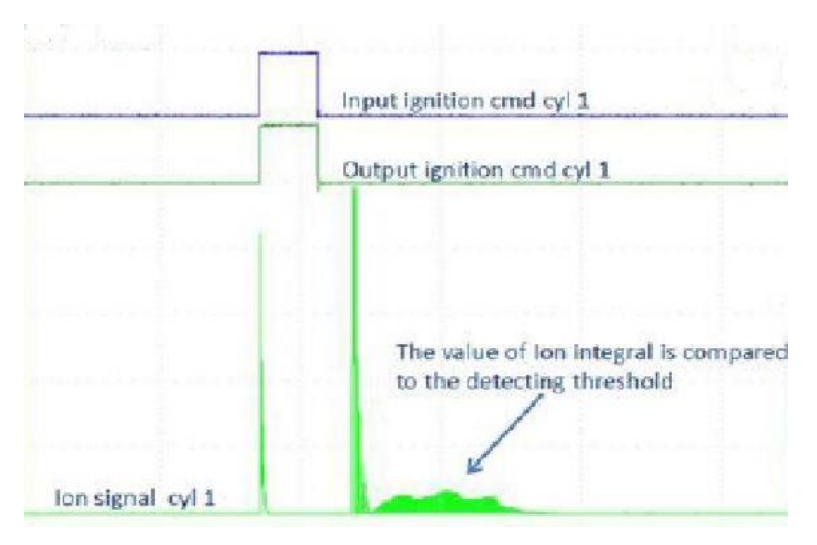

*Figura 3-10 Misfuel*

Il secondo metodo consiste nel rilevare la mancata accensione individuando l'assenza del comando di accensione. È una diagnosi interna che il modulo svolge per valutare i segnali di input ed output del comando. Nella figura si osserva il confronto tra quando è presente il comando di input ed output e quando non è presente sul cilindro 1 che causa una mancanza del segnale Ion.

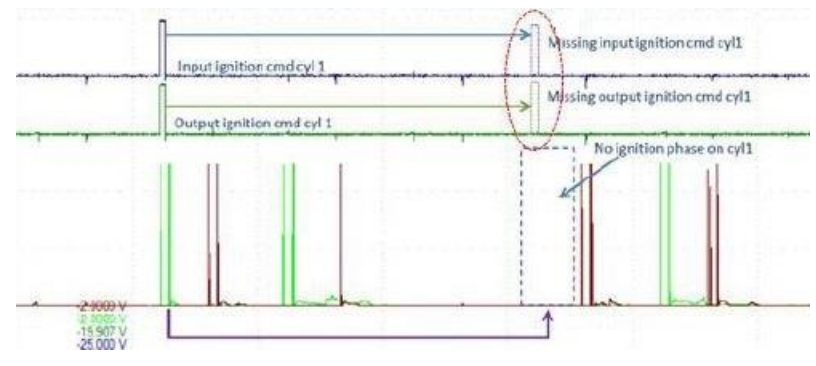

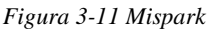

Alla centralina ECM viene inviato un flag che indicata il mancato input sul comando di accensione e quindi la presenza di misfire e un codice di errore relativo al cilindro sul quale si è presentata l'assenza del comando. Questo caso viene denominato *mispark*.

Potrebbe verificarsi anche il caso in cui il segnale Ion è assente anche in presenza di segnali di input ed output di accensione; in tal caso la centralina Eldor invia alla ECM un flag di avviso che non è avvenuta la combustione su un determinato cilindro, un flag che indica il malfunzionamento ed un segnale di backup con periodo di 20 ms. Esempi di mancata accensione sono dovuti ad esempio per cortocircuito a batteria o a circuito aperto.

#### **3.1.4 Analisi delle criticità dovute al motore oggetto di studi**

Come detto in precedenza con l'utilizzo della tecnologia a doppia candela con sistema a precamera si è reso necessario valutare quanto la candela aggiuntiva influenzasse il segnale Ion in uscita. Rispetto al classico segnale Ion, che presenta due picchi dovuti all'accensione, la fase chimica e quella termica, si è riscontrato come la candela della precamera impatti in modo negativo nel segnale Ion. Come si può vedere in basso risultano presenti dei picchi di disturbo che inducono a un diverso approccio per la valutazione della corrente di ionizzazione.

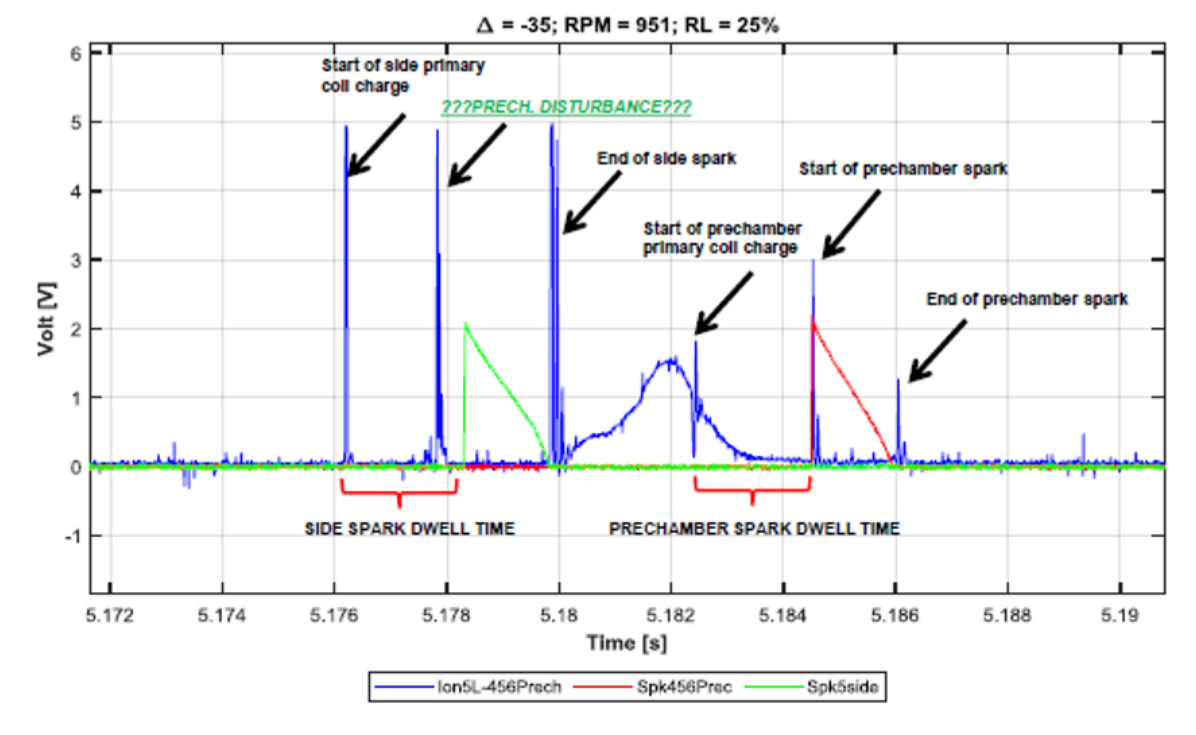

*Figura 3-12 Disturbi riscontrati*

Il segnale blu rappresenta il segnale Ion in uscita dal modulo Eldor, mentre il segnale rosso e verde rappresentano rispettivamente la scintilla della precamera e la scintilla della candela laterale. Si notano vari picchi di disturbo che sono stati attribuiti alla presenza della candela della precamera. Questa prova è stata effettuata al minimo quando la candela della precamera è degradata di circa 30 gradi rispetto alla laterale. Successivamente sono state effettuate delle prove per valutare, ritardando progressivamente la candela della precamera, il suo impatto sul segnale Ion lasciando invariata lo SA della candela laterale:

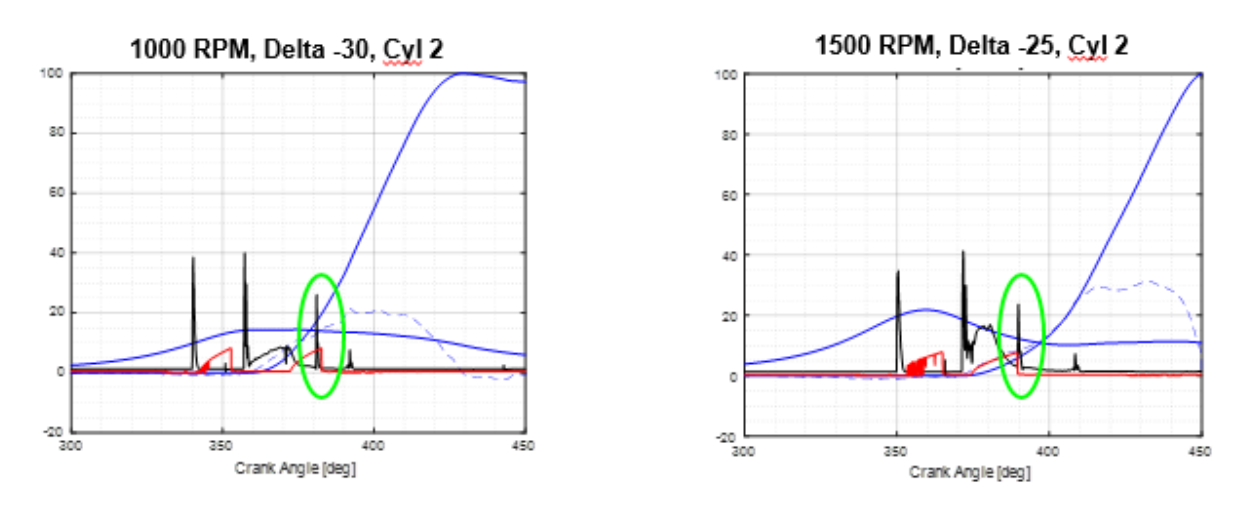

*Figura 3-13 Candela precamera degradata rispetto candela laterale*

Il segnale nero rappresenta il segnale Ion e il rosso invece rappresenta la carica del solenoide primario del circuito di accensione la cui fine corrisponde allo scocco della scintilla. Si nota come in corrispondenza del fine carica del primario della precamera il segnale presenta un picco che tende a generare un offset del segnale Ion. Questo offset tanto più è grande tanto più l'integrale sarà alto e la diagnosi risulterà non robusta. Infatti, come possiamo vedere in basso rispetto al motore di vecchia generazione, dove è presente solo una candela, inducendo misfuel la diagnosi risulta robusta in quanto il delta tra la condizione di normale funzionamento e la condizione in presenza del misfuel assume un valore nell'intorno dei 900µA/deg.

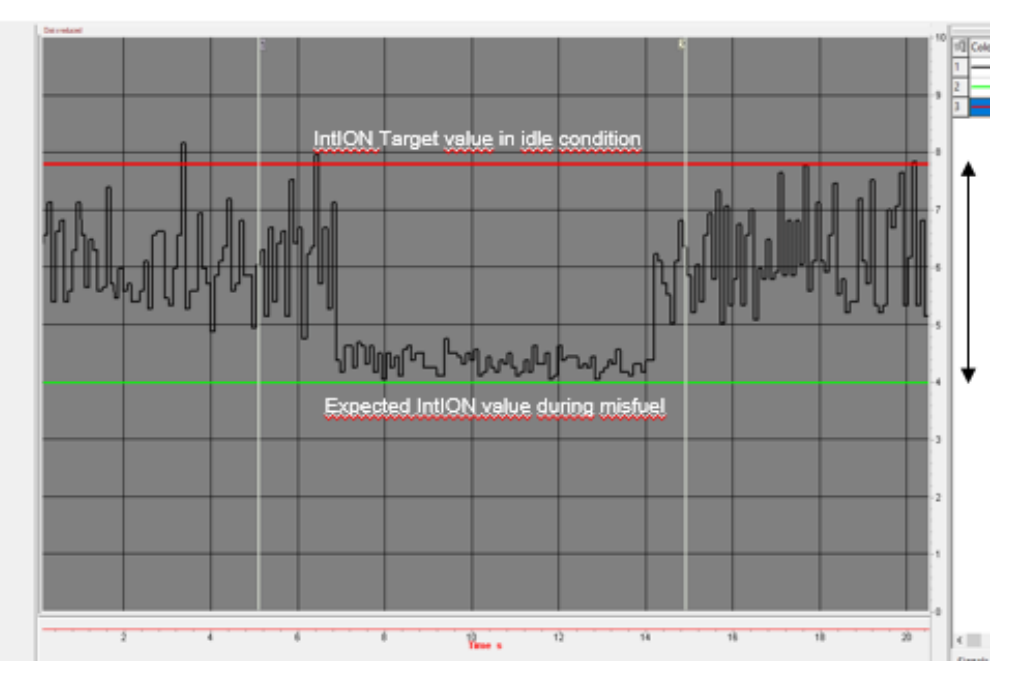

*Figura 3-14 Segnale Ion motore PDI*

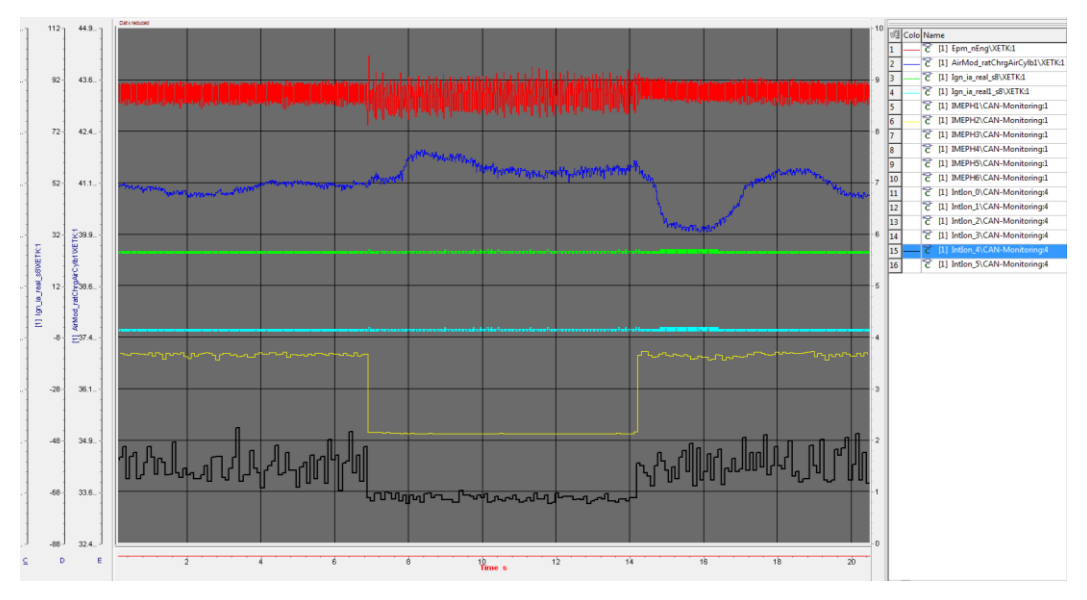

*Figura 3-15 Segnale Ion motore con sistema a precamera*

Nella figura 3-15 in alto invece si può osservare che il segnale Ion (segnale nero) quando viene indotto misfuel (segnale giallo), non diminuisce abbastanza da rientrare nei target di delta prefissati. Il delta che si va a generare è nell'intorno di 450 μA/deg. Questo perché i vari disturbi generati dalla presenza della candela aggiuntiva aumentano l'area sottesa alla curva, come nella figura 3.13, e l'integrale Ion risulterà più alto. La prova effettuata è stata svolta in *catalyst heating* dove la candela della precamera è ritardata rispetto alla laterale in quanto questa condizione migliora la combustione, spostandola verso lo scarico per permettere al catalizzatore di raggiungere la temperatura di funzionamento.

Per tutte queste ragioni sono state implementate delle modiche software e hardware alla centralina al fine di ovviare a questi disturbi e rendere il segnale Ion robusto per la diagnosi da effettuare. È possibile osservare una prova effettuata ad anticipi allineati dove vengono osservarti i disturbi e come ci si è approcciati per risolverli.

La candela della precamera induce due tipi di disturbi del segnale Ion:

- Picco centrale generato nel momento in cui scocca la scintilla della precamera, che nell'immagine in basso corrisponde al segnale rosso. Per ovviare a questo disturbo, il calcolo dell'integrale non parte più dal secondo picco (picco di accensione) come avveniva nelle precedenti versioni del software ma a partire dal fine scintilla della laterale rappresentato nell'immagine sottostante da segnale in viola.

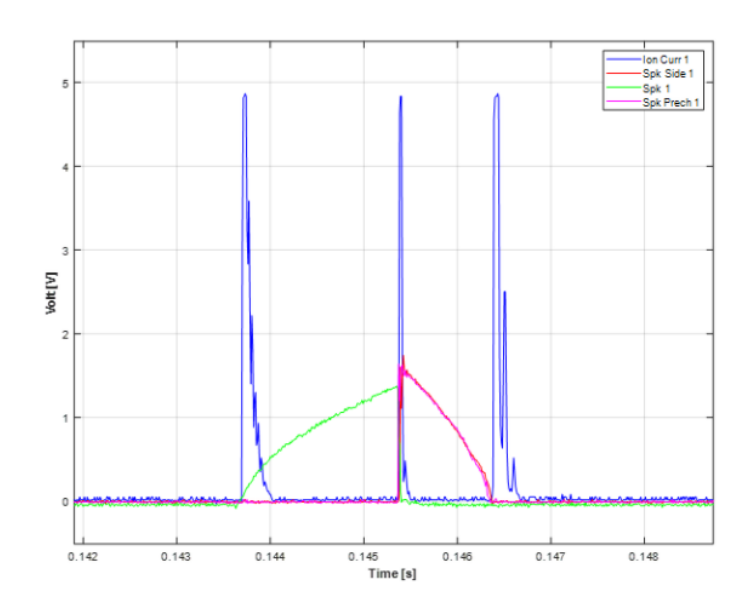

*Figura 3-16 Anticipi allineati, picco di disturbo centrale*

- La durata della scintilla della precamera, essendo randomica, potrebbe essere maggiore di quella laterale. In questo caso si è notato che il segnale Ion presentava un offset tra fine scintilla della candela laterale e il fine scintilla della precamera. In questo caso viene utilizzato un algoritmo di filtraggio del segnale che si basa sull'interpolazione del segnale: si tolgono i disturbi generati e si interpola il segnale tra la fase utile e quella che non presenta disturbi.

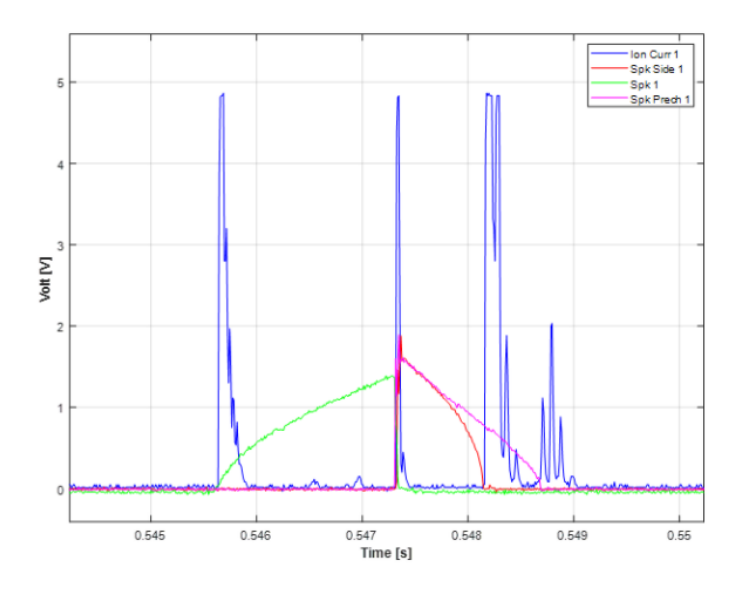

*Figura 3-17 Offset del segnale*

Riassumendo, il sistema a precamera, viste le criticità riscontrate, ha indotto una modifica Hardware e Software della centralina Eldor al fine di rendere la diagnosi con il metodo della corrente di ionizzazione più robusto ed efficace. In particolare, è stato modificato il trigger per il calcolo del segnale, non posizionandolo più dopo il secondo picco ma in prossimità del fine scintilla della candela laterale, ed è stato inserito un algoritmo di filtraggio del segnale in cui vengono filtrati i disturbi generati dal fine scintilla della candela della precamera.

# **3.2 Analisi della variazione della velocità angolare istantanea**

# **dell'albero motore**

L'analisi della variazione della velocità angolare istantanea della ruota fonica è uno dei metodi più economici e comuni usati nei veicoli di produzione di massa per la rilevazione della mancata accensione della miscela. Il sistema presenta una ruota fonica di materiale ferromagnetico calettata sull'albero motore su cui si affaccia un sensore ad effetto hall; la ruota fonica solitamente è composta da 58 denti  $(60 - 2)$  in modo da definire attraverso il sensore la posizione dell'albero motore.

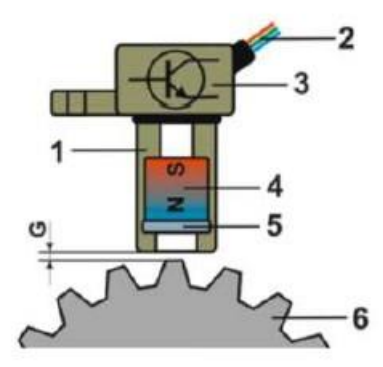

#### Figure 2. Hall Effect sensor:

1.Sensor housing, 2.Output wires (+Vcc, -Vcc and signal) 3. Integrated electronics, 4. Permanent magnet 5.Hall Effect device, 6.Trigger wheel, G.Air gap

#### *Figura 3-18 Sensore effetto Hall e ruota fonica*

In questo modo la centralina sarà sempre informata sulla posizione dei vari pistoni e in combinazione con un altro sensore posizionato sull'albero a camme sarà in grado di conoscere posizione e fase di ogni pistone. Durante la sua rotazione la ruota fonica genera un campo magnetico variabile tra il sensore e la ruota stessa con andamento sinusoidale ad ampiezza costante inquanto il sensore ad effetto hall presenta 3 pin di collegamento, uno per la massa, uno per l'output del segnale e uno collegato ad un'alimentazione esterna a 5V. La ruota calettata sull'albero a camme presenta, invece, tre denti che servono a fornire l'informazione della fase alla centralina. La combinazione delle due informazioni permette alla centralina la sincronizzazione dei cilindri, della velocità di rotazione e della fase per ogni cilindro. L'assenza di combustione porta ad una diminuzione della coppia con un rallentamento della ruota fonica. Nella figura sottostante è rappresentato, in linea generale, lo scheda di azioni che la centralina svolge per il rilevamento mediante ruota fonica:

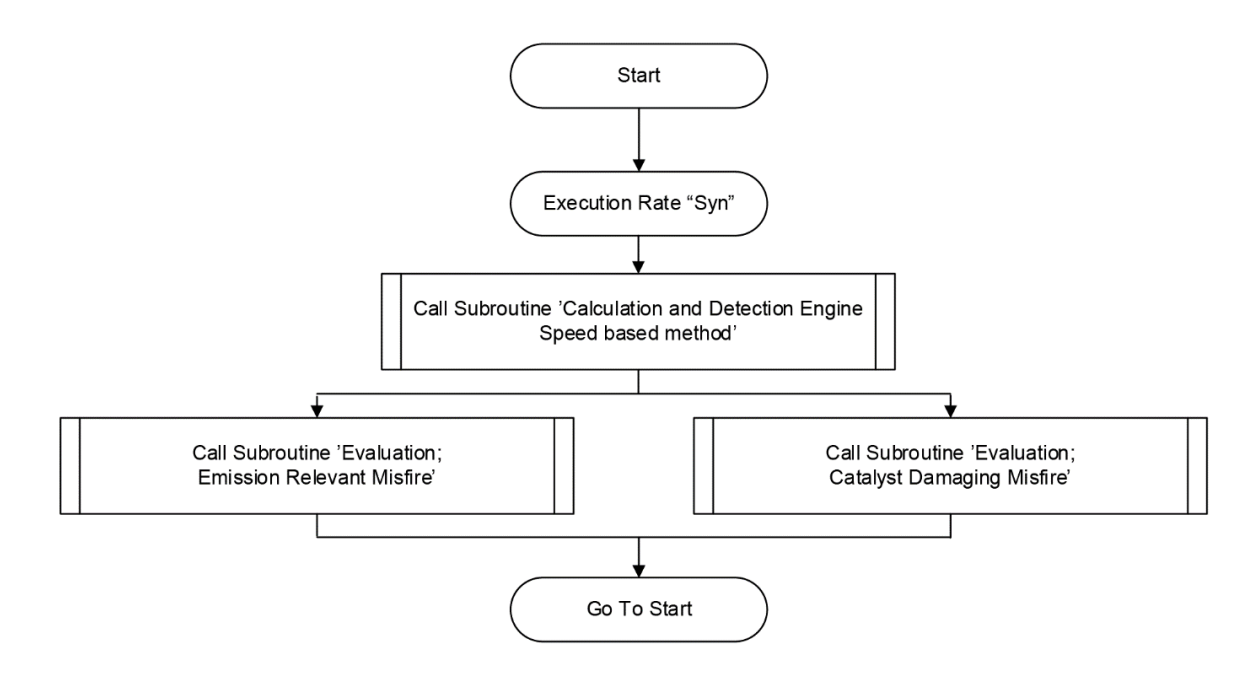

*Figura 3-19 Misfire routine con Engine Roughness*

# **3.2.1 Engine Control Module**

La centralina motore è collegata alle due bancate del motore; si differenzia rispetto a quella utilizzata nella vecchia generazione di motori (PDI) in quanto non è più necessario utilizzare due centraline, una per bancata. Consente di controllare, calibrare e ottimizzare i vari parametri motore. Attraverso vari blocchi logici, contenuti nel software in centralina, è possibile rilevare il misfire tramite la variazione angolare della velocità dell'albero motore. Osserviamo nella figura sottostante dove è presente il sensore ad effetto hall nel motore oggetto di studi:

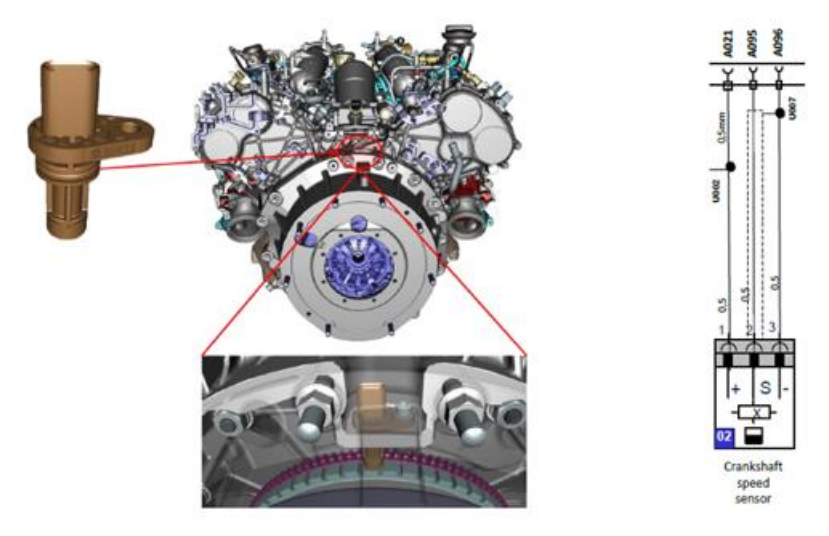

*Figura-3-20 Posizione del sensore nel V6 Twin Spark*

#### **3.2.1.1 Definizione di Engine Roughness**

Per una corretta analisi alla variazione della velocità istantanea angolare è importante analizzare la fluttuazione della coppia. L'equazione di equilibrio della coppia dell'albero motore è:

$$
(3.1) \quad M = Tres + J * \frac{d\omega}{dt}
$$

Con:

- M: coppia motrice;
- Tres: coppia resistente;
- J: momento di inerzia;
- $-\frac{d\omega}{d\omega}$  $\frac{dE}{dt}$ : accelerazione angolare.

Trascurando la coppia resistente, un calo della coppia motrice porta a una diminuzione del rapporto  $\frac{d\omega}{dt}$  $\frac{du}{dt}$ . Nel caso particolare di misfire sono in corrispondenza di coppia nulla e l'albero motore risulta fortemente decelerato in quell'istante; successivamente per il cilindro successivo invece si osserva una accelerazione repentina dell'albero in quanto vi è normale combustione e quindi il sistema deve tornare all'equilibrio dinamico accelerando. Questa fluttuazione di decelerazione ed accelerazioni porta a una oscillazione della velocità che viene osservata dal sensore hall. La velocità angolare può essere definita come una variazione angolare rispetto al tempo. Definito il cilindro k-esimo su cui voglio determinare la velocità angolare,  $\vartheta$  la posizione angolare, si può definire:

$$
(3.2) \ \omega_k = \frac{d\vartheta}{dt}
$$

Definendo T<sub>k</sub> come il periodo di combustione nell'intervallo angolare Δ θ, denominato *tempo segmento*, utilizzando il sensore giri, c come numero dei cilindri del motore e 4π come il numero di radianti in due rotazioni dell'albero motore per completare il ciclo di combustione nel motore a 4 tempi, risulta:

$$
(3.3) \quad \frac{d\vartheta}{dt} = \frac{4\pi}{c} * \frac{1}{T_k}
$$

Definendo  $\omega_{k-1}$  come la velocità angolare e T<sub>k-1</sub> come il tempo segmento del cilindro precedente a quello k considerato, l'accelerazione angolare vale:

$$
(3.4) \quad a = \frac{d\omega}{dt} \sim \frac{\Delta\omega}{\Delta t} \sim \frac{\omega_k - \omega_{k-1}}{T_k} \sim \frac{4\pi}{c * T_k} * \left(\frac{1}{T_k} - \frac{1}{T_{k-1}}\right) \sim \frac{4\pi}{c} * \left(\frac{T_{k-1} - T_k}{T_k^3}\right)
$$

Nell'equazione (3.4) viene rapportato il tempo segmento quando è presente l'assenza di combustione e quando la combustione avviene. Dato che una mancata accensione provoca, come detto precedentemente, un rallentamento della ruota fonica il tempo segmento relativo a quel cilindro risulterà essere più grande di quello in una normale combustione; è possibile definire un parametro che definisce l'irregolarità di rotazione del motore denominato *Engine Roughness* (ER):

$$
(3.5) \quad ER = \left| \frac{\Delta(\Delta T)}{T^3} \right| = \frac{|(T_{k-2} - T_{k-1}) - (T_{k-1} - T_k)|}{T_k^3}
$$

Osservando l'equazione (3.5), quando siamo in presenza di misfire il valore di Engine Roughness è più elevato rispetto al quando si è in normale funzionamento. Una sua corretta valutazione sarà davvero importante per il rilevamento del misfire e per evitare di diagnosticare dei falsi eventi. La sensibilità del sistema è un fattore molto importante e il SW è in grado di isolare la variazione del ER solo per condizioni provocate da tutto ciò che il misfire causa cercando di correggere le variabilità di produzione che si ha tra le diverse ruote foniche, come le varie dissimmetrie, oppure compensare la rumorosità esterna dovuta all'intera driveline.

La Engine Roughness calcolata viene poi ulteriormente corretta in modo da renderla invulnerabile ad altri effetti come disturbi dovuti alla trasmissione che contribuiscono alla variazione della velocità dell'albero motore. La correzione viene attuata al fine di evitare di diagnosticare falsi eventi con dei valori di adattativo. Nella figura 3-21 in basso è rappresentato un confronto tra ER, in verde, e ER corretta, in rosso:

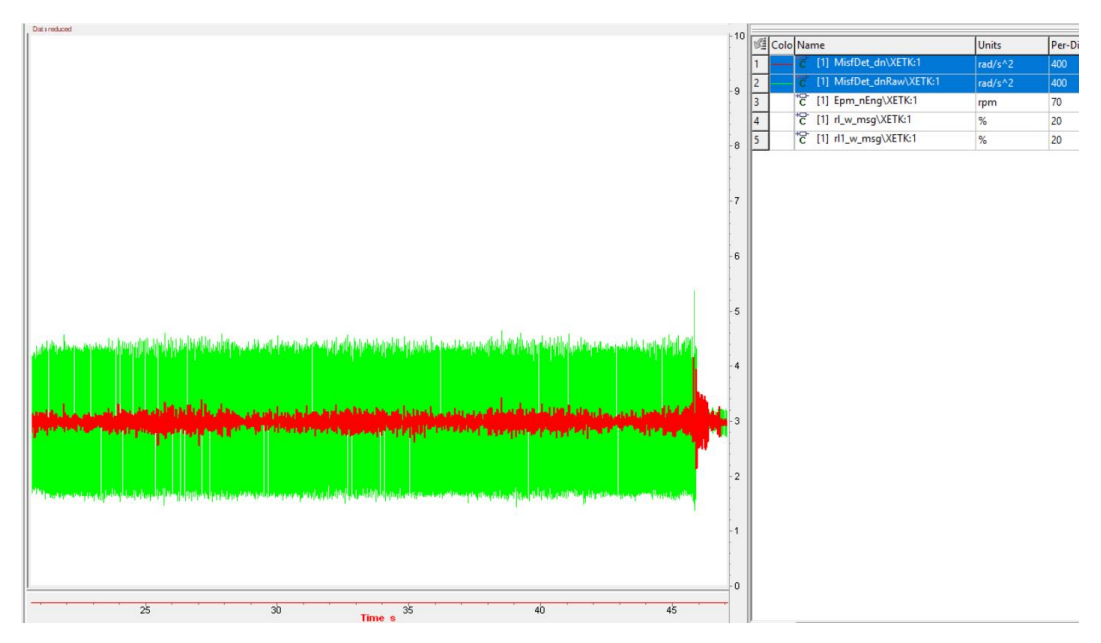

*Figura 3-21 Confronto tra ER e ERcorretto*

Il software Bosch utilizza due tipi di correzione:

1. Correzione con valori "*fast*" o "*fast adaptation*": correzione con dei valori calcolati dalla centralina durante il normale funzionamento della vettura; il valore corretto di Engine Roughness risulterà:

#### $(3.6)$   $ERcorr = ER - adattativi\_fast$

Come per la ER anche i valori di adattativo fast vengono calcolati continuamente dalla centralina cilindro per cilindro.

2. Correzione con valori "*long*" o "*long adaptation*": nel caso in cui il valore fast calcolato in centralina per la correzione è implausibile, il SW non si affida più a tali valori ma utilizza dei valori salvati in memoria quando gli adattativi erano ritenuti più attendibili o per esempio durante il rilevamento del misfire.

Il valore corretto di Engine Roughness risulterà:

(3.7)  $ERcorr = ER - adattativi long$ 

Dopo aver descritto le due metodologie di correzione bisogna capire quando il SW decide di utilizzarne una anziché l'altra. Si è detto in precedenza che se il software ritiene non attendibili i valori fast calcolati, utilizza quelli salvati in memoria; si parla di plausibilità dei valori calcolati: dopo aver calcolato i valori di correzione fast il sistema confronta tali valori con delle soglie che se superate ne confermano la non plausibilità. Allo stesso tempo il sistema svolge un check anche sui valori salvati in memoria e se anche essi risultano essere implausibili, perché superano delle soglie calibrate, questi vengono cancellati dalla memoria per poi essere nuovamente salvati quando il controllo torna plausibile.

#### **3.2.2 Metodi di rilevamento**

Dopo aver descritto il modo in cui viene calcolato, compensato e corretto il valore di ER è possibile definire le metodologie con cui il misfire è rilevato.

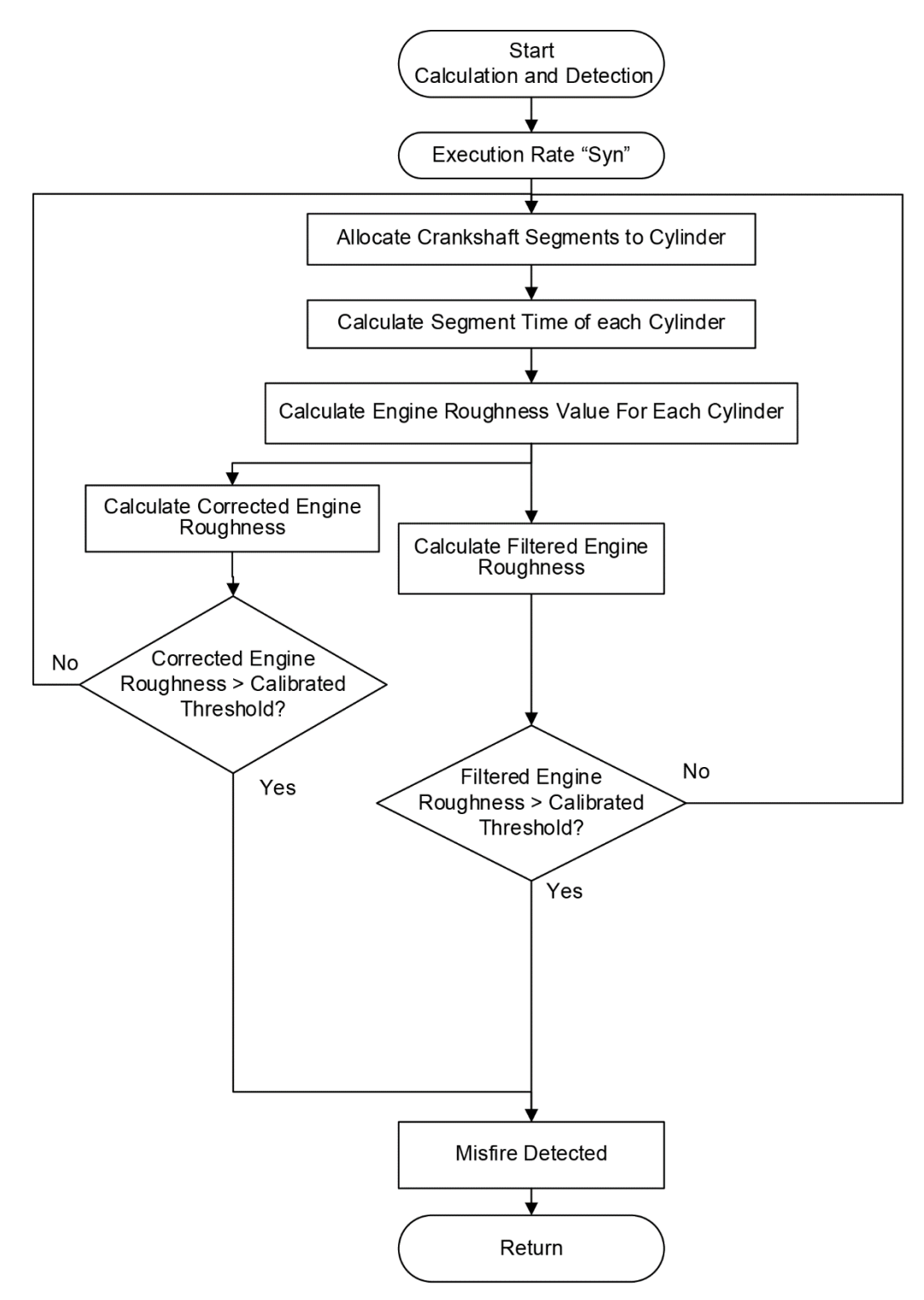

*Figura 3-22 Algoritmo di rilevamento del Misfire*

Il primo modo si basa sul rilevamento di misfire singolo o misfire OBD: la mancata accensione causa un elevato valore di ER rispetto al normale funzionamento. Il sistema OBD riconosce il misfire se:

#### $(3.8)$  ERcorr  $>$  soglia calibrata

Se dovesse verificarsi questa condizione il sistema, se correttamente calibrato, rileva questa anomalia e un segnale in bit passa da 0 a 1. Per quanto riguarda la soglia, deve essere calibrata in modo tale da permettere il rilevamento del misfire ed evitare di rilevare falsi eventi. Questa soglia dipende da una mappa in funzione dei giri motore e del carico e il software provvede ad un suo offset in condizioni particolari di funzionamento:

- *Catalyst heating*: durante il riscaldamento del catalizzatore vengono modificati i valori di apertura farfalla e anticipi delle due candele al fine di ritardare la combustione ed aumentare le temperature dei gas di scarico. In questa situazione critica, ER risulta più alta e quindi il sistema deve provvedere ad aggiungere un offset alla soglia per evitare falsi rilevamenti;
- Temperatura del motore: una temperatura bassa influenza la ER rendendola più alta. Anche in questo caso la soglia deve essere corretta.

Il secondo modo di rilevamento, invece, si applica quando si è in presenza di misfire distruttivo, continuo su due segmenti adiacenti (misfire adiacenti) o misfire paired. Supponiamo di dover diagnosticare misfire adiacenti. Rispetto al caso precedente non ci si può basare più solo sul ER corretto. Viene calcolata una grandezza che si basa sulla differenza di ER fra il cilindro su cui insiste il misfire e il valore di ER del cilindro successivo, in ordine di scoppio, nel ciclo precedente. Tale grandezza è calcolata con l'equazione riportata in basso:

$$
(3.9) \quad ERdiff_k = ERcorr_k - ERcorr_{k+1}
$$

Con:

- $\div$  k = cilindro k-esimo su cui si verifica misfire;
- $k+1 =$  cilindro successivo in ordine di scoppio valutato nel ciclo precedente.

Così facendo si va a valutare un delta che viene successivamente filtrato, in un filtro passa basso, e viene ricavato un valore di ER filtrato; il misfire sarà rilevato se:

#### $(3.10)$  ERfiltr > soglia calibrata

Questa distinzione di metodologia di calcolo è importante in quanto solo il valore di Roughness corretto non può essere utilizzato in caso di misfire paried o adiacenti: esso risulta essere più basso perché il motore si auto bilancia e costringe ad inserire una soglia di rilevazione più bassa che non è vantaggiosa a causa dell'aumento di possibilità di diagnosticare falsi eventi.

# **3.3 Valutazione delle temperature – Catalyst Damage**

Il motore oggetto di studio presenta 2 candele e 2 iniettori per cilindro. In accordo con la normativa, bisogna diagnosticare l'effetto che uno di questi 4 elementi può portare quando il catalizzatore supera la temperatura target di 950°. A questo scopo si effettuano diversi test, spegnendo candele ed iniettori al fine di identificare le zone in cui le temperature tendono a superare il limite target nella mappa motore. In particolare, ci si è concentrati sul valutare l'effetto che causasse lo spegnimento della candela della precamera sulle temperature e sulla robustezza della diagnosi.

Nelle varie prove effettuate sul banco dinamico a rulli sono stati verificati tutti i punti motore; nella tabella sottostante sono evidenziati i punti motore analizzati:

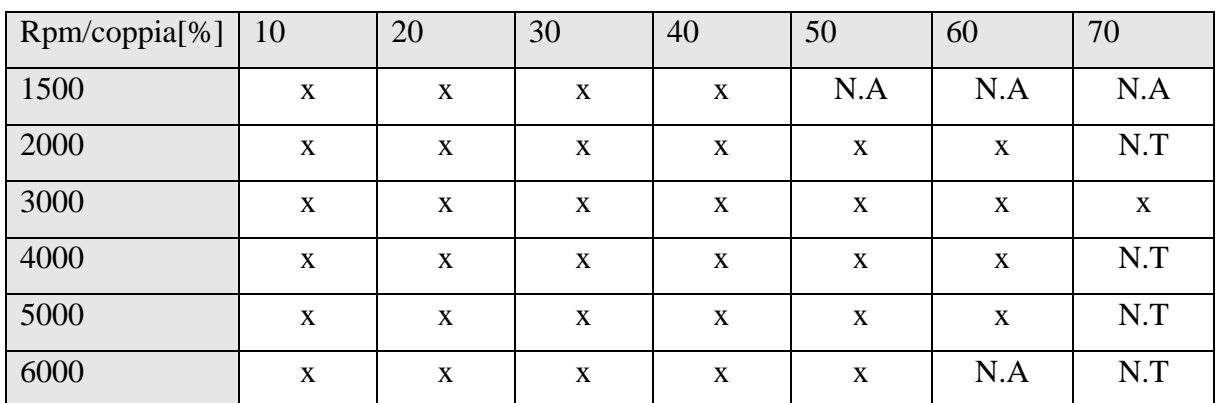

N.T→ valori non testati

N.A→ valori non disponibili

La calibrazione si effettua mettendosi su punto motore e disattivando l'accensione della precamera. Al fine di controllare le temperature del catalizzatore, si utilizzano dei catalizzatori con varie termocoppie. Di seguito un esempio di prova in figura 3-23:

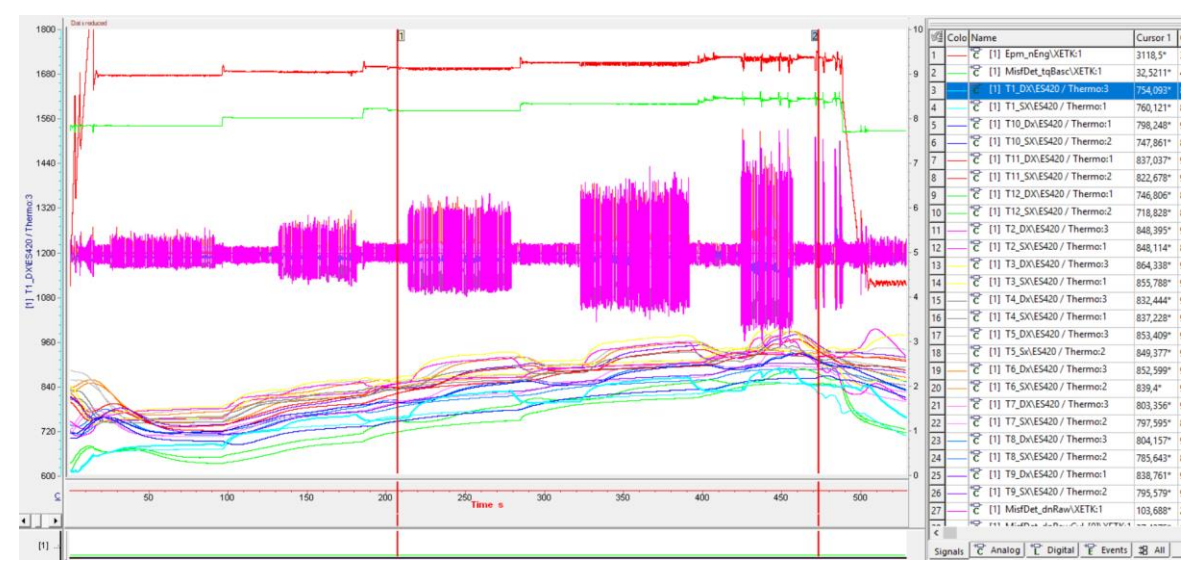

*Figura 3-23 Valutazione temperature 3000rpm %carico*

Questa prova è stata effettuata a 3000 Rpm costanti (segnale in rosso) con una percentuale di coppia che è stata progressivamente incrementata (segnale verde). Nell'analisi di tale prova sono stati valutati gli incrementi di temperatura per ogni valore di coppia e si è riscontrato che la temperatura aumenta con l'aumentare delle percentuali di coppia. La tabella in basso sintetizza l'evoluzione della temperatura nella mappa motore:

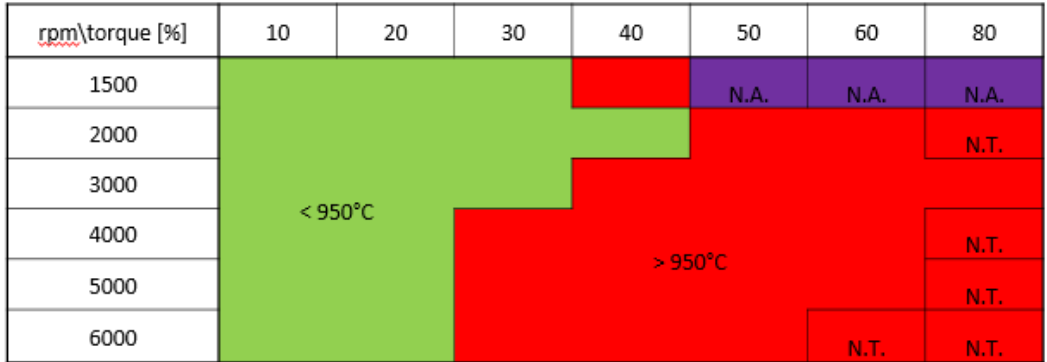

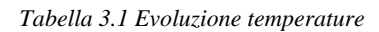

Nella zona in verde si nota come la mancanza di accensione della precamera non è invasiva per le temperature; per alti carichi invece, dove nel funzionamento del motore la precamera assume un ruolo fondamentale, l'incremento della temperatura supera i 950° e il tutto porta anche a una diminuzione dell'IMEP. L'area in rosso risulta quindi una zona in cui bisogna diagnosticare l'incorretta operazione della precamera.

La diagnosi viene fatta anche considerando l'evoluzione della Engine Roughness al fine di valutare anche la robustezza della diagnosi stessa. È possibile osservare nella tabella

riassuntiva in basso come la diagnosi del misfire per questo tipo di valutazione diventa robusta solo con una coppia superiore al 20%:

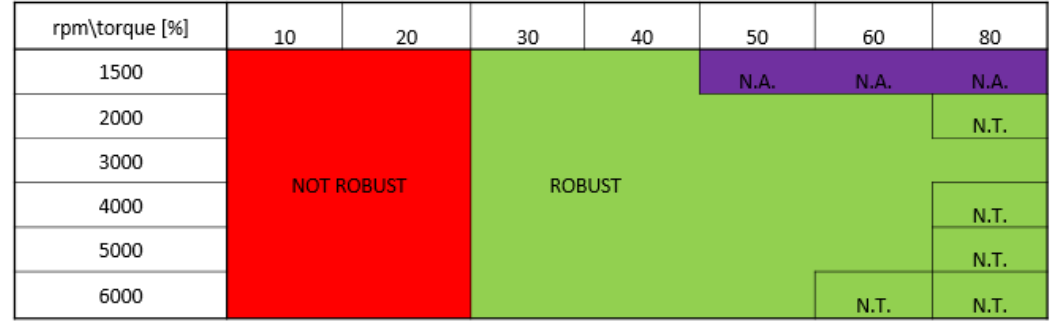

#### *Tabella 3.2 Robustezza diagnosi*

Una diagnosi in questo caso viene definita robusta quando ER, spegnendo la candela della precamera, è circa tre volte il valore di ER quando il motore lavora in condizioni normali (quando la candela è accesa). In basso sono riportati i due casi:

- Diagnosi non robusta:

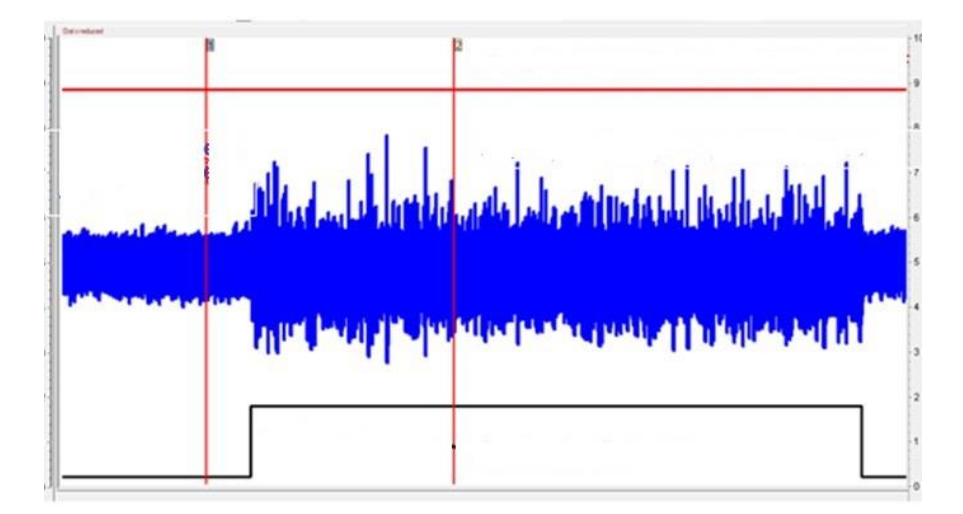

#### *Figura 0-1 Diagnosi non robusta*

In blu è rappresentata l'evoluzione della Engine Roughness, il segnale nero rappresenta il bit della disattivazione della precamera, 0 quando è attivata e 1 quando è disattivata, e la linea orizzontale in rosso rappresenta il target che dovrebbe essere raggiunto.

# - Diagnosi robusta:

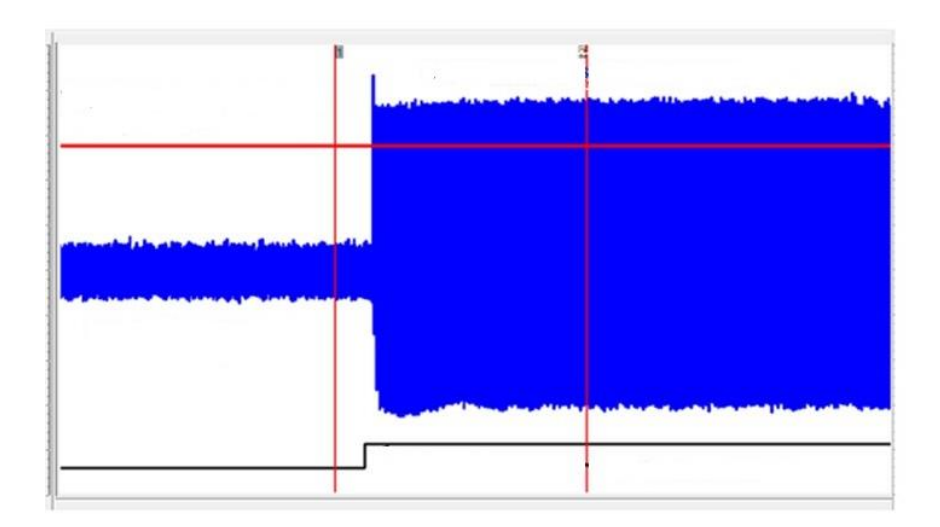

Si osserva chiaramente la differenza tra Engine Roughness quando disattivo la candela e Engine Roughness quando questa è arrivata; in questo caso, data questa notevole differenza, si può impostare una soglia di rilevamento più alta che riduce la possibilità di diagnosticare falsi eventi.

# **Capitolo 4 - CALIBRAZIONE FINESTRA DI OSSERVAZIONE**

La calibrazione della finestra di osservazione riveste una certa importanza per una corretta diagnosi del misfire. Nel seguente capitolo verranno spiegate le prove eseguite e l'approccio utilizzato per la calibrazione. Lo scopo è quello di arrivare a un'ottimizzazione della calibrazione della finestra che se non effettuata in modo corretto potrebbe portare a individuare falsi eventi o rilevare misfire su cilindri sbagliati.

# **4.1 Definizione della posizione angolare**

La finestra di osservazione è la parte di segmento in cui la centralina calcola la Engine Roughness. Normalmente il valore di osservazione per un motore ad accensioni regolari è pari a 360/numero dei cilindri. La difficolta di calibrazione della finestra nasce dal fatto che il motore oggetto di studi è ad accensioni irregolari, come mostrato nella figura sottostante:

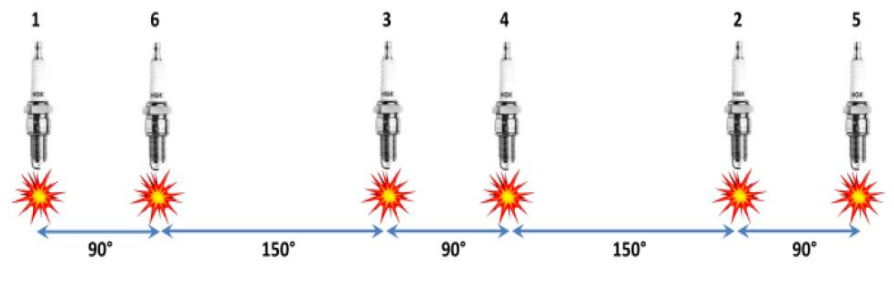

*Figura 4-1 Irregolarità di accensione V6 Twin Spark*

Ciò non permette una perfetta visualizzazione delle combustioni di tutti i cilindri con una finestra posta a 120°. La ruota fonica viene divisa in tre segmenti di lunghezza angolare pari a 120°; questo perché vengono considerate due rotazioni per completare un ciclo di combustione:

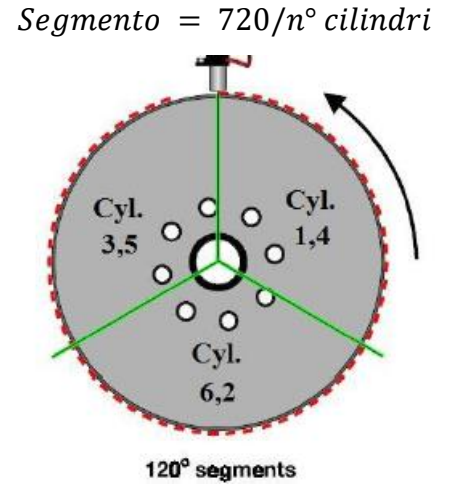

*Figura 4-2 Lunghezza angolare segmento ruota fonica*

Nel software centralina vengono definite le posizioni angolari in cui la ECM deve effettuare il calcolo delle Engine Roughness. Il software è a conoscenza della posizione angolare dei TDC dei cilindri e in base a questa calcola la Engine Roughness.

# **4.2 Metodo di impostazione del generatore di misfire**

Per indurre il misfire, nei vari test, si utilizza il generatore di misfire interno al software che consiste in una tabella in cui il numero di righe introdotte corrisponde a differenti modi in cui si vuole indurre il misfire. Nella figura in basso è rappresentato un esempio di generatore di misfire:

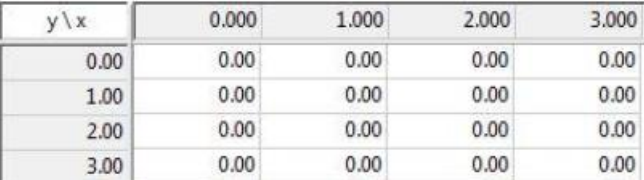

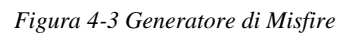

Per quanto riguarda invece le colonne, ognuna di esse ha un significato ben preciso. Nella prima, si immette un codice che rappresenta il modo in cui si vuole indurre il misfire. Possiamo individuare tre differenti tipi di codice:

- 1. Da 1 a 4096, se si vuole indurre un misfire singolo su un cilindro; se ad esempio si volesse generare un misfire sul cilindro 1, che nel software corrisponde al cilindro 0, si inserisce il valore 1 che corrisponde a  $2^0$ . Se invece si volesse indurre misfire contemporaneamente sui cilindri 3 e 4, si dovrebbe inserire il numero 24 che corrisponde alla somma di  $2^3+2^4$ .
- 2. 10001 se si vuole indurre misfire random per tutti i cilindri.
- 3. 10002 se si vuole indurre misfire continuo su tutti i cilindri.

Nella seconda colonna si inserisce il numero della quantità di misfire che si vuole generare; la terza colonna viene utilizzata esclusivamente se si vuole indurre un misfire random o continuo e rappresenta l'intervallo, in termini di TDC, tra un misfire su un cilindro e quello successivo. Infine, nella quarta colonna si inserisce l'intervallo di TDC tra la modalità di misfire in atto e quella della riga successiva.

Lo step successivo al riempimento di tale tabella è quello di indicare al software se il misfire deve essere generato mediante la disattivazione del comando di iniezione o del comando della candela.

| $\Box$ Calibration Window [87] |       |                             |
|--------------------------------|-------|-----------------------------|
| Misf_Gen                       | 131.0 | ▲<br>$[ - ]$                |
| <b>Start_Misf</b>              | 0.0   | $\blacktriangle$<br>$[ - ]$ |
| Inj_GDI                        | 0.00  | ▲<br>$[-]$                  |
| Inj_PFI                        | 0.00  | ▴<br>$\lceil - \rceil$      |

*Figura 4-4 Maschera di attivazione*

Come si può osservare dalla figura 4-4, la maschera "*Misf\_Gen*" è associata alla disattivazione della candela o dell'iniezione: con il numero 131 si disattiva l'accensione delle candele mentre con il numero 129 si informa il software che si vuole disattivare l'iniezione.

Nelle maschere "Inj PFI" e "Inj GDI" inserendo il valore 255 in una delle due si va a disattivare rispettivamente l'iniettore PFI o quello GDI in camera di combustione. Infine, inserendo il numero 1 nella maschera "Start\_Misf", il software inizia a generare il misfire come impostato nella tabella precedente.

# **4.3 Procedura di calibrazione**

La procedura di calibrazione permette di avere un'indicazione su come devono essere effettuate le prove e in che modo i vari parametri motore devono essere variati.

La procedura per la calibrazione della finestra di osservazione consiste in:

1. Punti stazionari, giri motore e carico, in cui si induce misfire; in seguito, è riportata la mappa motore in cui si effettueranno le prove:

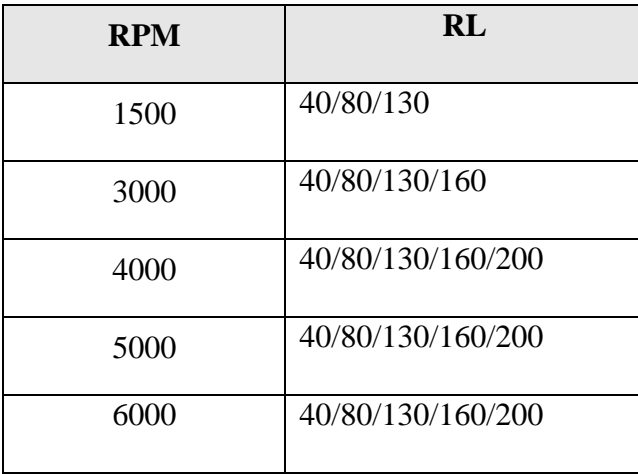

2. Per ogni coppia di punti della tabella suddetta, viene indotto misfire random e continuo disattivando l'accensione delle candele; il generatore sarà così impostato:

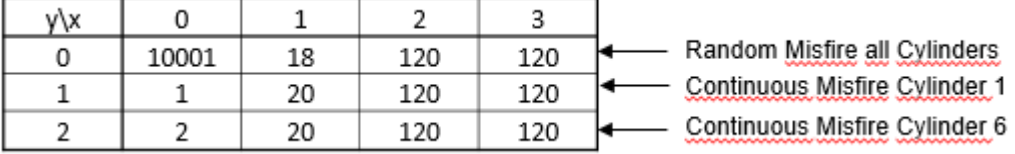

*Figura 4-5 Impostazione generatore di misfire per la prova*

Misf  $Gen = 131$ Inj  $PFI = 0$  $Inj_GDI = 0$ 

3. Modificare, per ogni punto motore, i valori di inizio osservazione e di lunghezza di uno step di 6/12 gradi in un range compreso tra 0 e (720°/n° cilindri).

L'ottimale fra punto di inizio osservazione e lunghezza della finestra sarà il migliore compromesso che permette di rendere comparabili i picchi di Engine Roughness tra i vari cilindri e massimizzare il delta tra ER dei picchi e ER di fondo.

# **4.4 Prove al minimo e in normale funzionamento**

Dopo aver delineato, attraverso la procedura, l'iter di operazione che si deve svolgere per effettuare il test, si analizzano le prove effettuate.

Le prove vengono svolte su un banco a rulli dinamico che permette di porre il veicolo su dei rulli, 8 per la precisione, in cui sono presenti due freni a correnti parassite. Al fine di garantire la più alta precisione e ripetitività del test, la sincronizzazione degli assi anteriori e posteriori del veicolo viene effettuata per mezzo di un software di gestione interno al banco.

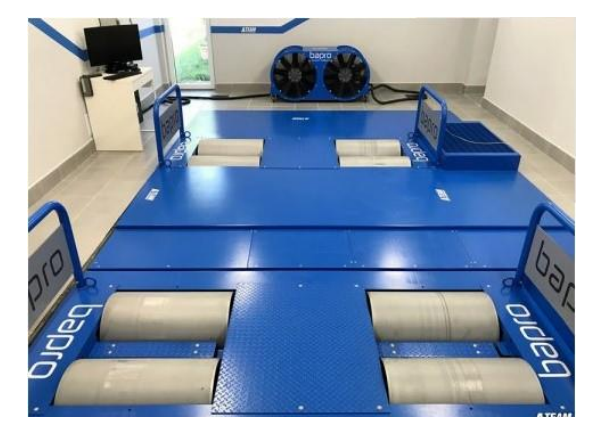

*Figura 4-6 Banco a rulli usato per i test<sup>11</sup>*

<sup>•</sup> <sup>11</sup> https://www.bapro.it/it/banchi-prova-auto

Il V6 Maserati è un motore che a bassi giri è molto "rumoroso" a causa dell'irregolarità di accensione. Sulla base di questo, suddividiamo le prove effettuate in base alle condizioni di funzionamento:

- Prove al minimo, denominate *idle condition*, con numero di giri minore di 1100 giri/min;
- Prove in normale funzionamento con numero di giri maggiore di 1100 giri/min;

# **4.4.1 Prove al minimo**

La calibrazione della finestra è utile nelle prove al minimo per osservare se la diagnosi con l'analisi della variazione della velocità angolare risulta abbastanza robusta oppure è necessario utilizzare esclusivamente la corrente di ionizzazione.

Nel SW Bosch, per queste condizioni di funzionamento, è dedicata una funzione apposita, denominata *alternative*, in cui si possono calibrare i valori della finestra esclusivamente per le condizioni di *idle*, in cui il motore presenta un numero di giri inferiore ai 1100, e in condizioni di *catalyst heating*, in cui le due candele sono degradate tra loro al fine di ritardare la combustione per il corretto funzionamento del catalizzatore. In basso è riportata la variazione del punto di inizio osservazione della finestra *alternative* in condizioni di *catalyst heating:*

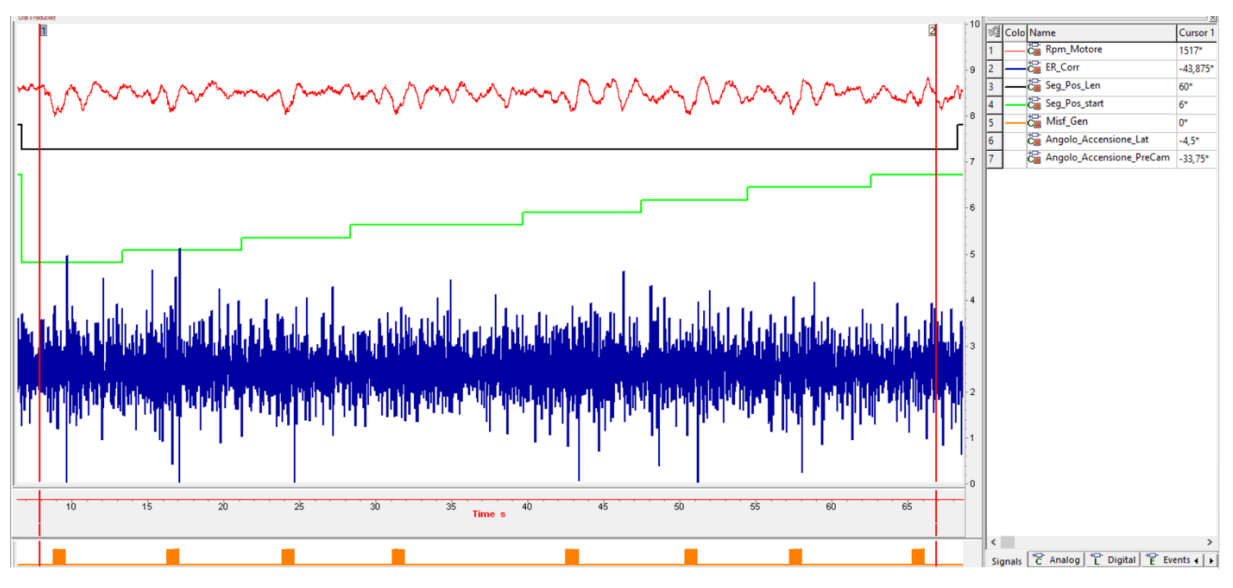

*Figura 4-7 Prova al minimo con variazione a step della finestra*

Si osserva che pur variando la finestra (segnale verde) non si riscontra un miglioramento dal punto di vista della Engine Roughness. L'irregolarità di scoppio rende il motore, soprattutto al minimo, molto rumoroso e la centralina non riesce a visualizzare in maniera distinta la ER dovuta al misfire e quella di fondo. Infatti, andando a zoomare una di queste finestre si può osservare ancor più chiaramente questo andamento:

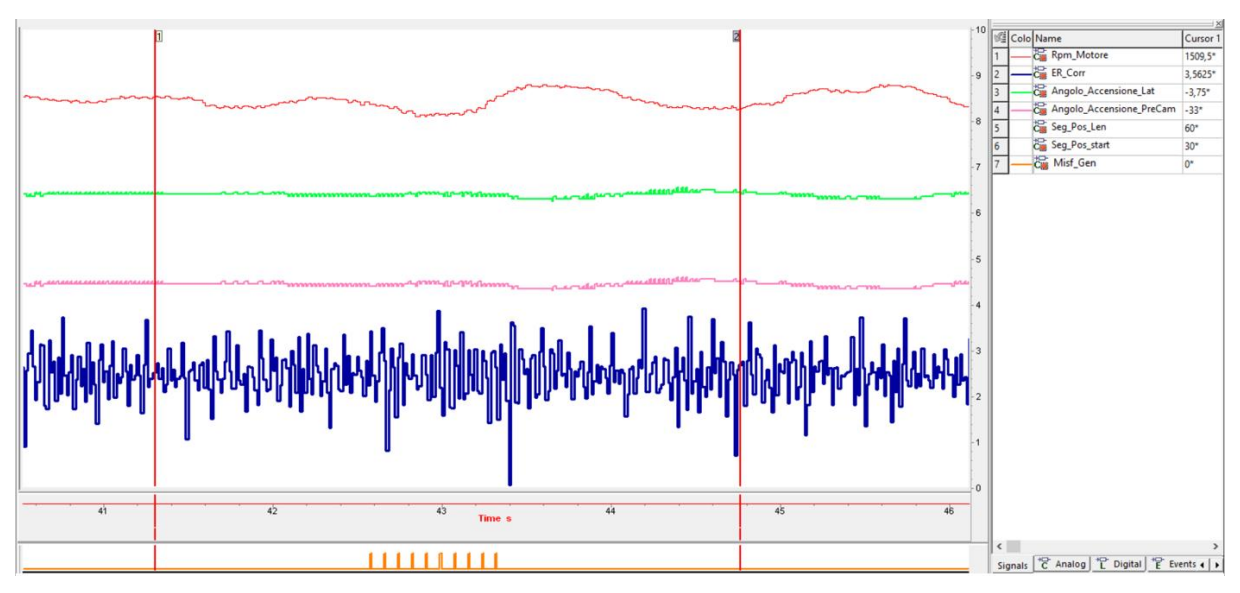

*Figura 4-8 Prova al minimo con zoom su una finestra*

Per quanto riportato prima, al momento, la diagnosi misfire con l'analisi della variazione della velocità angolare della ruota fonica non è robusta per il rilevamento del misfire e per il monitoraggio di queste condizioni viene utilizzata la strategia di corrente di ionizzazione mediante l'uso del segnale Ion calcolato dalla centralina Eldor.

### **4.4.2 Prove in normale funzionamento**

In normale funzionamento è fondamentale che la finestra di osservazione venga calibrata in maniera corretta. Nel seguente paragrafo verrà analizzato come evolve la Engine Roughness rispetto alle variazioni di punto di inizio osservazione e lunghezza della finestra per il motore V6 Maserati. In prima analisi verranno osservate prove in cui la lunghezza è stata posta costante ed è stato variato il punto di inizio di visualizzazione della finestra per poi fare il contrario in modo tale da osservare il comportamento che ne consegue.

Di seguito è riportato l'evoluzione della Engine Roughness al variare del punto di inizio osservazione per 3000 rpm e 40 rl.

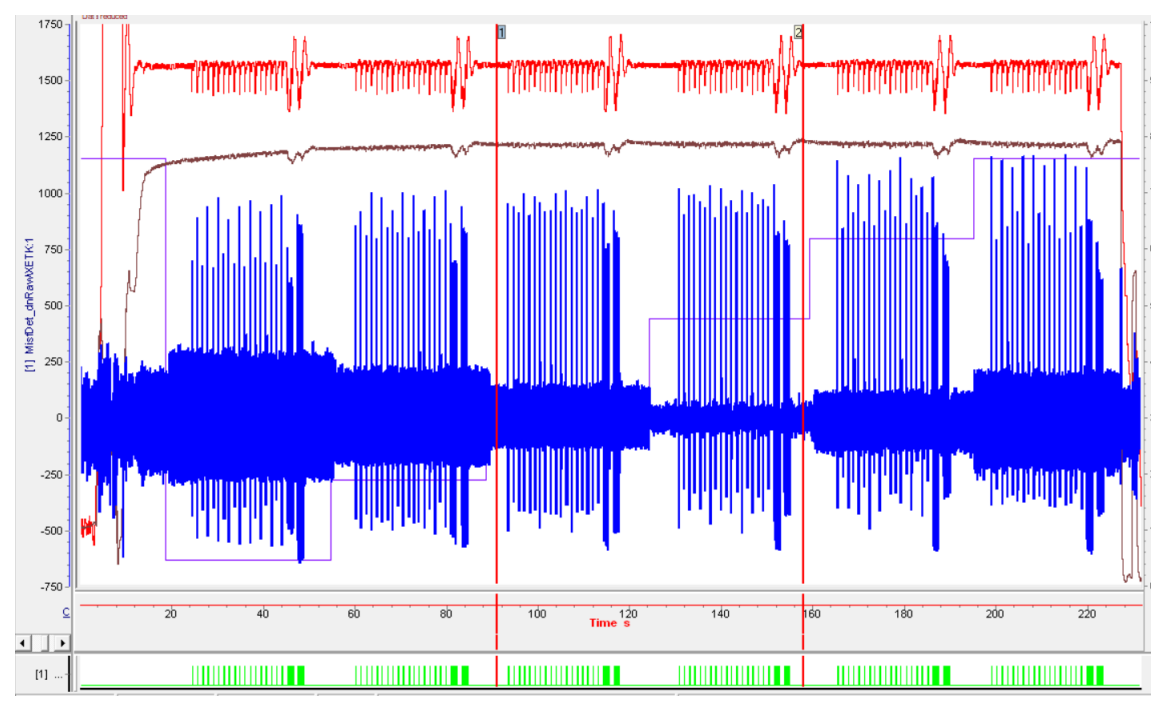

*Figura 4-9 Prova al banco 3000rpm 40rl, incremento a step dello start della finestra*

Il segnale in blu rappresenta l'evoluzione della Engine Roughness corretta calcolata dalla centralina per le varie posizioni di inizio osservazione, il verde in basso è il bit dello stato di misfire, 1 se è generato 0 se non è generato, ed infine i segnali in rosso e in marrone rappresentano rispettivamente i giri motore e il carico. Questa diversa "osservazione" è derivata dal fatto che spostando il punto di visualizzazione, la centralina tende a non vedere tutta la combustione su un determinato cilindro. Questo si può intuire meglio andando a confrontare l'andamento ER dei singoli cilindri per due diverse posizioni angolari di inizio osservazione.

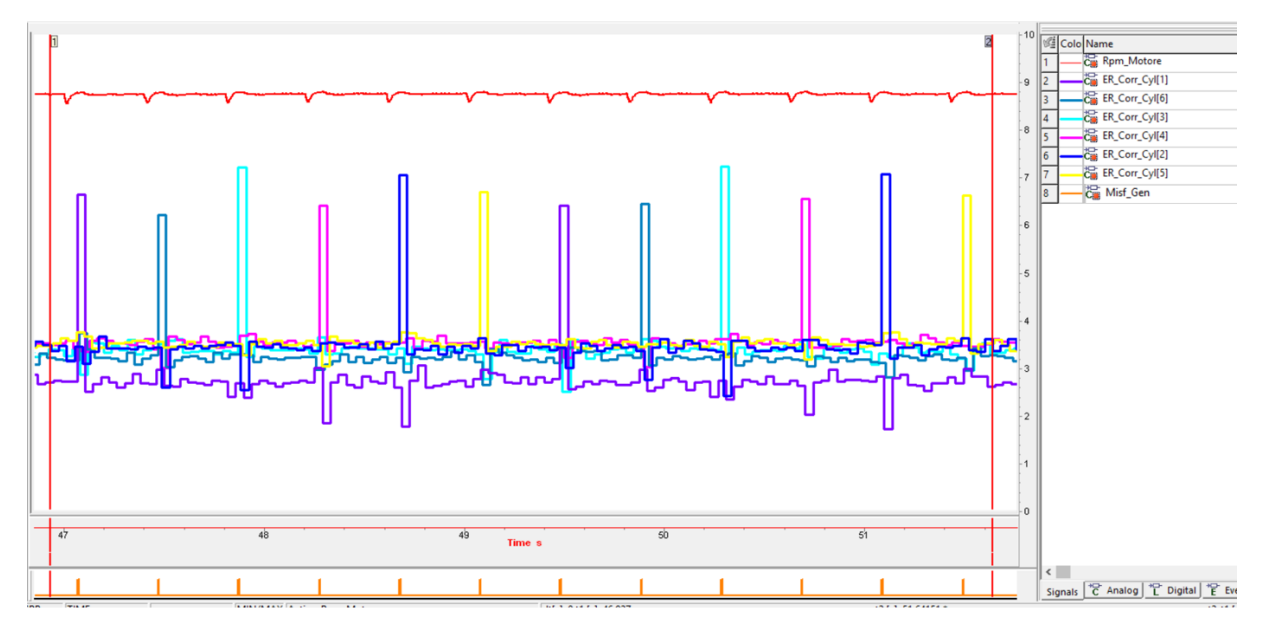

*Figura 4-10 Finestra a 72, ER corretto cilindri*

In questa prova, in figura 4-10 sempre effettuata a 3000rpm, lo start di visualizzazione è 66 deg kW. Si nota come i picchi sono più o meno tutti comparabili e che per ogni misfire indotto il picco di ER del cilindro corrisponde correttamente a quello dove si sta inducendo il misfire.

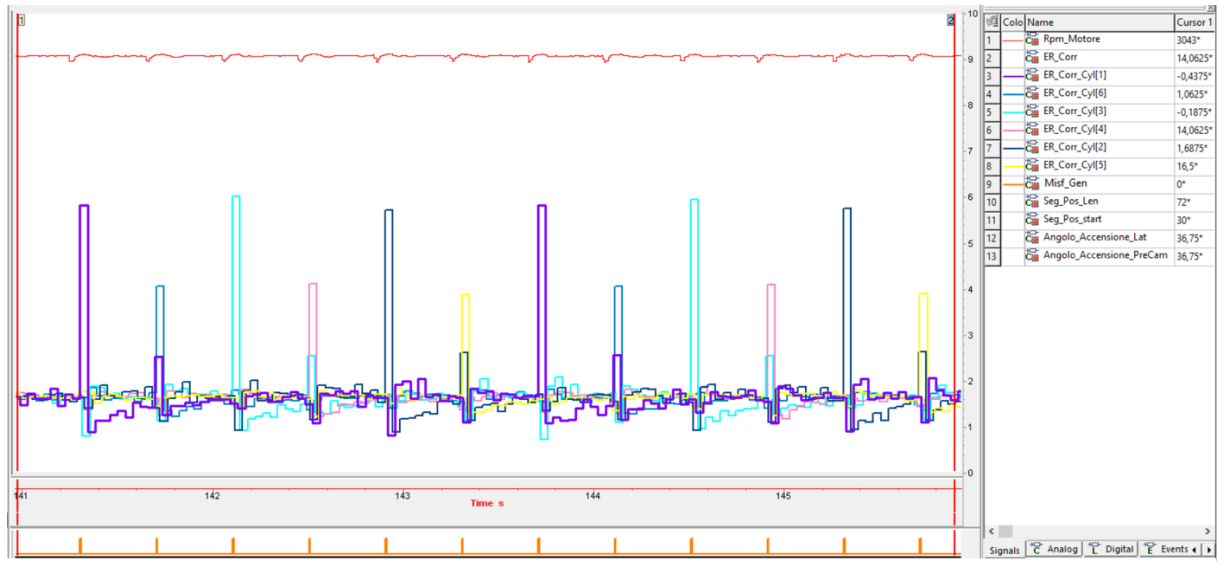

*Figura 4-11 Finestra a 30, ER corretto cilindri*

Se invece spostiamo il punto di inizio osservazione a 30 gradi, come mostrato nella figura4-11, si rileva una variazione di velocità minore della ruota fonica dovuta alla visualizzazione di una piccola parte di combustione. Il misfire generato sul cilindro 6, ad esempio, non causa un aumento netto della ER del cilindro stesso (segnale blu nella figura 4-11) ma un aumento della ER del cilindro 1 (segnale viola nella figura 4-11). Questo perché parte della combustione del cilindro viene osservata nel cilindro precedente in ordine di scoppio e, di conseguenza, il rilevamento del misfire potrebbe avvenire sul cilindro sbagliato.

Osservando il misfire continuo sui questi cilindri nelle due situazioni si evince ancora più chiaramente questo fenomeno.

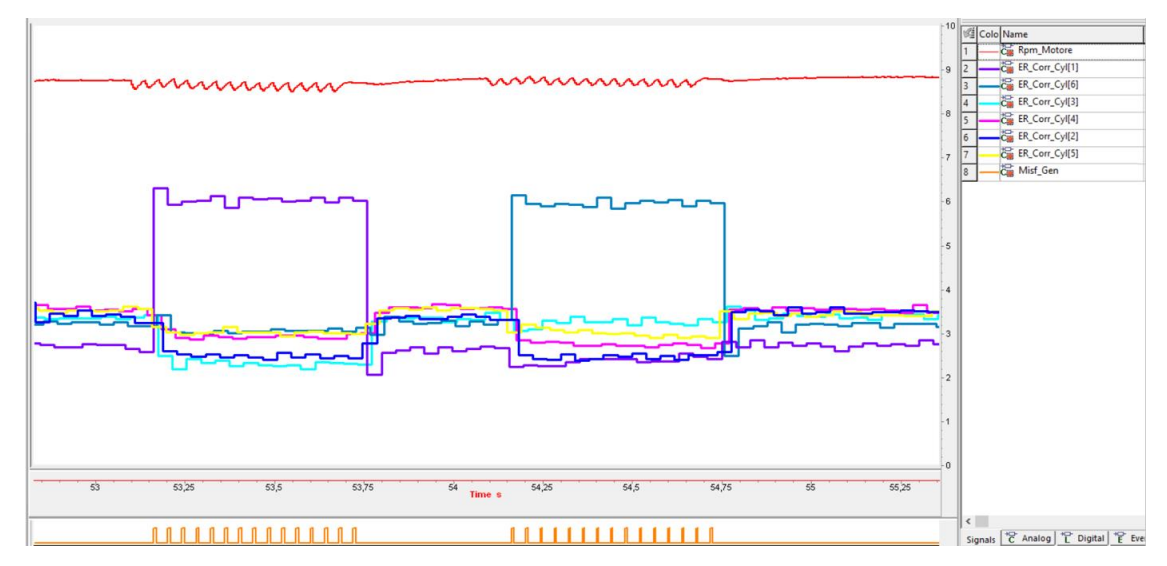

*Figura 4-12 Misfire continuo cyl1 e cyl6, Finestra 72*

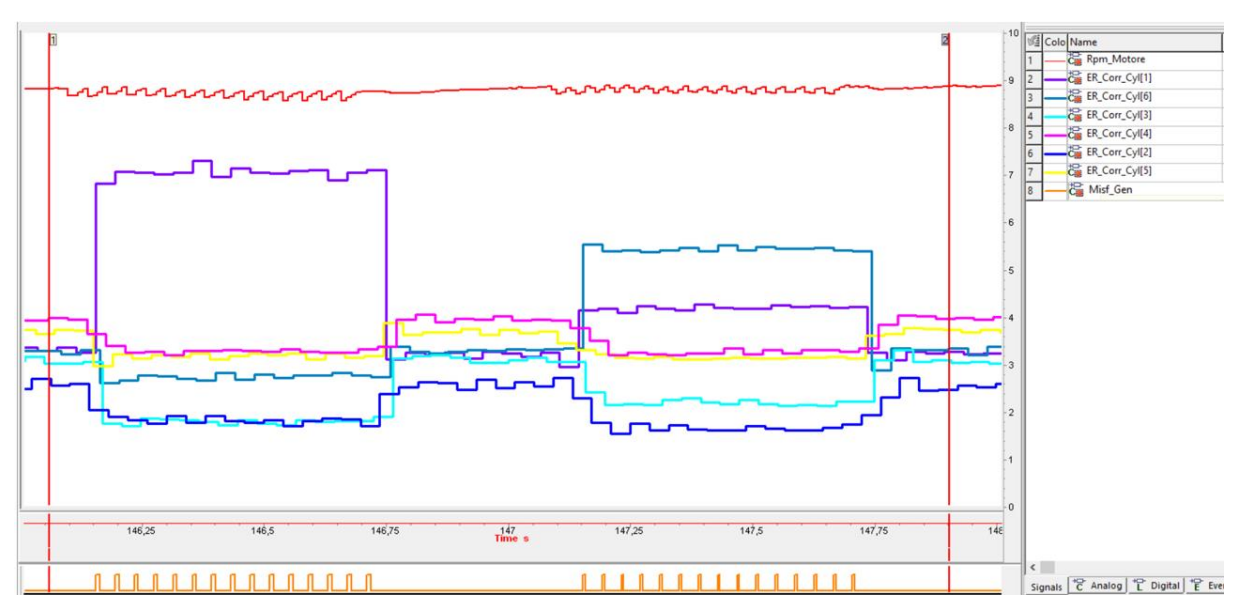

*Figura 4-13 Misfire continuo cyl1 cyl6, Finestra 30*

La seconda analisi viene effettuata sulla lunghezza della finestra, ponendo costante il valore di inizio osservazione. Il motore oggetto di studi, essendo a combustione irregolari, presenta per i cilindri di una bancata, denominata *master* che comprende i cilindri 1 2 3*,* un tempo segmento maggiore rispetto ai cilindri dell'altra bancata, denominata *slave* che comprende i cilindri 4 5 6. Tale comportamento è rappresentato nella figura 4-14 posta sotto:

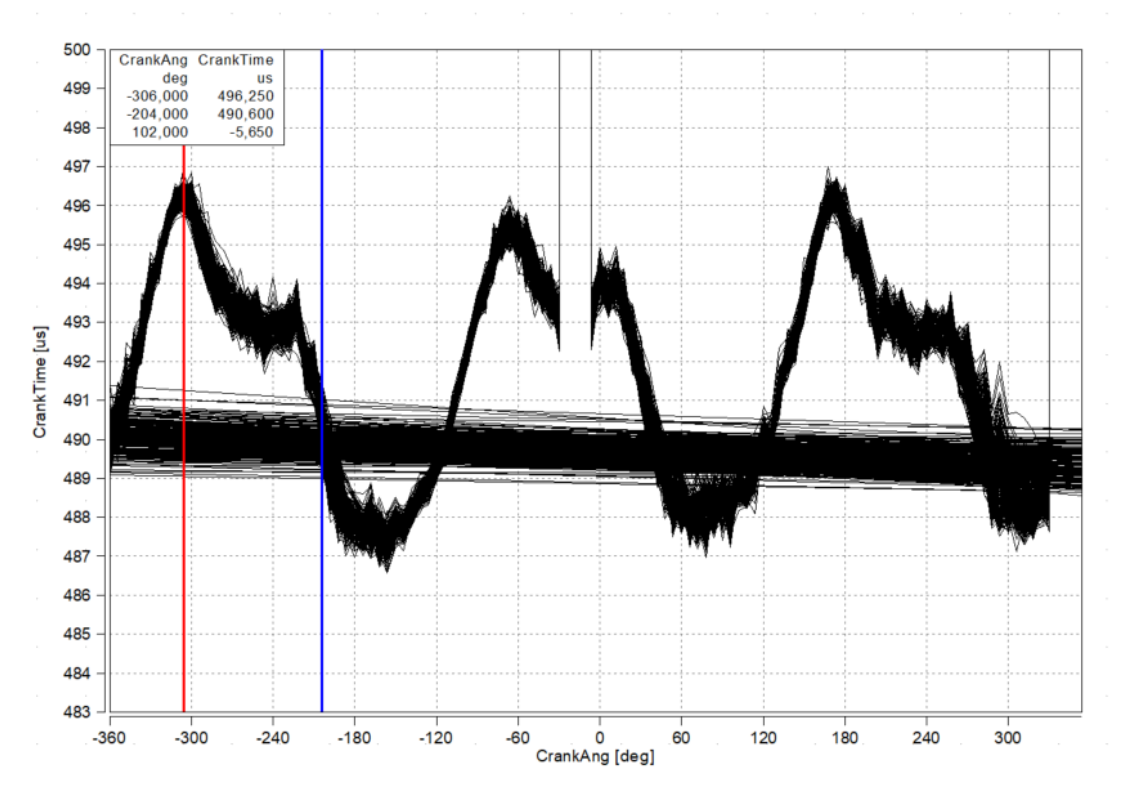

*Figura 4-14 Tempi segmento cilindri, V6 ad accensioni irregolari*

Il cursore rosso, nella figura4-14, è posizionato quando scoppia il cilindro 1 mentre il cursore blu è posizionato quando scoppia il cilindro 6. Questa differenza di tempi segmento costringe a ridurre la finestra di visualizzazione in modo tale da evitare di osservare i cilindri delle due bancate con tempi segmento diversi che porterebbero ad un Engine Roughness significativamente diverso tra *master* e *slave*.

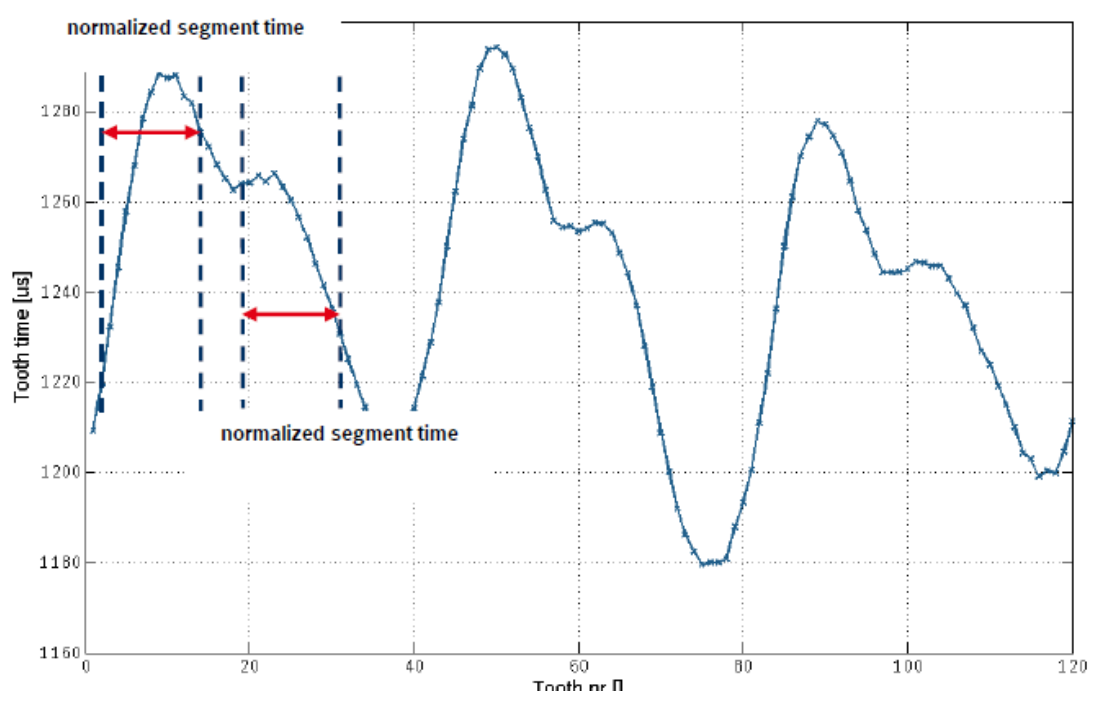

*Figura 4-15 Tempo segmento con shift finestra*

Come si osserva nella figura4-15, man mano che mi sposto più a sinistra nell'osservazione della *Master* riesco ad abbassare il suo tempo segmento e contemporaneamente ad alzare quello della *Slave*. Questo shift permette di ridurre la differenza tra i tempi segmento delle due bancate, cercando di eguagliarli, e così facendo si osserverà una minore differenza tra i picchi di ER della *Master* rispetto ai picchi di ER della *Slave*.

Nella prova rappresentata di seguito (figura 4-16), infatti, si osserva che andando a variare la lunghezza della finestra, aumentandola da 60° a 90° si osserva un progressivo miglioramento per quanto riguarda la comparabilità fra i picchi delle due bancate:

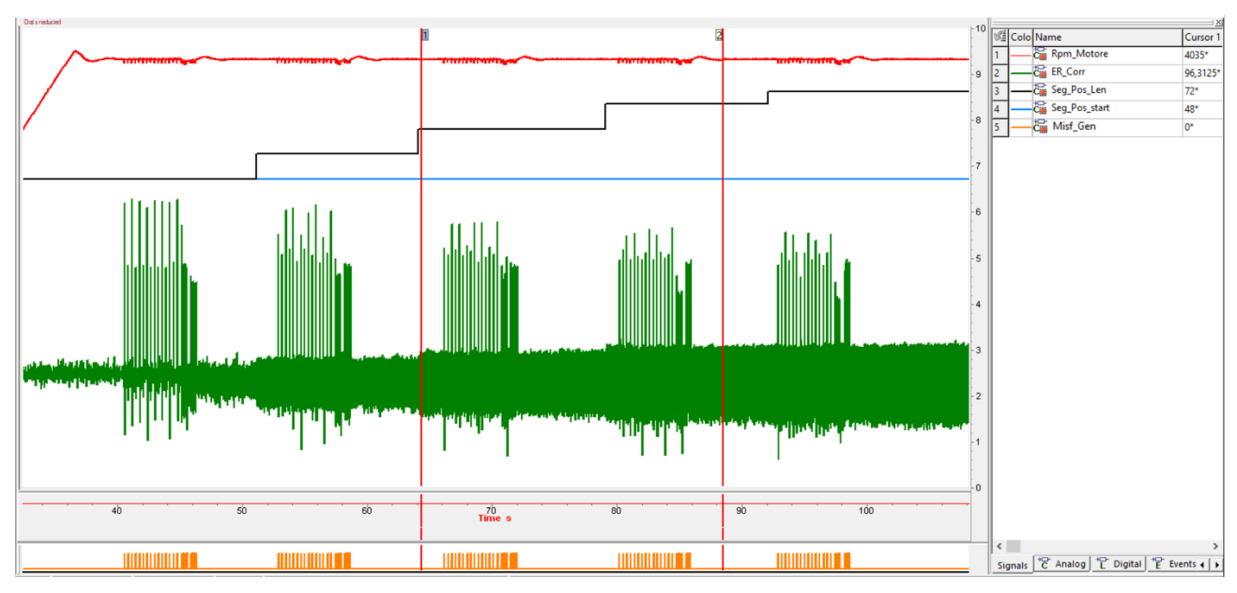

*Figura 4-16 Evoluzione ER corretto, lunghezza finestra incrementata da 60 a 90*

Il segnale in verde rappresenta la Engine Roughness, il segnale in arancio il bit del generatore di misfire e il segnale celeste e nero rispettivamente lo start di visualizzazione, posto costante, e la lunghezza della finestra.

Tra i due cursori in rosso, sono racchiuse quelle che visivamente sembrano essere i valori migliori di lunghezza.

Riassumendo, una corretta calibrazione in termini di punto di inizio osservazione e lunghezza della finestra è fondamentale al fine di ottenere valori ottimali per la diagnosi del misfire soprattutto a causa della non regolarità di accensione tra i vari cilindri. Se ciò avviene, è possibile inserire una soglia che possa portare al corretto rilevamento delle mancate accensioni e alla riduzione della possibilità di diagnosticare falsi eventi. Tutto ciò ha portato all'implementazione di un processo automatizzato di analisi delle prove svolte al banco che possa migliorare tale calibrazione.

# **4.5 Implementazione Tool**

Come osservato nel paragrafo precedente, una corretta valutazione delle prove effettuate al banco può portare a una corretta calibrazione della finestra di osservazione.

Le numerose variabili in gioco e le molteplici combinazioni da analizzare hanno indotto allo sviluppo di un processo automatizzato di analisi che portasse dei benefici rispetto la precedente calibrazione. Le prove effettuate sul banco a rulli, acquisite per mezzo del software di calibrazione INCA, vengono salvate in file.dat e visualizzate per mezzo del Tool MDA.

Sfruttando le potenzialità del software MATLAB è stato implementato un tool che permettesse un'analisi più puntale delle variabili in gioco e un minor tempo di analisi.

Il tool prevede due fasi: nella prima fase, denominata *Filesplitter*, le prove vengono "splittate" in tanti file quante sono le possibili combinazioni di punto di inizio osservazione e lunghezza della finestra; nella seconda fase, denominata *Calcolo\_finestra*, attraverso un algoritmo sviluppato nella funzione *Calcolo\_metrica,* i file splittati vengono processati.

# **4.5.1 FileSplitter**

Le prove effettuate al banco, rispettando la procedura di calibrazione descritta nel paragrafo 4.3, prevedono di variare per ogni punto di inizio osservazione, la lunghezza della finestra con uno step prestabilito. Per rendere l'analisi più semplice si è sviluppato un processo che permettesse di analizzare le varie acquisizioni in entrata.

La prima parte dello script consente di selezionare la cartella in cui sono contenute tutte le prove effettuate al banco. Per poter procedere all'analisi dei file contenuti in cartella è necessario che questi siano denominati nel seguente modo:

**Finestra\_Str**=valori start**\_Len**=valori lunghezza**\_Rpm**=valore giri**\_rl**=valore carico.dat I file selezionati hanno un'estensione *.dat* e per poter essere analizzati devono essere convertiti in un'estensione *.mat*.

Attraverso un ciclo *for,* ogni file.dat contenuto nella cartella viene convertito mediante la funzione di conversione *mdfimport* e, successivamente, da ciascuno di essi vengono estratti i segnali di interesse che serviranno nell'analisi della combinazione ottimale.

Attraverso la funzione *syncronize,* quest'ultimi vengono sincronizzati fra di loro al fine di ottenere vettori comparabili per i successivi calcoli.

Infine, con un concatenamento di cicli *for*, per ogni combinazione di start, lunghezza, rpm e rl, viene creato un file.mat che, tramite la funzione *save,* viene salvato in una cartella specifica. Un esempio dei file ottenuti è riportato in basso:

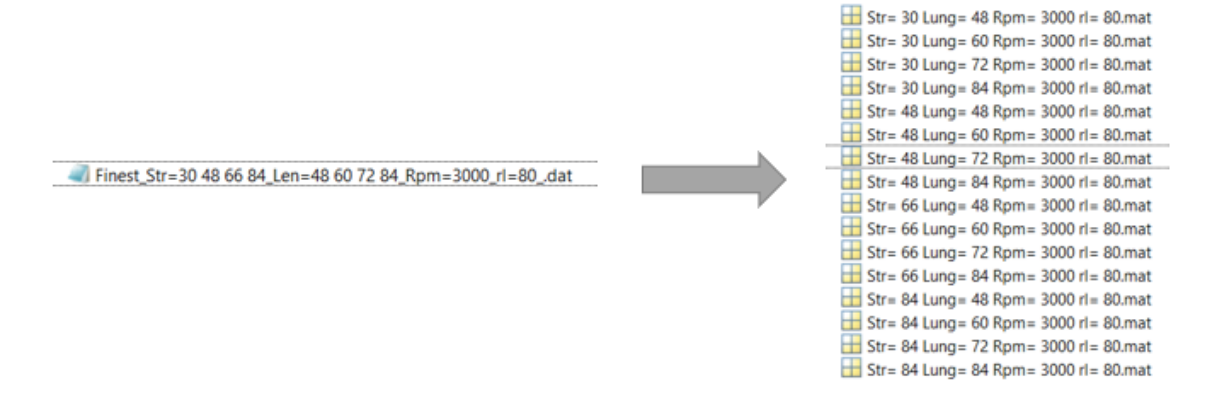

*Figura 4-17 Conversione e Split dei file*

#### **4.5.2 Calcolo metrica**

In questo script viene creata una funzione che contiene l'algoritmo di calcolo per determinare un valore di metrica che consentirà di ottenere la combinazione ottimale tra punto di inizio osservazione e lunghezza della finestra. Nella funzione in oggetto viene caricato il file splittato e isolate le variabili di interesse su cui verrà eseguito l'algoritmo.

Le variabili di interesse sono le seguenti: Engine Roughness (ER), stato di misfire, start della finestra, e lunghezza della finestra.

Per l'impostazione dell'algoritmo si pongono due condizioni:

- 1. Se ER>0 e stato di misfire = 1 viene costruito un vettore in sono presenti tutti i valori di ER dovuti al misfire, denominato *ER\_sel\_misfire.*
- 2. Se ER>0 e stato di misfire = 0 viene costruito un vettore in cui sono presenti tutti valori di ER in cui non si verifica misfire, denominato *ER\_sel.*

Determinati i due vettori, vengono calcolate due variabili:

- *1.* Delta: è la differenza tra il valore massimo e il valore minimo del vettore *ER\_sel\_misifre.* Questa variabile rappresenta la comparabilità dei picchi di ER a causa del misfire.
- *2.* Delta picco fondo: è la differenza tra il valor medio del vettore *ER\_sel\_misfire* e *ER\_sel*. Questa variabile rappresenta la distanza tra ER di fondo e ER causato dal misfire.

La fase finale del calcolo dell'algoritmo prevede la determinazione del valore Metrica definito come:

(4.1) *Metrica* = 
$$
\frac{Delta}{Delta \, picco fondo}
$$

#### **4.5.3 Calcolo finestra**

Dopo aver convertito e splittato i file.dat, i file.mat contenuti nella cartella di destinazione definita in filesplitter, vengono analizzati in un nuovo script, denominato "Calcolo finestra" mediante il quale si otterranno le combinazioni ottimali per ogni punto motore.

Il primo step della fase in oggetto prevede la selezione della cartella dei file splittati in cui deve essere effettuata l'analisi ed in seguito viene richiesto di denominare il file Excel in output in cui verranno stampati i risultati.
Il secondo step prevede la costruzione di due vettori che saranno utili per il riconoscimento del file che si andrà ad analizzare e per la costruzione delle tabelle finali.

Il terzo step prevede di isolare tutti i file riferiti ad ogni punto motore e per questi viene applicata la funzione "Calcolo Metrica" che permette di ottenere un vettore di metriche. Ogni valore di questo vettore è riferito ad una combinazione di start e lunghezza, come è possibile osservare nella figura4-18 riportata di seguito:

| Metriche <b>X</b>         |        |       |           |  |
|---------------------------|--------|-------|-----------|--|
| 20x1 struct with 3 fields |        |       |           |  |
| Fields                    | valore | start | lunghezza |  |
| 1                         | 0.8573 | 30    | 48        |  |
|                           | 1.1656 | 30    | 60        |  |
| $\frac{2}{3}$             | 1.4277 | 30    | 72        |  |
|                           | 1.9114 | 30    | 84        |  |
| $\overline{5}$            | 1.8751 | 30    | 90        |  |
| 6                         | 0.4461 | 48    | 48        |  |
| 7                         | 0.6172 | 48    | 60        |  |
| 8                         | 0.8446 | 48    | 72        |  |
| 9                         | 1.1135 | 48    | 84        |  |
| 10                        | 1.1547 | 48    | 90        |  |
| 11                        | 0.3226 | 66    | 48        |  |
| 12                        | 0.3042 | 66    | 60        |  |
| 13                        | 0.3896 | 66    | 72        |  |
| 14                        | 0.7921 | 66    | 84        |  |
| 15                        | 0.6852 | 66    | 90        |  |
| 16                        | 0.3880 | 84    | 48        |  |
| 17                        | 0.3724 | 84    | 60        |  |
| 18                        | 0.2284 | 84    | 72        |  |
| 19                        | 0.3532 | 84    | 84        |  |
| 20                        | 0.5074 | 84    | 90        |  |

*Figura 4-18 Vettore Metriche per 1500rpm e 40 rl*

Presupponendo che si voglia minimizzare il delta e massimizzare il delta picco fondo (si veda equazione 4.1), il minimo valore del vettore metriche restituirà la combinazione ottimale di punto di inizio osservazione e lunghezza della finestra per ogni punto motore.

I risultati ottenuti sono i seguenti:

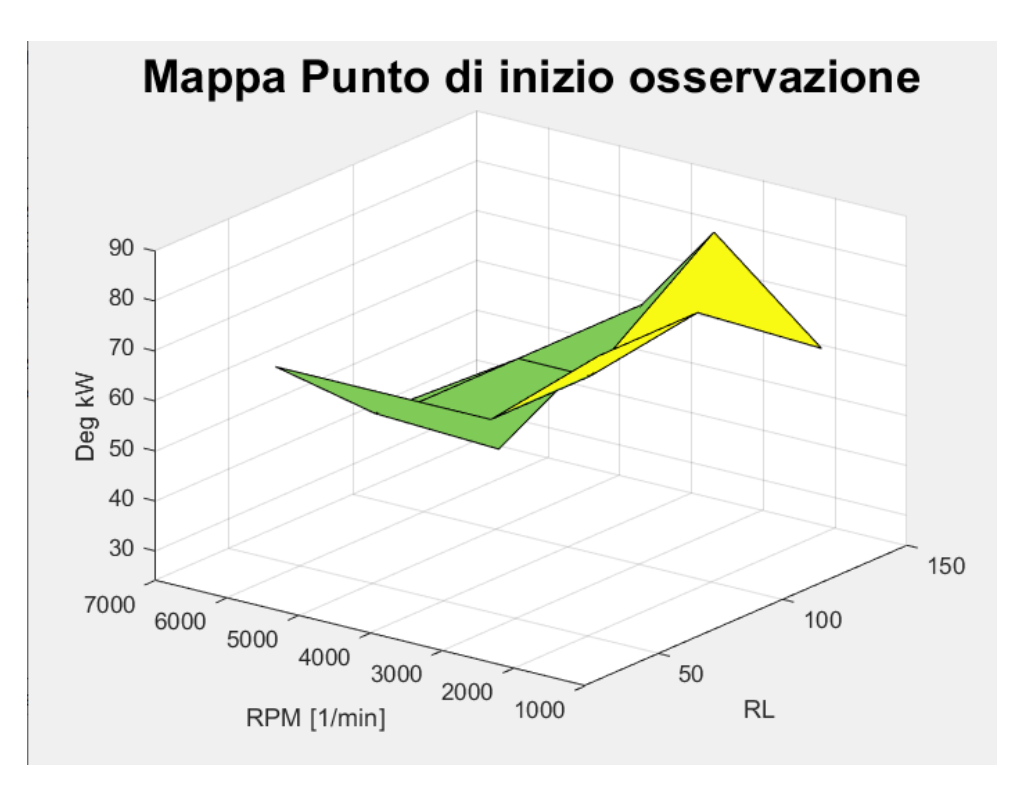

*Figura 4-18 Mappa Punto di inizio osservazione* 

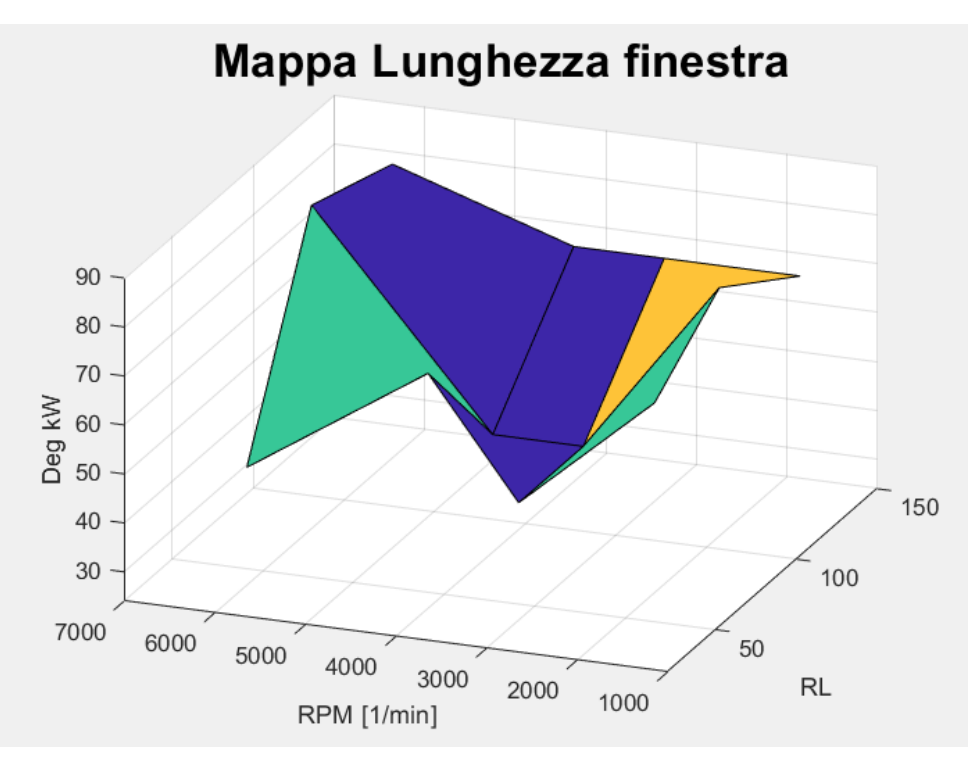

*Figura 4-19 Mappa Lunghezza finestra*

Dai risultati ottenuti si nota la diversità di combinazione ottimale per ogni punto motore, che non permette di calibrare la finestra di osservazione per tutto il piano quotato con una sola coppia di valori di inizio osservazione e lunghezza della finestra. Rispetto all'esistente metodologia di calibrazione, in cui l'analisi non è effettuata in una modalità così puntuale da analizzare le varie prove, si ha l'esigenza di inserire mappe apposite nel software centralina sia

per il punto di inizio osservazione che per la lunghezza della finestra. L'utilizzo del Tool MDA per la visualizzazione delle varie prove, permette di visualizzare l'andamento di tutti i paramenti coinvolti, ma non consente un'analisi così dettagliata e, anche se possibile, richiederebbe un tempo molto elevato rispetto al tool implementato.

Dalla figura 4-20 sottostante si evince il confronto tra la calibrazione esistente e quella implementata:

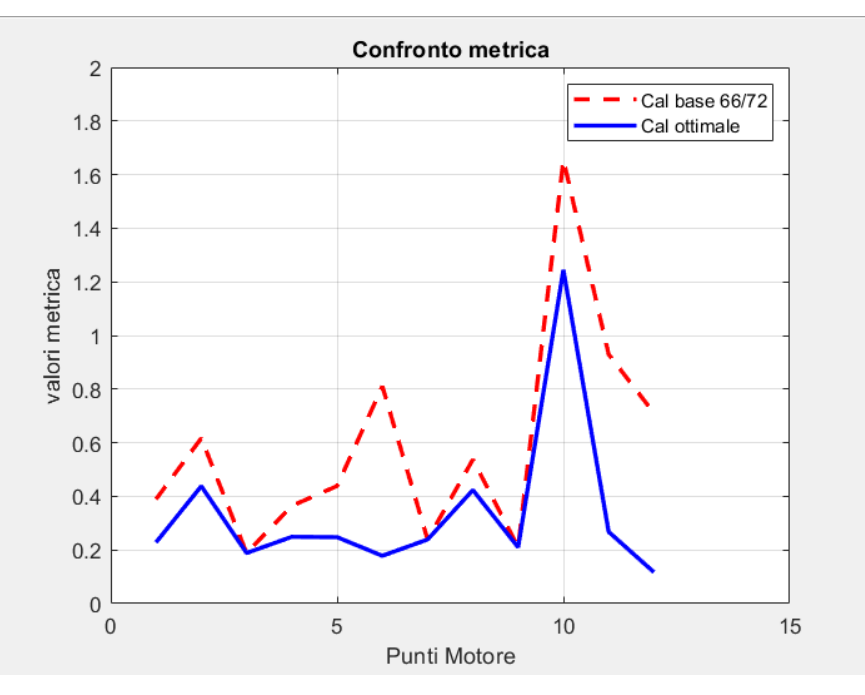

*Figura 4-20 Andamento metrica per le due calibrazioni*

In ascissa troviamo i punti motore, e in ordinata i valori di metrica calcolati attraverso l'equazione 4.1. In rosso è riportato l'andamento della metrica per la calibrazione esistente in cui si utilizza una sola coppia di valori di start e lunghezza per tutto il piano quotato e in blu è riportato l'andamento della metrica ottimale calcolata mediante il Tool. In alcuni punti i due andamenti si discostano e da questo si evince l'utilità di utilizzare le due mappe così da ottenere una migliore visualizzazione per tutti i punti motore.

### **Conclusioni e sviluppi futuri**

L'attività svolta per lo sviluppo del seguente elaborato mi ha permesso di ampliare le conoscenze e ha rappresentato un percorso di crescita, sia a livello tecnico-professionale sia culturale. Lo studio di come il fenomeno del misfire influenzasse negativamente il comportamento del motore e i metodi di diagnosi utilizzati per monitorarlo, ha permesso di approfondire l'interesse verso l'attività di calibrazione dei vari parametri motore al fine di permettere la sua corretta diagnosi. Tutti i test effettuati e le attività pratiche svolte, sempre a contatto la vettura, hanno facilitato l'apprendimento di metodologie e sviluppato approcci indirizzati alla soluzione dei vari problemi riscontrati. La complessità del nuovo motore, sviluppato interamente da Maserati, ha incrementato la difficoltà del monitoraggio del misfire. Si è potuto osservare come per le diverse strategie di diagnosi, l'effetto del sistema a precamera ha influenzato i vari processi di acquisizione. Si è analizzata l'influenza di questo sistema per la strategia di monitoraggio mediante l'uso della corrente di ionizzazione. I vari disturbi provocati dalla presenza della candela aggiuntiva hanno indotto a una grossa modifica all'Hardware e al software del modulo Eldor necessari per la diagnosi da effettuare. In parallelo a questa attività, si è analizzata la strategia di diagnosi mediante l'analisi della variazione della velocità di rotazione dell'albero motore. È stata svolta una valutazione delle temperature del catalizzatore a seguito della mancata accensione della candela nel sistema a precamera dove si è riscontrato un aumento di temperatura, sopra al target prefissato, soprattutto all'aumentare del carico e dei giri motore e si riscontrato, inoltre, una non robustezza della diagnosi a bassi carichi. Nell'ultima parte dell'elaborato si è analizzata la calibrazione della finestra di osservazione del sensore ruota fonica per la valutazione della Engine Roughness al fine di ottenere la migliore finestra di visualizzazione che permettesse di diagnosticare misfire, quando esso si verifica, ed evitare di diagnosticare falsi eventi. A tal proposito è stata avanzata una nuova metodologia di analisi dati mediante un'automatizzazione di tale processo sfruttando le potenzialità del software MATLAB. È stato implementato un Tool che, analizzando le acquisizioni delle prove svolte al banco motore seguendo la procedura di calibrazione della finestra, permettesse di analizzare i parametri di interesse al fine di ottenere la combinazione ottimale di punto di inizio osservazione e lunghezza della finestra. Dopo una fase di divisione delle varie prove in modo tale da isolare le varie combinazioni per ogni punto motore, il Tool, mediante un algoritmo di calcolo e una metrica impostata, permette di trovare per ogni punto motore quella ottimale. Poiché il tool permette di ridurre i tempi di analisi, la calibrazione della finestra può essere in futuro implementata mediante lo sviluppo di un DOE (Design of Experiments) che comporta una migliore affidabilità, l'uso più efficiente delle risorse e una riduzione dei tempi di sviluppo per questa calibrazione.

# **Codici**

### **FileSplitter**

```
%% Lettura file
clear all
close all
clc
folder = uigetdir;
addpath(folder);
files = dir(fullfile(folder, '*.dat'));
filenames = [];
for i = 1: numel (files)
         filenames = [filenames;
                     string(files(i).name)];
end
% leggo mdf, trovo channel group file mdf e leggo segnali
for t = 1: numel (filenames)
    m file = mdf(filenames(t));for i = 1: numel(m file.ChannelGroup)
     for j = 1:numel(m file.ChannelGroup(i).Channel)
       if contains(m_file.ChannelGroup(i).Channel(j).Name, 'MisfDet dn\XETK:1')
           group = i;
         end
        end
     end
  ER = read(m file, group, 'MisfDet dn\XETK:1');
  misfire = read(m_file, group, 'MisfDet stMisfStiSync\XETK:1');
  for i = 1: numel(m_file.ChannelGroup)
    for j = 1:numel(m file.ChannelGroup(i).Channel)
  if contains(m_file.ChannelGroup(i).Channel(j).Name, 'MisfDet seqPosnStrt\XETK:1')
       group = i;
   end
   end
   end
   windowStr = read(m_file, group, 'MisfDet segPosnStrt\XETK:1');
for i = 1: numel(m_file.ChannelGroup)
        for j = 1:numel(m file.ChannelGroup(i).Channel)
   if contains(m_file.ChannelGroup(i).Channel(j).Name, 'MisfDet seqPosnLen\XETK:1')
       group = i;
   end
   end
   end
  windowLen = read(m file, group, 'MisfDet segPosnLen\XETK:1');
  for i = 1: numel(m file.ChannelGroup)
    for j = 1:numel(m file.ChannelGroup(i).Channel)
      if contains(m_file.ChannelGroup(i).Channel(j).Name, 'rl w_msg\XETK:1')
           group = i;
         end
       end
```

```
 end
   Rl = read(m_file, group, 'rl_w_msg\XETK:1');%% syncro vettori
    sync = synchronize(ER,windowStr,ER.Time,'previous');
   windowStrt = sync.MisfDet segPosnStrt XETK 1;
    sync = synchronize(ER,windowLen,ER.Time,'previous');
   windowLent = sync.MisfDet segPosnLen XETK 1; sync = synchronize(ER,Rl,ER.Time,'previous');
    Rlt = sync.rl_w_msg_XETK_1;
    %passo da Timetable a double ER e misfire
    ERt = ER.MisfDet_dn_XETK_1;
    misfiret = misfire.MisfDet_stMisfStiSync_XETK_1;
%% Estrapolo vettori splittati
  filename parts = split(filenames(t), '/');
   filename = filename parts(end);
   filename parts = split(filename, ' '');
    %start
    start = erase(filename_parts(2), "Str=");
    start = split(start, ' ');
    start = str2double(start);
    %lunghezza
   lung = erase(filename parts(3), "Len=");
   lung = split(lung, ' '); lung = str2double(lung);
    %rpm
   rpm = erase(filename parts(4), "Rpm=");
   rpm = split(rpm, ' '');
    rpm = str2double(rpm);
   \approx rl
   rl = erase(filename parts(5), "rl=");rl = split(r1, ' ''); rl = str2double(rl);
    %i valori ERt, misfiret,Rlt,windowStrt,windowLent sono riferiti al
    %vettore toatle presente nelle acquisizioni. Successivamente gli altri
    %pedici ij sono usati per arrivare ad ottenere nel file splittato i
    %valori esatti di ER Rl windowStr e windowLen per quel file splittato
   for i = 1: numel (start)
     idx = find((windowStrt > start(i)-1) & (windowStrt < start(i)+1)); %indici delvettore window che soddisfano la condizione
     windowStri = windowStrt(idx(:));
     ERi = ERt(idx(i));Rli = Rlt(idx(:));misfirei = misfireti(dt(););windowLeni = windowLent(idx(:));
```

```
for j = 1: numel (lung)
            idx = find((windowLeni > lung(j)-1) & (windowLeni < lung(j)+1));windowStrj = windowStri(idx(:));
            ERj = ERi(idx(i));Rlj = Rli(idx(:));misfirej = misfirei(idx(:));windowLenj = windowLeni(idx(:));
            for k = 1:\text{numel}(r1)idx = find((Rlj > r1(k)-10) & (Rlj < r1(k)+10));windowStr = windowStrj(idx(:));
                ER = ERj(idx(:));\text{Rl} = \text{Rlj}(idx(:));misfire = misfirej(idx(:)); windowLen = windowLenj(idx(:));
         savefile = ["Str=" num2str(start(i)) "Lung=" num2str(lung(j)) "Rpm="
num2str(rpm) "rl=" num2str(rl(k))];
         savefile = join(savefile);
          cd File_Splittati %definisco destinazione dei files in specifica cartella
          save(savefile);
          cd ..
           end
         end
       end
    end
```
#### **Calcolo metrica**

```
function [Metrica] = Calcolo_metrica(filename)
%carico file.mat con variabili di intesesse
load(filename,'ER','misfire','windowLen','windowStr');
%inizializzo vettori per il calcolo
ER sel misfire = [];
ER sel = [];
for i = 1: numel (ER)
   if ER(i) >= 0 if misfire(i)== 1
        ER sel misfire = [ER sel misfire; %costruisco vettore di cui fare la media
                                    ER(i)];
         else
            ER sel = [ER sel; %costruisco vettore di cui fare la media
                        ER(i)];
         end
     end
end
avg ER misfire = mean(ER sel misfire);
avg ER nomisfire = mean(ER sel);
if numel(ER_sel_misfire)>= 12
        Delta = max(ER sel misfire(1:12)) - min(ER sel misfire(1:12));
         %delta tra i picchi per utile per la comparabilità
    elseif numel(ER_sel_misfire)>= 6 && numel(ER_sel_misfire) <= 12
        Delta = max(ER_{self_{mis} + 1.6) - min(ER_{self_{mis} + 1.6});
     else
        Delta = NaN;
end
%delta tra i picchi utile per la comparabilità tra i vati picchi
%delta picco fondo utile per valutare la distanza tra ER di fondo e il
%picco di misfire
Delta_picco_fondo = avg_ER_misfire - avg_ER_nomisfire;
Metrica = Delta/Delta_picco_fondo;
```
#### **Calcolo Finestra**

```
%% Costruzione della tabella con Str e Len ottimale
clear all
close all
clc
%seleziono cartella file.mat da analizzare
folder = uigetdir;
     addpath(folder);
[out filename, out folder] = uiputfile('*.xlsx', 'Specify a filename for the output
file');
 files = dir(fullfile(folder, '*.mat'));
 filename = [1;for i = 1: numel (files)
         filename = [filename;
                     string(files(i).name)];
     end
    %Grafica sul progresso del processo
   f = uifigure;
   d = uiprogressdlg(f,'Title','Please Wait',...
         'Message','Reading file');
   pause(.5)
     %valore = [];
    %cal precedente = [];
%% Costruzione vettori per il riconoscimento file analizzato
  filename parts = split(filename, ' '');breakpoint rpm = filename parts(:,6);
  breakpoint rl = filename parts(:,8);breakpoint rl = erase(breakpoint rl, "mat");breakpoint rpm = unique(breakpoint rpm);
  breakpoint rl = unique(breakpoint rl);
   breakpoint_rpm = str2double(breakpoint_rpm);
  breakpoint rl = str2double(breakpoint rl);breakpoint rpm = sort(breakpoint rpm);
  breakpoint rl = sort(breakpoint_l);%ciclo coppie di Rpm e Rl per calcolare per ogni coppia di tali valori l'ottimale
di start e lunghezza
for i = 1: numel (breakpoint rpm)
    for j = 1: numel (breakpoint rl)
         Metriche = [];
        for t = 1: numel (filename)
```

```
 %Grafica caricamento
            d.Value = t/numel(filename);
           d.Message = [ 'Reading ' filename(t) ] ;filename parts = split(filename(t), ' '');start = filename parts(2);
          start = str2double(start);
         lunghezza = filename parts(4);
          lunghezza = str2double(lunghezza);
         Rpm = filename parts(6);
          Rpm = str2double(Rpm);
          Rl = filename_parts(8);
         R1 = \text{erase}(R1, ".\text{mat");} Rl = str2double(Rl);
         if ((Rpm == breakpoint rpm(i)) && (Rl == breakpoint rl(j)))
            %creo un vettore di metrica
            [Metrica.value] = Calcolo metrica(filename(t)); Metrica.start = start;
              Metrica.lunghezza = lunghezza;
              Metriche = [Metriche;
                            Metrica];
           end
         end
       valori = [Metriche(:).valore];
      Best = find(valori == min(abs(valori))); % trovo l'indice che mi da il
miglior compromesso tra start e lunghezza
      start matrix(i,j) = Metriche(Best).start;lunghezza matrix(i,j) = Metriche(Best).lunghezza;
     end
end
 % Costruzione tabelle finali
   start matrix = [breakpoint rpm start matrix];
   start matrix = [(0 transpose(breakpoint r1))); start matrix];lunghezza matrix = [breakpoint rpm lunghezza matrix];
   lunghezza matrix = [(0 transpose(breakpoint r1)));lunghezza matrix];% Scrittura file Excel
    xlswrite([out_folder '\' out_filename],start_matrix,'Optimal observation
Start');
    xlswrite([out_folder '\' out_filename],lunghezza_matrix,'Optimal observation
Length');
 % chiusura grafica
   close(d);
    close(f);
 % Plot Mappe
 breakpoint rpm = transpose(breakpoint rpm);
```

```
 breakpoint_rl = transpose(breakpoint_rl);
   start_surf = start_matrix((2:end),(2:end));
   lunghezza surf = lunghezza matrix((2:end),(2:end));
   figure
  surf(breakpoint_rl,breakpoint_rpm,start_surf), xlabel('RL'), ylabel('RPM
[1/min]'), zlabel('Deg kW')
   title('Mappa Punto di inizio osservazione','fontsize',20), axis([20 150 1000 
7000 24 90])
   figure
   surf(breakpoint_rl,breakpoint_rpm,lunghezza_surf), xlabel('RL'), ylabel('RPM
[1/min]'), zlabel('Deg kW')
   title('Mappa Lunghezza finestra','fontsize',20), axis([20 150 1000 7000 24 90])
```
## **Bibliografia**

- Internal Combustion Engine Fundamentals 2E 2nd Edition By John Heywood
- Overview of engine misfire detection methods used in on board diagnostic". Jerzy Merkisz, Piotr Bogus, Rafael Grzeszczyk. Journal of Kones. Combustion Engines, Vol. 8, 2001.
- "Ion current sensing for spark ignition engines". Forster, Gunther, Ketterer, Jurgen-Wald, SAE Technical Paper Series, n.1999-01-0204.
- Analysis of SI Combustion Diagnostics Methods Using Ion-Current Sensing Techniques". Dimitris Panousakis, Andreas Gazis, Jill Patterson and Rui Chen, SAE Technical Paper Series, n. 2006-01-1345
- Slide "Modeling and control of ICEs" di Nicolò Cavina, 2018/2019
- Slide "Powertrain Testing, Homologation and Calibration" di Nicolò Cavina, 2018/2019
- Maserati Accademy, 2015
- FunctionSheet MG1, BOSCH
- Documento interno, Maserati
- Engine Testing,Theory and Practice,Third edition,A.J. Martyr M.A. Plint
- OBD I & II (On Board Diagnostic), Kasam Anil O.Sai Kiran N.V.Yasasvi, JNTU Universit

# **Sitografia**

- https://www.maserati.com/it/it/modelli/mc20
- https://www.bapro.it/it/banchi-prova-auto

### **Ringraziamenti**

Eccomi qui, a conclusione di questo elaborato e soprattutto di questo percorso dove è doveroso ed è mio desiderio menzionare tutte le persone che hanno contribuito alla realizzazione di tutto questo.

In primis, desidero ringraziare di cuore il Prof. Nicolò Cavina, relatore di questa tesi, per la sua immensa disponibilità, per l'aiuto e per la passione con cui svolge il suo lavoro che hanno contribuito ad accrescere le mie conoscenze e competenze.

Un sentito ringraziamento va ai miei correlatori, l'Ing. Marco Garazzino, l'Ing. Gaetano Dellaquila e l'Ing. Michele Biancofiore per avermi sempre seguito durante la fantastica esperienza di tirocinio in Maserati S.p.A. Inoltre, voglio ringraziare la società AKKA per avermi permesso di lavorare in una grande realtà del mondo automotive e di aver avuto l'opportunità di conoscere gente straordinaria. A tal proposito ci tengo a ringraziare tutti i miei colleghi del gruppo OBD-II che mi hanno accolto in maniera familiare ed affettuosa.

Un grazie va anche ai miei amici "bolognesi" che mi hanno supportato durante questi anni di studio, creando sempre nuove occasioni per ridere e stare insieme. Un grazie speciale va, soprattutto, a Luca e Agostino per i bellissimi e indimenticabili momenti passati insieme, dalle chiacchierate nelle 1000 ore di studio alle folli avventure che porterò sempre nel cuore.

Un grazie speciale va a tutti gli amici "tarantini" che nonostante la distanza mi hanno dato la forza di andare avanti e strappato un sorriso durante i periodi stressanti di studio. Non posso non ringraziare Alessandro, Giovanni, Alessio e Gianmarco, amici ormai da una vita e sempre presenti nei momenti importanti. Un doveroso ringraziamento va anche a Carlo, Roberto ed Erika, i famosi "Lupacchiotti", esempio puro di amicizia, dal sarcasmo usato per strappare un sorriso nei momenti stressanti alla condivisione delle gioie più belle nonostante la distanza. A tutti voi, così diversi ma così importanti, ognuno per ragioni uniche e speciali, voglio esprimere la mia più assoluta gratitudine. Questa tesi e questa giornata per me splendida ed indimenticabile non esisterebbero senza di voi! Vi voglio bene!

Ma i miei ringraziamenti vanno soprattutto ai miei genitori perché se sono qui ora è soprattutto merito loro, per la grande forza trasmessa, per i sacrifici fatti, per la grande pazienza e per i mille consigli che mi hanno aiutato a superare gli ostacoli incontrati, incoraggiandomi ad andare

avanti ad affrontate le cose con serenità e tranquillità con la convinzione che ce l'avrei fatta. Un ENORME ringraziamento va a mia sorella Annamaria, per tutta la forza e la caparbietà mostrata e per il suo pensare sempre positivo, spronandomi in tutto e fornendomi sempre il coraggio di guardare avanti e realizzare tutti i miei sogni. Un grazie di cuore va a tutti gli zii per esserci sempre stati ed avermi supportato ad arrivare a questo traguardo. Un ringraziamento speciale va a mia nonna Maria per il sostegno che non si è mai stancata di darmi ed un grazie lo voglio riservare anche ai nonni che mi guardano da lassù, è anche merito loro se sono arrivato fin qui.

… Ed infine un grazie ed un augurio lo voglio fare a me stesso!!

Grazie a tutti di vero cuore!